**Amiga\_C\_List**

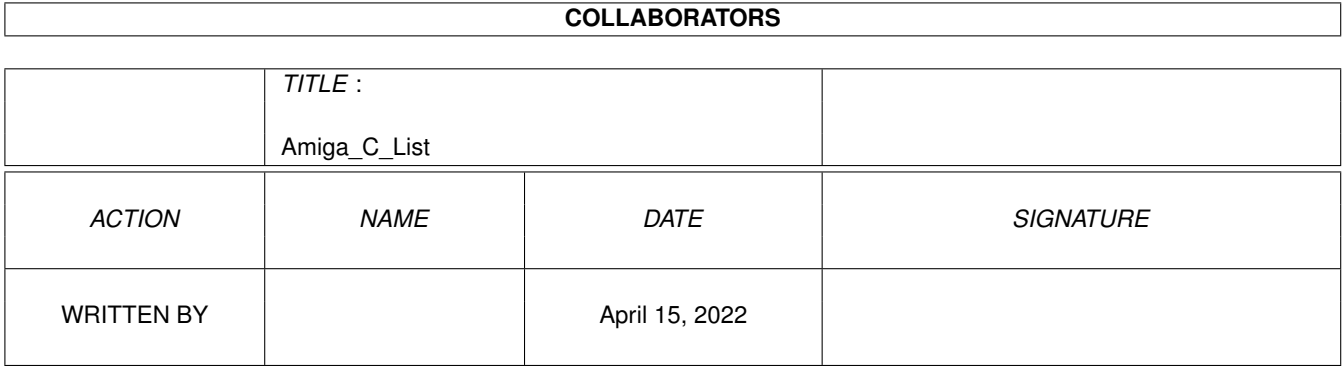

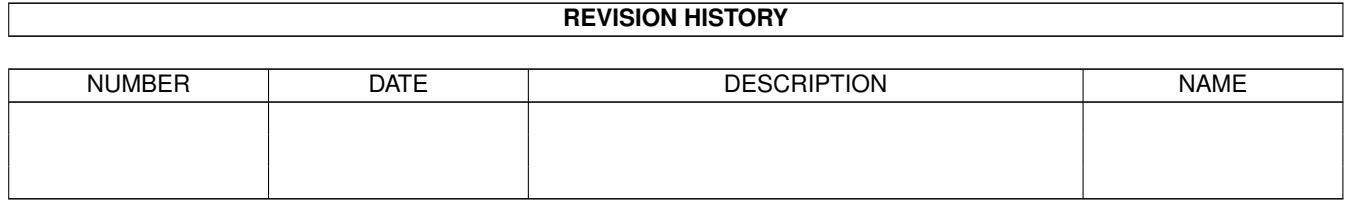

# **Contents**

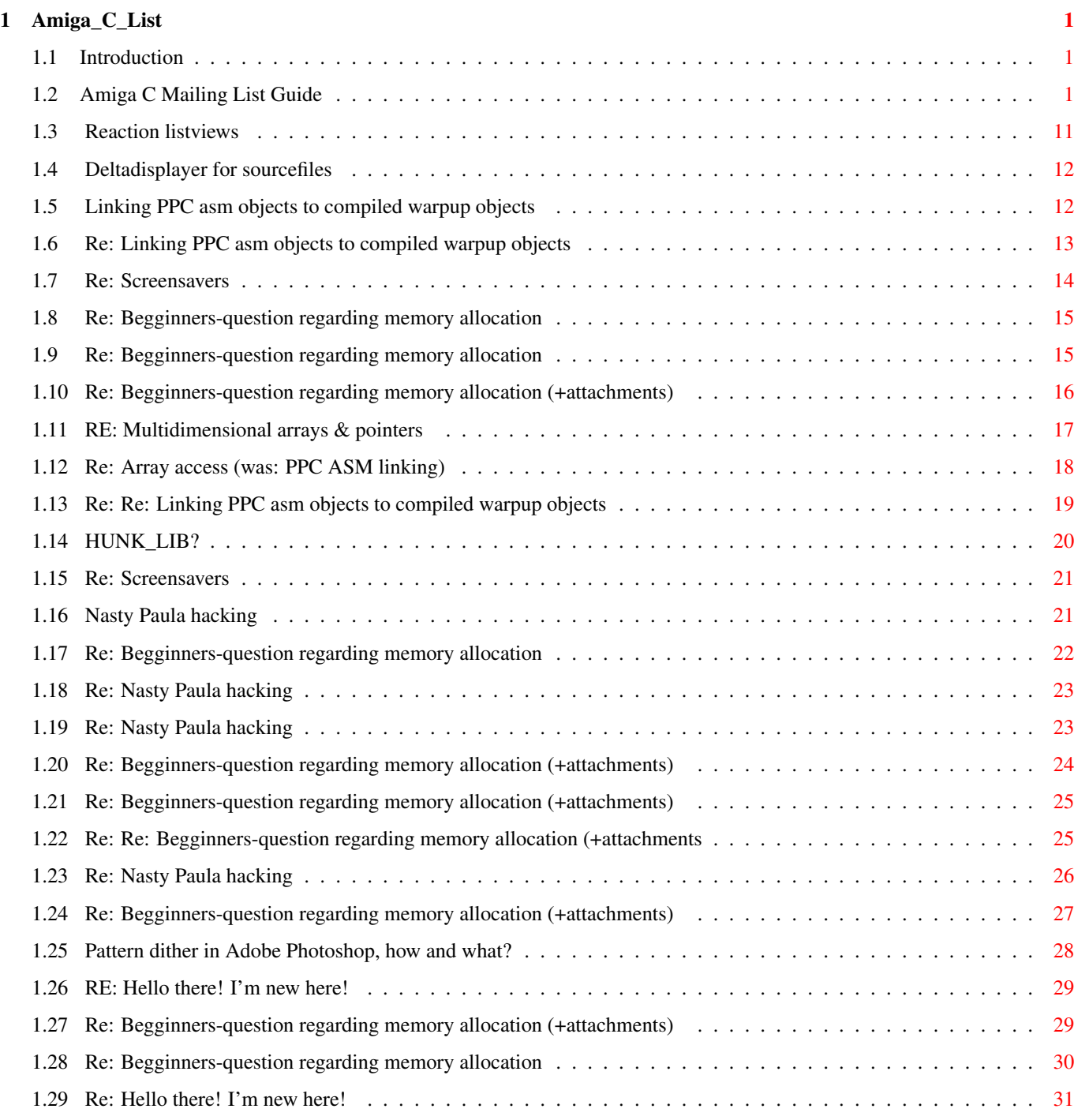

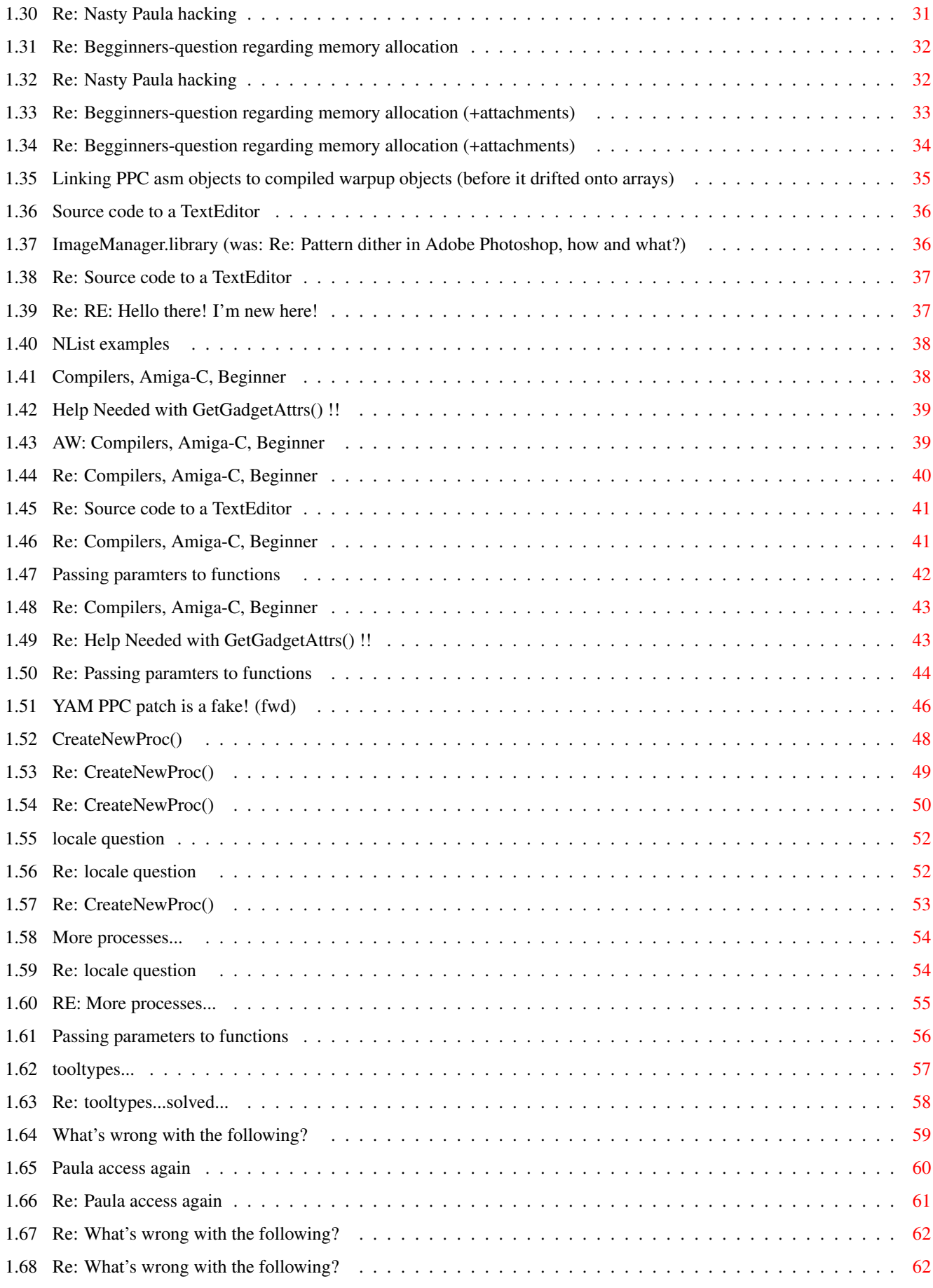

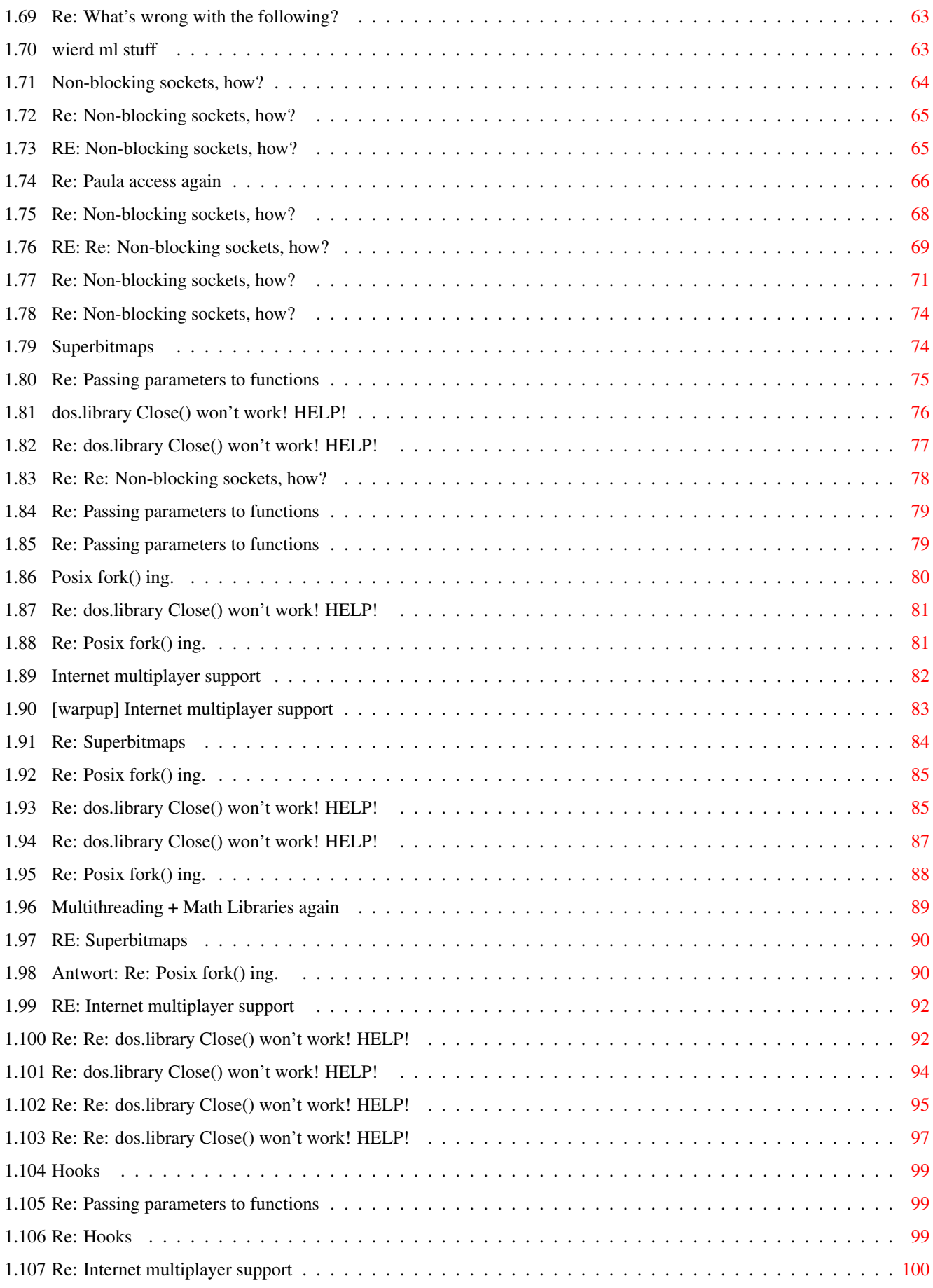

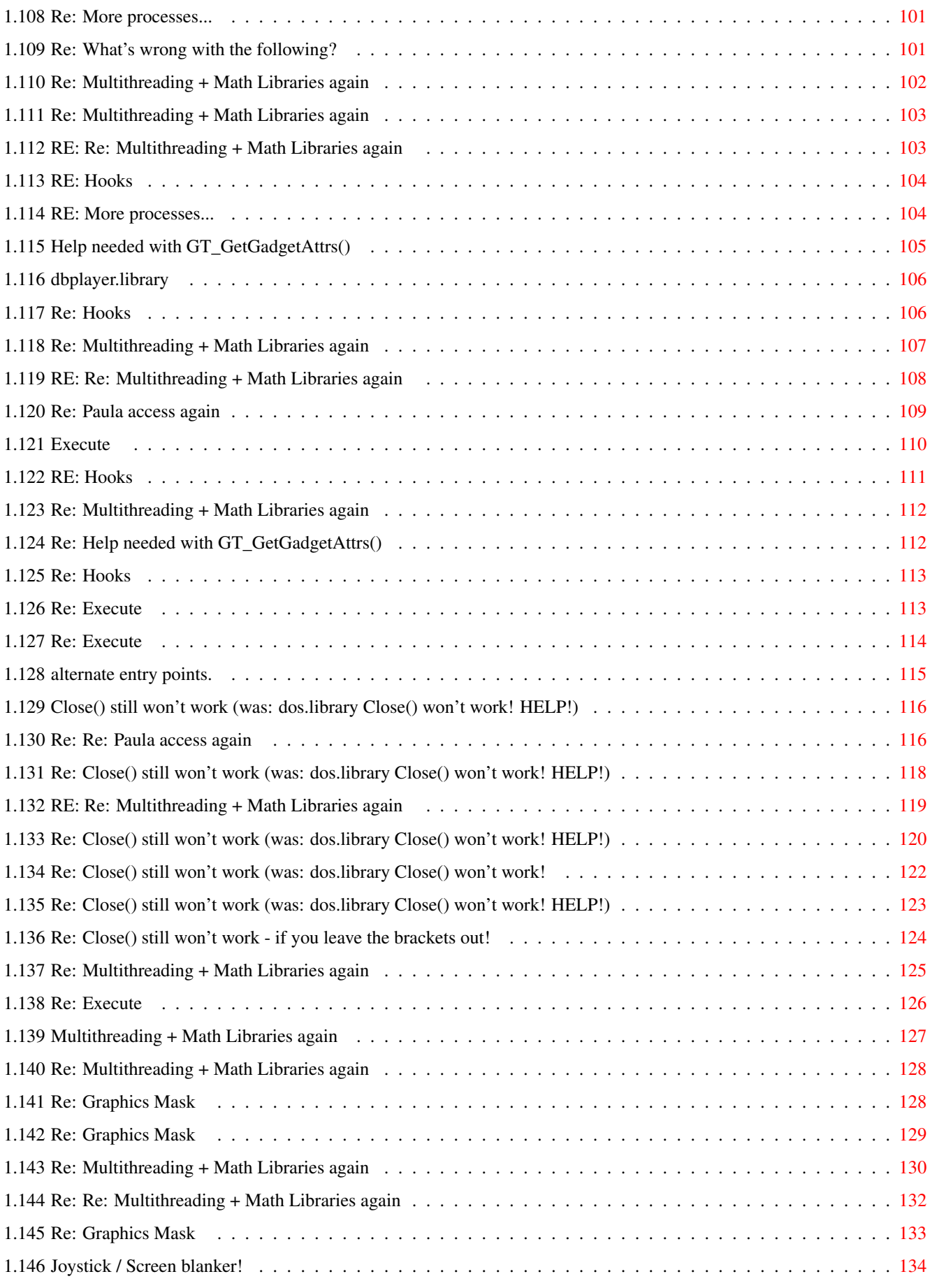

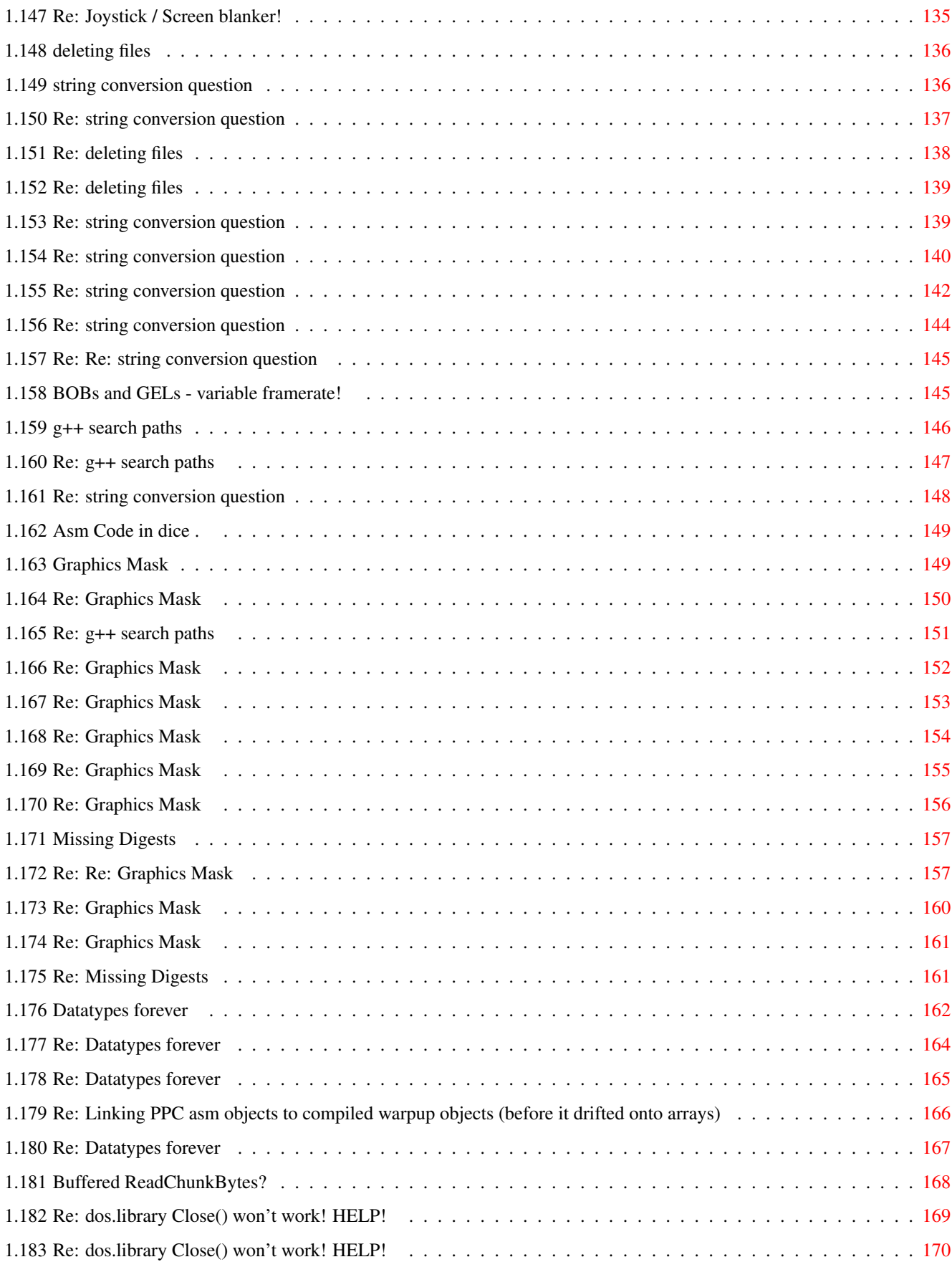

## <span id="page-7-0"></span>**Chapter 1**

# **Amiga\_C\_List**

## <span id="page-7-1"></span>**1.1 Introduction**

Amiga-C Mailing List Guide

==========================

This guide is intended as an easy reference to the Amiga C mailing list.

It contains messages posted to the Amiga C mailing list during the month shown on the main page.

To subscribe to the Amiga C mailing list, search for amiga-c at Onelist.

http://www.onelist.com

This AmigaGuide was created using GuideMaker.rexx © Roger Light 1999

## <span id="page-7-2"></span>**1.2 Amiga C Mailing List Guide**

Amiga C Mailing List Guide ========================== Feb 2000 Introduction Introduction to the guide. Search Search this file (requres SearchGuide) ------------------------------------------------------------------- Reaction listviews "Francis G. Loch" Deltadisplayer for sourcefiles Fritsch Alexander Linking PPC asm objects to compiled warpup objects Gabriele Svelto

```
Re: Linking PPC asm objects to compiled warpup objects
     Nuno Trancoso
Re: Screensavers
     Gabriele Svelto
Re: Begginners-question regarding memory allocation
     Stephan Huebner
Re: Begginners-question regarding memory allocation
     Stephan Huebner
Re: Begginners-question regarding memory allocation (+attachments \leftarrow)
     Stephan Huebner
RE: Multidimensional arrays & pointers
     roderick_maclean@agilent.com
Re: Array access (was: PPC ASM linking)
     Stefan Schulze
Re: Re: Linking PPC asm objects to compiled warpup objects
     Gregory Roberts II
HUNK_LIB?
     Richard Drummond
Re: Screensavers
     Tim Hanson
Nasty Paula hacking
     Tim Hanson
Re: Begginners-question regarding memory allocation
     Ilkka Lehtoranta
Re: Nasty Paula hacking
     Ilkka Lehtoranta
Re: Nasty Paula hacking
     Tim Hanson
Re: Begginners-question regarding memory allocation (+attachments ←
   )
     roderick_maclean@agilent.com
Re: Begginners-question regarding memory allocation (+attachments ←
   )
     Stephan Huebner
Re: Re: Begginners-question regarding memory allocation (+) \leftrightarrowattachments
     Duane McDonnell
Re: Nasty Paula hacking
     Tim Hanson
```

```
Re: Begginners-question regarding memory allocation (+attachments \leftarrow)
     roderick_maclean@agilent.com
Pattern dither in Adobe Photoshop, how and what?
     "Alastair M. Robinson"
RE: Hello there! I'm new here!
     "Nathan J. Young"
Re: Begginners-question regarding memory allocation (+attachments \leftarrow)
     "Nathan J. Young"
Re: Begginners-question regarding memory allocation
     "Nathan J. Young"
Re: Hello there! I'm new here!
     Steffen
Re: Nasty Paula hacking
     Ilkka Lehtoranta
Re: Begginners-question regarding memory allocation
     Ilkka Lehtoranta
Re: Nasty Paula hacking
     Tim Hanson
Re: Begginners-question regarding memory allocation (+attachments \leftrightarrow)
     Stephan Huebner
Re: Begginners-question regarding memory allocation (+attachments \leftarrow)
     Stephan Huebner
Linking PPC asm objects to compiled warpup objects (before it \leftrightarrowdrifted onto arrays)
     "Alastair M. Robinson"
Source code to a TextEditor
     Charles Barr
ImageManager.library (was: Re: Pattern dither in Adobe Photoshop, \leftarrowhow and what?)
     Allan Odgaard
Re: Source code to a TextEditor
     Nicholas Clarke
Re: RE: Hello there! I'm new here!
     "Francis G. Loch"
NList examples
     Charles Barr
```
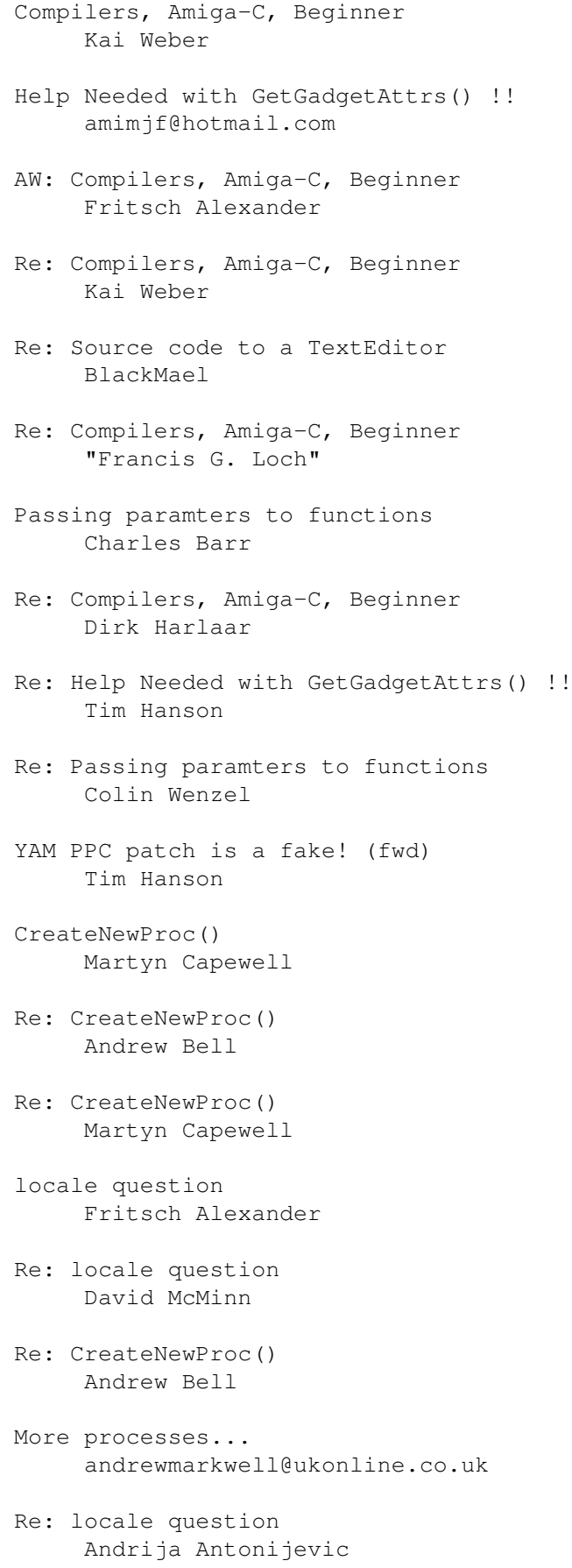

```
RE: More processes...
     Jesper Svennevid
Passing parameters to functions
     "Alastair M. Robinson"
tooltypes...
     Alexander Niven-Jenkins
Re: tooltypes...solved...
     Alexander Niven-Jenkins
What's wrong with the following?
     Alexander Niven-Jenkins
Paula access again
     Stefan Schulze
Re: Paula access again
     Duane McDonnell
Re: What's wrong with the following?
     Steven Solie
Re: What's wrong with the following?
     Alexander Niven-Jenkins
Re: What's wrong with the following?
     Alexander Niven-Jenkins
wierd ml stuff
     Linus McCabe
Non-blocking sockets, how?
     Allan Odgaard
Re: Non-blocking sockets, how?
     David McMinn
RE: Non-blocking sockets, how?
     Jesper Svennevid
Re: Paula access again
     Colin Wenzel
Re: Non-blocking sockets, how?
     Allan Odgaard
RE: Re: Non-blocking sockets, how?
     Jesper Svennevid
Re: Non-blocking sockets, how?
     Allan Odgaard
Re: Non-blocking sockets, how?
     Allan Odgaard
```

```
Superbitmaps
     andrewmarkwell@ukonline.co.uk
Re: Passing parameters to functions
     Charles Barr
dos.library Close() won't work! HELP!
     W1bBle
Re: dos.library Close() won't work! HELP!
     Ilkka Lehtoranta
Re: Re: Non-blocking sockets, how?
     David McMinn
Re: Passing parameters to functions
     roderick_maclean@agilent.com
Re: Passing parameters to functions
     Joar Sivertsen
Posix fork() ing.
     amimjf@hotmail.com
Re: dos.library Close() won't work! HELP!
     "Francis G. Loch"
Re: Posix fork() ing.
     Stephen Illingworth
Internet multiplayer support
     Tim Hanson
[warpup] Internet multiplayer support
     Tim Hanson
Re: Superbitmaps
     Tim Hanson
Re: Posix fork() ing.
     GURER OZEN
Re: dos.library Close() won't work! HELP!
     W1bBle
Re: dos.library Close() won't work! HELP!
     Christian Hattemer
Re: Posix fork() ing.
     Stephen Illingworth
Multithreading + Math Libraries again
     "Alastair M. Robinson"
RE: Superbitmaps
     andrewmarkwell@ukonline.co.uk
```

```
Antwort: Re: Posix fork() ing.
     Raimund.Dold@bgt.de
RE: Internet multiplayer support
     "Sealey, M."
Re: Re: dos.library Close() won't work! HELP!
     "Francis G. Loch"
Re: dos.library Close() won't work! HELP!
     W1bBle
Re: Re: dos.library Close() won't work! HELP!
     "Francis G. Loch"
Re: Re: dos.library Close() won't work! HELP!
     "Francis G. Loch"
Hooks
     andrewmarkwell@ukonline.co.uk
Re: Passing parameters to functions
     Olivier Fabre
Re: Hooks
     Allan Odgaard
Re: Internet multiplayer support
     Olivier Fabre
Re: More processes...
     Andrew Bell
Re: What's wrong with the following?
     Andrew Bell
Re: Multithreading + Math Libraries again
     Gavin Kinsey
Re: Multithreading + Math Libraries again
     Andrew Bell
RE: Re: Multithreading + Math Libraries again
     "Sealey, M."
RE: Hooks
     andrewmarkwell@ukonline.co.uk
RE: More processes...
     andrewmarkwell@ukonline.co.uk
Help needed with GT_GetGadgetAttrs()
     amimjf@hotmail.com
dbplayer.library
     Stefan Schulze
```

```
Re: Hooks
    Alexander Niven-Jenkins
Re: Multithreading + Math Libraries again
     Alexander Niven-Jenkins
RE: Re: Multithreading + Math Libraries again
     Jesper Svennevid
Re: Paula access again
     Stefan Schulze
Execute
    Mike Carter
RE: Hooks
     andrewmarkwell@ukonline.co.uk
Re: Multithreading + Math Libraries again
     Nuno Trancoso
Re: Help needed with GT_GetGadgetAttrs()
     Andrew Bell
Re: Hooks
    Andrew Bell
Re: Execute
    Martyn Capewell
Re: Execute
    BlackMael
alternate entry points.
     amimjf@hotmail.com
Close() still won't work (was: dos.library Close() won't work! \leftarrowHELP!)
    W1bBle
Re: Re: Paula access again
     Duane McDonnell
Re: Close() still won't work (was: dos.library Close() won't ←
   work! HELP!)
    Martyn Capewell
RE: Re: Multithreading + Math Libraries again
     Duane McDonnell
Re: Close() still won't work (was: dos.library Close() won't ←
   work! HELP!)
    Colin Wenzel
Re: Close() still won't work (was: dos.library Close() won't ←
   work!
```
Duane McDonnell Re: Close() still won't work (was: dos.library Close() won't  $\leftrightarrow$ work! HELP!) Ilkka Lehtoranta Re: Close() still won't work - if you leave the brackets out! W1bBle Re: Multithreading + Math Libraries again Andrew Bell Re: Execute Mike Carter Multithreading + Math Libraries again "Alastair M. Robinson" Re: Multithreading + Math Libraries again Duane McDonnell Re: Graphics Mask Linus McCabe Re: Graphics Mask Linus McCabe Re: Multithreading + Math Libraries again James Adelman Re: Re: Multithreading + Math Libraries again Duane McDonnell Re: Graphics Mask Linus McCabe Joystick / Screen blanker! Lee Atkins Re: Joystick / Screen blanker! Alexander Niven-Jenkins deleting files Steven Dobbs string conversion question Steven Dobbs Re: string conversion question Laura Vance Re: deleting files Christian Hattemer Re: deleting files Steven Dobbs

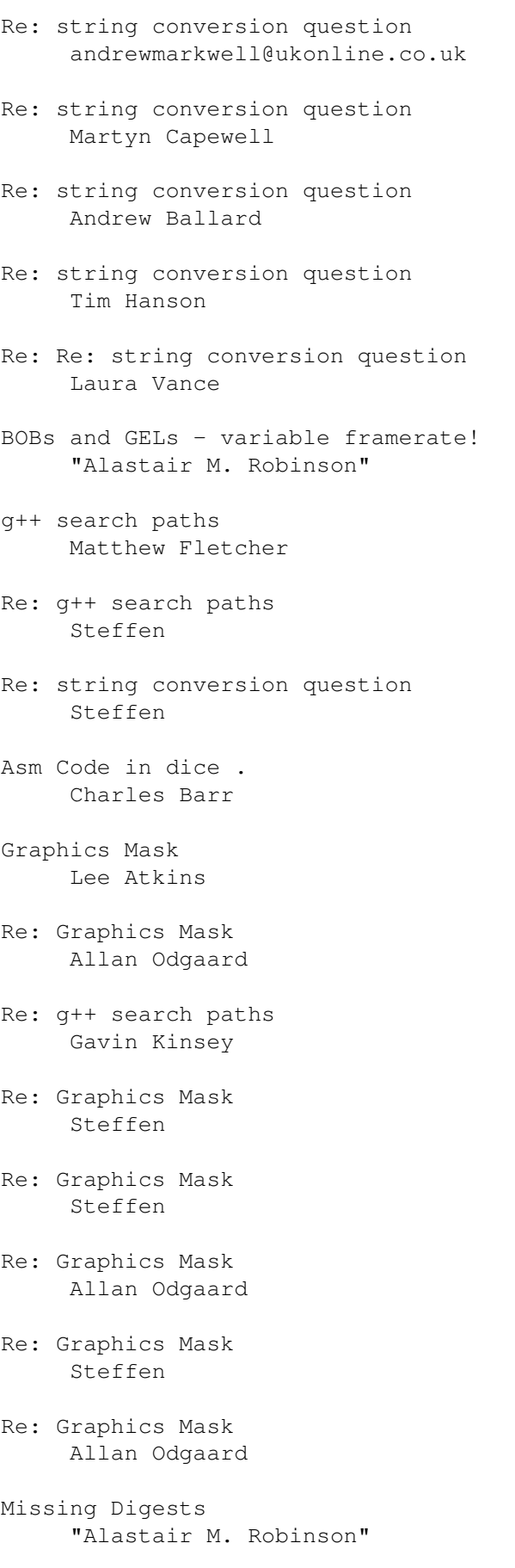

```
Re: Re: Graphics Mask
     Emanuele Cesaroni
Re: Graphics Mask
     Allan Odgaard
Re: Graphics Mask
     Allan Odgaard
Re: Missing Digests
     Allan Odgaard
Datatypes forever
     Jonas Hulten
Re: Datatypes forever
     Allan Odgaard
Re: Datatypes forever
     Jonas Hulten
Re: Linking PPC asm objects to compiled warpup objects (before it \leftarrowdrifted onto arrays)
     Gabriele Svelto
Re: Datatypes forever
     Jonas Hulten
Buffered ReadChunkBytes?
     Jonas Hulten
Re: dos.library Close() won't work! HELP!
     tim@ramjam.u-net.com
Re: dos.library Close() won't work! HELP!
     "Francis G. Loch"
```
## <span id="page-17-0"></span>**1.3 Reaction listviews**

From: "Francis G. Loch" <fgloch@yahoo.com> Date: 02-01-00 11:23:30 Subject: Reaction listviews

From: "=?iso-8859-1?q?Francis=20G.=20Loch?=" <fgloch@yahoo.com>

Hi there,

Can anyone tell me how to put text into a Reaction listview? I thought that I could just create one (read-only) and use GA\_Text to put text into it. Alternatively, if anyone knows of a better way to have a read-only message window using Reaction then I'm open to suggestions.

Regards,

Francis.

===== e-mail:- fgloch@yahoo.com web-site:- http://www.geocities.com/fgloch

```
Do You Yahoo!?
Talk to your friends online with Yahoo! Messenger.
http://im.yahoo.com
```
\_\_\_\_\_\_\_\_\_\_\_\_\_\_\_\_\_\_\_\_\_\_\_\_\_\_\_\_\_\_\_\_\_\_\_\_\_\_\_\_\_\_\_\_\_\_\_\_\_\_

## <span id="page-18-0"></span>**1.4 Deltadisplayer for sourcefiles**

```
From: Fritsch Alexander <Alexander.Fritsch@icn.siemens.de>
Date: 02-01-00 12:12:47
Subject: Deltadisplayer for sourcefiles
```
From: Fritsch Alexander <Alexander.Fritsch@icn.siemens.de>

Hello, I am looking for a developement tool...

I have GeekGadgets Snapshot May98 installed and use CVS to save all my work. Before checking in I run

cvs diff --side-by-side mysourcefile.c

or

cvs diff --side-by-side --suppress-common-lines mysourcefile.c

to see what I have done. That halps making a good check-in-comment. But is there something more user-friendly for Amiga? Here in the company where I work we use ClearCase and there is a tool ClearDiff. This display the differences between the files much nicer. Differences have different colors. I have a "Next Diff" button to jump directly to the next difference instead of scrolling thru the (long) file... For Windows there are some such tools, but what would you suggest for Amiga?

Kind regards Alexander Fritsch

#### <span id="page-18-1"></span>**1.5 Linking PPC asm objects to compiled warpup objects**

From: Gabriele Svelto <jlpicard@tiscalinet.it> Date: 02-01-00 18:17:29 Subject: Linking PPC asm objects to compiled warpup objects

From: Gabriele Svelto <jlpicard@tiscalinet.it>

Hello everybody, some time ago I decided to put some functions of a prog in asm and managed easily to link them to the other objects (I used vbcc for compiling the

```
C code, AsmPro for the assembling and vlink for linking), the code
looked like this:
C code:
external void time_critical_func(int a, int b);
int main( void )
{
    (\ldots)time_critical_func(c, d);
    (\ldots)}
Asm code:
    XDEF _time_critical_func
_time_critical_func:
    (...code...)
```
Now, I wanted to recompile everythin' for warpos and translate the 68k asm functions into ppc asm for linking, actually how do I do that? Which registers I am allowed to use? Which must I save & retore at the end of the function? And BTW can I call a PPC function from 68k code? I use Frank Wille's Pasm for assembling PPC code. Thanks in advance

Gabriele

## <span id="page-19-0"></span>**1.6 Re: Linking PPC asm objects to compiled warpup objects**

```
From: Nuno Trancoso <ng13577a@netc.pt>
Date: 02-02-00 05:13:39
Subject: Re: Linking PPC asm objects to compiled warpup objects
From: Nuno Trancoso <ng13577a@netc.pt>
Hya all
Sorry to bother you again with arrays stuff but it's so
badly documented i have no other resort :(( I thought
of using 2 dimensional arrays of my struct, but it
was no good, because the size of the array has to
be determined during runtime, so i turned to allocating
a memory block and using pointers.
See, the problem is, if i :
int x,y;
typedef struct {char r; char g; char b; char a;} rgba;
rgba *myrgbamatrix=NULL;
```
myrgbamatrix= (rgba \*) malloc(x\*y\*sizeof(rgba))

Now, if i'm correct, myrgbamatrix points to a memory area capable of holding x\*y elements of type rgba, right?

Now comes the problem.

If myrgbamatrix was of type int/long/etc, i could acess the elements with:

 $*(*(myrghamatrix+i)*k)=somevalue;$  (at least i think it would work)

But myrgbamatrix is of type rgba, wich is a data structure with several elements.

So, can anyone point me in the right direction? Is there anything like "Multidimensional Arrays of structs for totally dumb people"?

Cya l8r,

DarkShadow aka Nuno Trancoso --

Infinity takes it's time.

## <span id="page-20-0"></span>**1.7 Re: Screensavers**

```
From: Gabriele Svelto <jlpicard@tiscalinet.it>
Date: 02-02-00 10:52:41
Subject: Re: Screensavers
From: Gabriele Svelto <jlpicard@tiscalinet.it>
Hi mate,
> From: ddawn347@yahoo.com
>
> Hi, all
>
> First let me tell you, I'm not a computer programmer, but I have an
> idea for a screensaver and I would like to create it. I m not computer
> illiterate, if I can learn to write a macro I can learn anything
> (right?) of course.
>
> Is there a program I can use to teach me how to program a screensaver?
> Or maybe there s a class I can take to learn how to write a
> screensaver? Any advice would be highly appreciated
> Thanks
```
Actually I think that you could learn by yourself, buy a good C programming book, something like "The C Programming Language" from Kernigan & Ritchie or something else but try to avoid things like "Visual C programming", that's Micro\$oft crap. Get a good free compiler from Aminet (vbcc or dice should be fine) and possibly buy the Developer's CD and read the Rom Kernel Reference Manuals. Well, actually it could

take you some time but if you really want to start programming you have to do that. See ya Gabriele

#### <span id="page-21-0"></span>**1.8 Re: Begginners-question regarding memory allocation**

```
From: Stephan Huebner <StephanHuebner@swol.de>
Date: 02-02-00 11:57:12
Subject: Re: Begginners-question regarding memory allocation
From: Stephan Huebner <StephanHuebner@swol.de>
Hello Ilkka
On 31-Jan-00, you wrote:
> Get Amiga Developer CD...
\rightarrow> There you can find includes & autodocs in AmigaGuide format.
> And lots of other developer material :)
Erm...I *have* the Developer CD, but I didn't see the autodocs in
AmigaGuide-format. (To be honest, I thought they would be only texts, so I
didn't search for them... :)
Greetings,
Stephan
--
Love: The only and satisfying answer to the existance of human being
-- Sigmund Freud
```
## <span id="page-21-1"></span>**1.9 Re: Begginners-question regarding memory allocation**

```
From: Stephan Huebner <StephanHuebner@swol.de>
Date: 02-02-00 11:59:06
Subject: Re: Begginners-question regarding memory allocation
From: Stephan Huebner <StephanHuebner@swol.de>
Hello roderick_maclean@agilent.com
On 31-Jan-00, you wrote:
>> Yeah, but I think I will need some kind of "identifier" for each
```
-- Anonymous

>> piece of memory.But Tim Hanson has kindly written some code-lines, >> will have a deeper look on that and see if it solves the problem... > > What happens internally is that each name you declare hooks up with > a variable address. Your pointer variables will point to the data you > want to store. [snip] > Good luck! I hope some of this made sense! Yep, at least most of it... :) Many thanks. Greetings, Stephan - shape: something which everyone has, but which looks better on young women

## <span id="page-22-0"></span>**1.10 Re: Begginners-question regarding memory allocation (+attachments)**

```
From: Stephan Huebner <StephanHuebner@swol.de>
Date: 02-02-00 12:06:22
Subject: Re: Begginners-question regarding memory allocation (+attachments)
From: Stephan Huebner <StephanHuebner@swol.de>
Hello Nathan
On 30-Jan-00, you wrote:
>> That's nice, but I think I should be using Amiga-functions to avoid
>> problems.
> Problems? There should be no *real* problems - he says. :)
Don't know if I should believe that... :)
> If your database is to be an Amiga specific application then fine. But
> what are you going to do if you decide to support both AmigaOS and
> Neurtino or what-ever?
Rewrite the whole stuff? :)
>> Cool, another interesting method. But I think the linked-lists method is
>> the best one.
> Think about sorting and searching. These could become you're two biggest
> performance killers. Perhaps these suggestions might help you;
>
> 1) When sorting your list, move the pointers instead of the actual nodes.
```
You mean: exchange the pointers for the previous/next-entries, yes? > 3) Insert items in to your list in sorted order. This will make it > un-necessary to sort the list unless you need to change the sort critera. Yeah, good tip. But this way, each time the user adds a new entry, I would have to resort the list, wouldn't I? > 5) Oh yeah, have fun! I try, believe me! :) >> But even if it is only a small amount of memory it shouldn't be >> necessary, so I think I'll try the linked-list method. > It's not necessary! It was just an idea to improve the sorting speed of > your database. Especially if you are going to do sorts on different fields > often. Might not happen too often. But then, you never know... > Kind Regards > Nathan Thanks for the tips. Greetings, Stephan  $$ map: A piece of paper which helps you to get lost -- Anonymous

## <span id="page-23-0"></span>**1.11 RE: Multidimensional arrays & pointers**

```
From: roderick_maclean@agilent.com
Date: 02-02-00 14:43:10
Subject: RE: Multidimensional arrays & pointers
From: roderick_maclean@agilent.com
> typedef struct {char r; char g; char b; char a;} rgba;
> myrgbamatrix= (rgba *) malloc(x*y*sizeof(rgba))
>
> But myrgbamatrix is of type rgba, wich is a data structure with
> several elements.
If you want to look at the data (I've not tested this but I think
it should work):
```

```
rgba *find_rgba(int max_y, int x, int y)
{
  rgba *ptr;
  char r, g, b, a;
/* Find the pointer to the particular instance of rgba: */
/* count (x * max_y) + y elements into the structure */
(void \star)ptr = (myrgbmatrix + x\star (max_y \star sizeof(rgba)) + y\star (sizeof(rgba));
return ptr;
}
/* in the main part you would declare */rgba *ptr;
/* lookup */
ptr = find_rgba(y, j, k);
/* and then access */r=ptr->r; g=ptr->g; b=ptr->b; a=ptr->a;
--
Rod MacLean | Roderick_MacLean@agilent.com
Developer - Agilent Technologies | +44 (0131) 331-7304
** My views do not necessarily reflect the views of Agilent! **
```
## <span id="page-24-0"></span>**1.12 Re: Array access (was: PPC ASM linking)**

```
From: Stefan Schulze <stefan@dreamworlds.de>
Date: 02-02-00 15:24:52
Subject: Re: Array access (was: PPC ASM linking)
From: Stefan Schulze <stefan@dreamworlds.de>
Hi Nuno,
> rgba *myrgbamatrix=NULL;
> myrgbamatrix= (rgba *) malloc(x*y*sizeof(rgba))
> Now, if i'm correct, myrgbamatrix points to a memory area
> capable of holding x*y elements of type rgba, right?
Yes.
> Now comes the problem.
> If myrgbamatrix was of type int/long/etc, i could acess the
> elements with:
> *(*(myrgbamatrix+j)+k)=somevalue; (at least i think it would work)
No. Double reference won't work here as your struct does not contain a further
pointer. I would suggest instead:
```
\*(myrgbamatrix + y\*MatrixWidth + x).r = xyz; // writes the red value or uvw = (myrgbamatrix + y\*MatrixWidth + x)->a; // Reads the alpha value (don't forget to switch of YAM's text formattings to enable proper displaying) > But myrgbamatrix is of type rgba, wich is a data structure with > several elements. All Cybervision boards use ARGB32, you might adapt your struct to it to enable direct copying to gfxmem. Bye, Stefan. -- "The dream has led me - And i will follow into the glowing fire." (Lacrimosa) Dreamworlds Development - www.dreamworlds.de XFire I/II, YATAG, VoxelRace, Between The Lines

#### <span id="page-25-0"></span>**1.13 Re: Re: Linking PPC asm objects to compiled warpup objects**

```
From: Gregory Roberts II <gregr@mail.en.com>
Date: 02-02-00 16:53:37
Subject: Re: Re: Linking PPC asm objects to compiled warpup objects
From: Gregory Roberts II <gregr@mail.en.com>
Hi
On Wed, 2 Feb 2000, Nuno Trancoso wrote:
> See, the problem is, if i :
>
> int x, y;>
> typedef struct {char r; char g; char b; char a;} rgba;
>
> rgba *myrgbamatrix=NULL;
>
> myrgbamatrix= (rgba *) malloc(x*y*sizeof(rgba))
>
> Now, if i'm correct, myrgbamatrix points to a memory area
> capable of holding x*y elements of type rgba, right?
>
Yep.... do this type of thing all the time. :-) However, to be more
correct (and to get the stuff below to work) you should do this:
rgba ** myrgbamatrix = NULL;
```
myrgbamatrix =  $(rgba **)$ malloc $(x * y * sizeof(rgba))$ ; The \*\* reflects that in reality you have an array of arrays. > Now comes the problem.  $\rightarrow$ How about something like this: myrgbamatrix[y][x].r = red; myrgbamatrix[y][x].g = green;  $myrqbamatrix[y][x].b = blue;$  $myrgbamatrix[y][x].a = alpha;$ Where red, green, blue and alpha are all of type char. Note that y and x appear to be swapped. I find it helpful to think of 2-d arrays as array[row][column] (which is how C does them) and then the apparent swap of x and y should make sense. Hopefully I haven't make any stupid mistakes. I don't have any actual code where I've done this handy, but I pretty sure the malloc statement above should work as written. Good luck! Greg

```
--
gregr@en.com
KC8BGC
Amiga Enthusiast :)
IBM programmer :(
```
## <span id="page-26-0"></span>**1.14 HUNK\_LIB?**

From: Richard Drummond <richard.drummond@futurenet.co.uk> Date: 02-02-00 19:59:55 Subject: HUNK\_LIB?

From: "Richard Drummond" <richard.drummond@futurenet.co.uk>

Hello All

Does anybody know of a tool to convert HUNK\_LIB link libraries to the usual HUNK\_UNIT type? Or does anybody know where I can find some information on the HUNK\_LIB format?

Cheers, Rich -- Richard Drummond Staff Writer, Amiga Format

```
mailto: richard.drummond@futurenet.co.uk
pgp : http://www.drummond.u-net.com/download/richards_key.asc
phone : +44 (0)1225 442244 ext 2417
```
## <span id="page-27-0"></span>**1.15 Re: Screensavers**

```
From: Tim Hanson <msinister@connectfree.co.uk>
Date: 02-02-00 20:35:47
Subject: Re: Screensavers
From: Tim Hanson <msinister@connectfree.co.uk>
Hi Gabriele
Gabriele Svelto wrote this on 02-Feb-00 at 10:52:41
> From: Gabriele Svelto <jlpicard@tiscalinet.it>
>
> Hi mate,
>> From: ddawn347@yahoo.com
>>
>> Hi, all
>>
>> First let me tell you, I'm not a computer programmer, but I have an
>> idea for a screensaver and I would like to create it. I m not computer
>> illiterate, if I can learn to write a macro I can learn anything
>> (right?) of course.
>>
>> Is there a program I can use to teach me how to program a screensaver?
>> Or maybe there s a class I can take to learn how to write a
>> screensaver? Any advice would be highly appreciated
>> Thanks
>Get a good free compiler from
> Aminet (vbcc or dice should be fine) and possibly buy the Developer's
I recommend DICE for beginners. VBCC is great but I'm glad I knew a bit before
I tackled it.
--
Tim Hanson,
by the River, Canterbury, Kent.
Amiga A1200T,'040/25,603e/160,32MB Fast,BVisionPPC,
170MB IDE HD,ZIP SCSI,RENO x2CD SCSI,Pace 56K
Don't waste your time by visiting
```

```
http://www.sinister67.freeserve.co.uk
```
## <span id="page-27-1"></span>**1.16 Nasty Paula hacking**

```
From: Tim Hanson <msinister@connectfree.co.uk>
Date: 02-02-00 21:23:55
```
Subject: Nasty Paula hacking

From: Tim Hanson <msinister@connectfree.co.uk>

Hi All,

I lost my Hardware Ref manual in a recent house move. (Hope my old landlady enjoys it. It should cover some of the owed rent if she can find a buyer :) ) So please noone say RTFM. It won't be a big problem as I intend to be an OS friendly coder from now on. But...

Can anyone tell me the addresses of the HW registers for playing a sample and remind me which one you have to load last to set the sound going? I promise to make this a user option in any project I use it in. ;)

--

Tim Hanson, by the River, Canterbury, Kent. Amiga A1200T,'040/25,603e/160,32MB Fast,BVisionPPC, 170MB IDE HD,ZIP SCSI,RENO x2CD SCSI,Pace 56K Don't waste your time by visiting http://www.sinister67.freeserve.co.uk

## <span id="page-28-0"></span>**1.17 Re: Begginners-question regarding memory allocation**

```
From: Ilkka Lehtoranta <iti@solutions.fi>
Date: 02-03-00 00:57:33
Subject: Re: Begginners-question regarding memory allocation
From: Ilkka Lehtoranta <iti@solutions.fi>
Hello Stephan
On 02-Hel-00, you wrote:
SH> From: Stephan Huebner <StephanHuebner@swol.de>
SHSH> Hello Ilkka
SH>
SH> On 31-Jan-00, you wrote:
SH>
SH>> Get Amiga Developer CD...
SH>>
SH>> There you can find includes & autodocs in AmigaGuide format.
SH>> And lots of other developer material :)
SHSH> Erm...I *have* the Developer CD, but I didn't see the autodocs in
SH> AmigaGuide-format. (To be honest, I thought they would be only texts, so
SH> I didn't search for them... :)
```

```
Go to ADCD 2.1:Reference/Includes and Autodocs 3.5/
Dunno about ADCD 1.1, in the directory "Reference" I guess.
```
## <span id="page-29-0"></span>**1.18 Re: Nasty Paula hacking**

```
From: Ilkka Lehtoranta <iti@solutions.fi>
Date: 02-03-00 01:10:14
Subject: Re: Nasty Paula hacking
```
From: Ilkka Lehtoranta <iti@solutions.fi>

Hello Tim

On 02-Hel-00, you wrote:

TH> I lost my Hardware Ref manual in a recent house move. (Hope my old TH> landlady enjoys it. It should cover some of the owed rent if she can TH> find a buyer :) ) So please noone say RTFM. It won't be a big problem as TH> I intend to be an OS friendly coder from now on. But...

ROM Kernel Manuals are available somewhere in the net (pirated copies?) and on ADCD  $2.1 \text{ too...}$  :)

TH> Can anyone tell me the addresses of the HW registers for playing a TH> sample and remind me which one you have to load last to set the sound TH> going? I promise to make this a user option in any project I use it in.  $TH>$  ; )

>From Include:hardware/custom.i

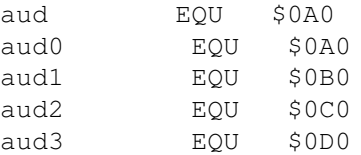

\* AudChannel

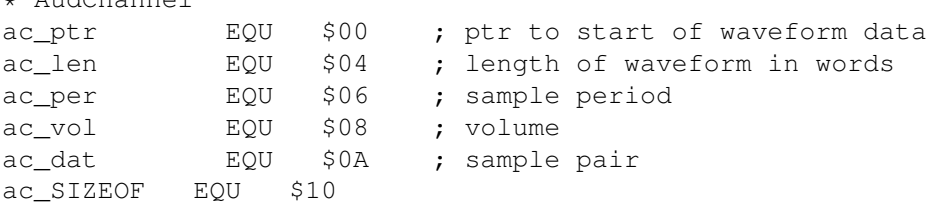

Btw. if direct use of Paula is an optional, it is not bad. But if you don't support AHI, it is too bad :-)

#### <span id="page-29-1"></span>**1.19 Re: Nasty Paula hacking**

```
From: Tim Hanson <msinister@connectfree.co.uk>
Date: 02-03-00 08:14:00
```
Subject: Re: Nasty Paula hacking From: Tim Hanson <msinister@connectfree.co.uk> Hi Ilkka Ilkka Lehtoranta wrote this on 03-Feb-00 at 01:10:14 > Btw. if direct use of Paula is an optional, it is not bad. > But if you don't support AHI, it is too bad :-) That's exactly what I'm doing. It's a PPC(WarpUP) project and I'd like the option of avoiding the context switch. The AHI code causes the occasional glitchy slow down.  $-$ Tim Hanson, by the River, Canterbury, Kent. Amiga A1200T,'040/25,603e/160,32MB Fast,BVisionPPC, 170MB IDE HD,ZIP SCSI,RENO x2CD SCSI,Pace 56K Don't waste your time by visiting

http://www.sinister67.freeserve.co.uk

#### <span id="page-30-0"></span>**1.20 Re: Begginners-question regarding memory allocation (+attachments)**

From: roderick\_maclean@agilent.com Date: 02-03-00 14:44:04 Subject: Re: Begginners-question regarding memory allocation (+attachments) From: roderick\_maclean@agilent.com > > 3) Insert items in to your list in sorted order. This will make it > > un-necessary to sort the list unless you need to change the > sort critera. > > Yeah, good tip. But this way, each time the user adds a new > entry, I would > have to resort the list, wouldn't I? No, the worst you would have to do would be to traverse the list. You stop when you know where in the list you've got to add the item and then re-arrange all the appropriate pointers. If traversing the list causes major performance issues then consider some other data structure (a tree or something?) -- Rod MacLean | Roderick\_MacLean@agilent.com Developer - Agilent Technologies | +44 (0131) 331-7304 \*\* My views do not necessarily reflect the views of Agilent! \*\*

## <span id="page-31-0"></span>**1.21 Re: Begginners-question regarding memory allocation (+attachments)**

From: Stephan Huebner <StephanHuebner@swol.de> Date: 02-03-00 22:17:36 Subject: Re: Begginners-question regarding memory allocation (+attachments) From: Stephan Huebner <StephanHuebner@swol.de> Hello roderick\_maclean@agilent.com On 03-Feb-00, you wrote: > No, the worst you would have to do would be to traverse the list. > You stop when you know where in the list you've got to add the > item and then re-arrange all the appropriate pointers. Yeah, I can see that that would probably be much faster than resorting the whole list. > If traversing the list causes major performance issues > then consider some other data structure (a tree or something?) Although I'm not that experienced, I'd think that it wouldn't cause really \*big\* performance problems. Greetings, Stephan -- Gentleman: A man who protects a women against all other men -- Anonymous

## <span id="page-31-1"></span>**1.22 Re: Re: Begginners-question regarding memory allocation (+attachments**

From: Duane McDonnell <dmcdonnell@primus.com.au> Date: 02-04-00 01:32:31 Subject: Re: Re: Begginners-question regarding memory allocation (+attachments From: Duane McDonnell <dmcdonnell@primus.com.au> >From: roderick\_maclean@agilent.com >> > 3) Insert items in to your list in sorted order. This will make it >> > un-necessary to sort the list unless you need to change the >> sort critera. >> >> Yeah, good tip. But this way, each time the user adds a new >> entry, I would >> have to resort the list, wouldn't I? >No, the worst you would have to do would be to traverse the list.

>You stop when you know where in the list you've got to add the >item and then re-arrange all the appropriate pointers.

>If traversing the list causes major performance issues >then consider some other data structure (a tree or something?)

Also check out the "skip list" algorithm. There's an implementation on Aminet which cites the paper where the algorithm is described (check dev/c/SkipListLib.lha). An extract from the .readme follows:

"...lets you have the flexiblity of linked lists with the sorting ability of arrays, without the fixed size problems of arrays or slow (linear) sorting speed of lists."

I haven't experimented with this algorithm before, it would be interesting to see how it performs when compared to the dual sort array/linked list designs (already described by others here) commonly employed in databases.

#### <span id="page-32-0"></span>**1.23 Re: Nasty Paula hacking**

```
From: Tim Hanson <msinister@connectfree.co.uk>
Date: 02-04-00 12:39:45
Subject: Re: Nasty Paula hacking
From: Tim Hanson <msinister@connectfree.co.uk>
Hi Ilkka
Ilkka Lehtoranta wrote this on 03-Feb-00 at 01:10:14
> From: Ilkka Lehtoranta <iti@solutions.fi>
>
> Hello Tim
\sim> On 02-Hel-00, you wrote:
>
>> I lost my Hardware Ref manual in a recent house move. (Hope my old
>> landlady enjoys it. It should cover some of the owed rent if she can
>> find a buyer :) ) So please noone say RTFM. It won't be a big problem as
>> I intend to be an OS friendly coder from now on. But...
>
> ROM Kernel Manuals are available somewhere in the net (pirated copies?)
> and on ADCD 2.1 too... :)
>
>> Can anyone tell me the addresses of the HW registers for playing a
>> sample and remind me which one you have to load last to set the sound
>> going? I promise to make this a user option in any project I use it in.
\rightarrow ; )
>
>> From Include:hardware/custom.i
\rightarrow> aud EQU $0A0
> aud0 EQU $0A0
> aud1 EQU $0B0
> aud2 EQU $0C0
```
> aud3 EQU \$0D0  $\rightarrow$ > \* AudChannel > ac\_ptr EQU \$00 ; ptr to start of waveform data > ac\_len EQU \$04 ; length of waveform in words > ac\_per EQU \$06 ; sample period > ac\_vol EQU \$08 ; volume > ac dat EQU \$0A ; sample pair > ac SIZEOF EOU \$10 DOH ! I should have thought of looking at hardware/custom.h Hmm. I thought I remebered how to do this more or less but I can't get it to work. I thought you just had to load the registers and off it went. Something like this: extern struct Custom custom; ... custom.aud[0].ac\_ptr=sampledata; custom.aud[0].ac\_per=frequency; custom.aud[0].ac\_vol=64; custom.aud[0].ac\_len=length; and as soon as you load ac\_len, off it went. Unfortunately I'm getting no sound at all. Anyone know how to do this? or where I can find example source in C or ASM. --

```
Tim Hanson,
by the River, Canterbury, Kent.
Amiga A1200T,'040/25,603e/160,32MB Fast,BVisionPPC,
170MB IDE HD,ZIP SCSI,RENO x2CD SCSI,Pace 56K
Don't waste your time by visiting
http://www.sinister67.freeserve.co.uk
```
## <span id="page-33-0"></span>**1.24 Re: Begginners-question regarding memory allocation (+attachments)**

```
From: roderick_maclean@agilent.com
Date: 02-04-00 15:05:59
Subject: Re: Begginners-question regarding memory allocation (+attachments)
From: roderick_maclean@agilent.com
> > If traversing the list causes major performance issues
> > then consider some other data structure (a tree or something?)
\rightarrow> Although I'm not that experienced, I'd think that it wouldn't
> cause really *big* performance problems.
If you've sorted the list by surname and suddenly you want to
```
cross reference your list against some other data structures to find matches on age (say). You don't really want to do the following A=age\_list your other list item 1 check every item to compare to item A1... (and then storing the matches) item 2 check every item to compare to item A2... (and then storing the matches) ... item 5000 (you've fallen asleep by now) It's technically possible to have the list sorted \*in\*two\*different\*orders\* just by having another list of pointers to the lists data. It's the sort of thing that is really simplified in C++. (generic storage object with two (or more) access objects.

If you tried this in C you'd probably end up with 'spaghetti pointers' including ones that point to memory which you've already cleared...

Before you construct your database, you should really spend some time thinking about which types of datastructures you want to use.

Hope this helps!

Rod

-- Rod MacLean | Roderick\_MacLean@agilent.com Developer - Agilent Technologies | +44 (0131) 331-7304 \*\* My views do not necessarily reflect the views of Agilent! \*\*

#### <span id="page-34-0"></span>**1.25 Pattern dither in Adobe Photoshop, how and what?**

From: "Alastair M. Robinson" <br/>blackfive@fakenhamweb.co.uk> Date: 02-04-00 15:41:48 Subject: Pattern dither in Adobe Photoshop, how and what? From: "Alastair M. Robinson" <blackfive@fakenhamweb.co.uk> Hi Allan,

>> I've not used PhotoShop myself, but I seem to remember reading (and it has >> been known for my memory to play tricks on me!) that Adobe hold a patent >> on one of PhotoShop's dither methods. The term 'pattern dither' rings a >> bell, so it could well have been this one.

> Did the article mention their technique? I believe that if they have a patent

> then they must have published the method in one way or another...

The article was (I think) in Amiga Shopper, and was just about the evils of software patents. It was published shortly after the GIF fiasco, but no, there were no details of the actual method. I suppose one of those patent sites like http://www.patents.ibm.com might help out, but I suspect it'll be like looking for a needle in a haystack.

>> Is this query just out of interest, or do you need a dither method >> yourself? If so, I might be able to help out. >I'm author of ImageManager.library which currently offers random, ordered and >FS dither, but I'm always interested in new schemes if they're any good :-)

Hmmm. ImageManager sounds interesting. I couldn't find any reference to it on Aminet, except for fd and lib files in PMM. What does it do, and where can it be obtained?

All the best, -- Alastair M. Robinson, email:blackfive@fakenhamweb.co.uk If all else fails, immortality can always be assured by spectacular error.

#### <span id="page-35-0"></span>**1.26 RE: Hello there! I'm new here!**

```
From: "Nathan J. Young" <nathan.young@bigfoot.com>
Date: 02-04-00 18:07:16
Subject: RE: Hello there! I'm new here!
From: "Nathan J. Young" <nathan.young@bigfoot.com>
Hi Francis,
> Hi there,
>
> I've just joined this list and I am just saying my hellos to you all.
>
> Kinds regards,
>
> Francis.
Ah! A message I can reply to!
Hello and welcome to the hotel Amiga, err... I hope you enjoy you stay. :)
Kind regards
Nathan
```
## <span id="page-35-1"></span>**1.27 Re: Begginners-question regarding memory allocation (+attachments)**
Nathan

From: "Nathan J. Young" <nathan.young@bigfoot.com> Date: 02-04-00 18:23:55 Subject: Re: Begginners-question regarding memory allocation (+attachments) From: "Nathan J. Young" <nathan.young@bigfoot.com> Hi Stephan, >> 1) When sorting your list, move the pointers instead of the actual nodes. > > You mean: exchange the pointers for the previous/next-entries, yes? Yes! Sorry I didn't explain that better; must have been tired or something! It should prove to be a quicker method. Especially if the data you are storing in  $\leftrightarrow$ your node is on the large size. >> 3) Insert items in to your list in sorted order. This will make it >> un-necessary to sort the list unless you need to change the sort critera. > > Yeah, good tip. But this way, each time the user adds a new entry, I would > have to resort the list, wouldn't I? Looking at my inbox, I see there is already a reply to this; things move quickly  $\leftrightarrow$ on this list. :) > Thanks for the tips. You're welcome! I hope they are of some help. Regards Nathan

## **1.28 Re: Begginners-question regarding memory allocation**

```
From: "Nathan J. Young" <nathan.young@bigfoot.com>
Date: 02-04-00 19:02:14
Subject: Re: Begginners-question regarding memory allocation
From: "Nathan J. Young" <nathan.young@bigfoot.com>
Hello Ilkka,
>> Erm...I *have* the Developer CD, but I didn't see the autodocs in
>> AmigaGuide-format. (To be honest, I thought they would be only texts, so
>> I didn't search for them... :)
>
> Go to ADCD_2.1:Reference/Includes_and_Autodocs_3.5/
> Dunno about ADCD 1.1, in the directory "Reference" I guess.
I only have the V1.1 CD, so I thought I would send in the the includes and ←
   autodocs path for the that version;
Amiga Dev CD v1.1:REFERENCE/INCLUDES & AUTODOCS/
Regards
```
## **1.29 Re: Hello there! I'm new here!**

```
From: Steffen <steffen.mars@stenloese.mail.telia.com>
Date: 02-04-00 22:30:47
Subject: Re: Hello there! I'm new here!
From: Steffen <steffen.mars@stenloese.mail.telia.com>
On 04-Feb-00, Nathan J. Young wrote:
> From: "Nathan J. Young" <nathan.young@bigfoot.com>
>
> Hi Francis,
\rightarrow>> Hi there,
>>
>> I've just joined this list and I am just saying my hellos to you all.
>>
>> Kinds regards,
>>
>> Francis.
>
> Ah! A message I can reply to!
>
> Hello and welcome to the hotel Amiga, err... I hope you enjoy you stay. :)
>
> Kind regards
> Nathan
Yeah,
```
you can check-out any time you want, but you can never leave.

:\*Q

#### **1.30 Re: Nasty Paula hacking**

```
From: Ilkka Lehtoranta <iti@solutions.fi>
Date: 02-04-00 22:42:58
Subject: Re: Nasty Paula hacking
From: Ilkka Lehtoranta <iti@solutions.fi>
Hello Tim
On 04-Hel-00, you wrote:
TH> Hmm. I thought I remebered how to do this more or less but I can't get
TH> it to work. I thought you just had to load the registers and off it
```
TH> went. Something like this: TH> TH> extern struct Custom custom; TH> TH> ... TH> TH> custom.aud[0].ac\_ptr=sampledata; TH> custom.aud[0].ac per=frequency; TH> custom.aud[0].ac\_vol=64; TH> custom.aud[0].ac\_len=length; You must enable audio DMA. TH> and as soon as you load ac\_len, off it went. Unfortunately I'm getting TH> no sound at all. Anyone know how to do this? or where I can find example TH> source in C or ASM. Didn't you looked to sinewave.asm which I attached with my mail? But here we go, attached source file contained this line: MOVE.W #(DMAF\_SETCLR!DMAF\_AUD0!DMAF\_MASTER),DMACON(a0)

(enables audio DMA for channel 0...)

#### **1.31 Re: Begginners-question regarding memory allocation**

From: Ilkka Lehtoranta <iti@solutions.fi> Date: 02-04-00 22:52:40 Subject: Re: Begginners-question regarding memory allocation

From: Ilkka Lehtoranta <iti@solutions.fi>

Hello Nathan

On 04-Hel-00, you wrote:

NY>>> Erm...I \*have\* the Developer CD, but I didn't see the autodocs in NY>>> AmigaGuide-format. (To be honest, I thought they would be only texts, NY>>> so I didn't search for them... :) NY>> NY>> Go to ADCD\_2.1:Reference/Includes\_and\_Autodocs\_3.5/ NY>> Dunno about ADCD 1.1, in the directory "Reference" I guess. NY> I only have the V1.1 CD, so I thought I would send in the the includes NY> and autodocs path for the that version; NY> NY> Amiga\_Dev\_CD\_v1.1:REFERENCE/INCLUDES\_&\_AUTODOCS/

Almost forgotted mention those hidden \*easter egg\*s located on both CDs... And I'm not going to tell where they are  $;-$ )

## **1.32 Re: Nasty Paula hacking**

```
From: Tim Hanson <msinister@connectfree.co.uk>
Date: 02-05-00 12:37:08
Subject: Re: Nasty Paula hacking
From: Tim Hanson <msinister@connectfree.co.uk>
Hi Ilkka
Ilkka Lehtoranta wrote this on 04-Feb-00 at 22:42:58
> From: Ilkka Lehtoranta <iti@solutions.fi>
>
> Hello Tim
>
> On 04-Hel-00, you wrote:
> Didn't you looked to sinewave.asm which I attached with my mail?
Sorry mate. I'm going blind in my old age.
--
Tim Hanson,
by the River, Canterbury, Kent.
Amiga A1200T,'040/25,603e/160,32MB Fast,BVisionPPC,
170MB IDE HD,ZIP SCSI,RENO x2CD SCSI,Pace 56K
Don't waste your time by visiting
```
http://www.sinister67.freeserve.co.uk

## **1.33 Re: Begginners-question regarding memory allocation (+attachments)**

```
From: Stephan Huebner <StephanHuebner@swol.de>
Date: 02-05-00 18:47:54
Subject: Re: Begginners-question regarding memory allocation (+attachments)
From: Stephan Huebner <StephanHuebner@swol.de>
Hello roderick_maclean@agilent.com
On 04-Feb-00, you wrote:
> It's the sort of thing that is really simplified in C++.
> (generic storage object with two (or more) access objects.
> If you tried this in C you'd probably end up with 'spaghetti
> pointers' including ones that point to memory which you've
> already cleared...
>
> Before you construct your database, you should really
> spend some time thinking about which types of datastructures
> you want to use.
>
> Hope this helps!
Uhm..not completely, as I haven't much knowledge about C++. :-/
```
Greetings,

Stephan

 $-$ 

Friend: someone who knocks on my door when the whole world has left me -- Anonymous

#### **1.34 Re: Begginners-question regarding memory allocation (+attachments)**

From: Stephan Huebner <StephanHuebner@swol.de> Date: 02-05-00 18:50:37 Subject: Re: Begginners-question regarding memory allocation (+attachments) From: Stephan Huebner <StephanHuebner@swol.de> Hello Nathan On 04-Feb-00, you wrote: >> You mean: exchange the pointers for the previous/next-entries, yes? > Yes! Sorry I didn't explain that better; must have been tired or > something! No problem. I just wanted to be sure to understand exactly what is meant. > It should prove to be a quicker method. Especially if the data you are > storing in your node is on the large size. Well, that depends on how big the things are the user wants to store... :) >> Yeah, good tip. But this way, each time the user adds a new entry, I >> would have to resort the list, wouldn't I? > Looking at my inbox, I see there is already a reply to this; things move > quickly on this list. :) Yeah, I saw that. Just wanted to mention it :) >> Thanks for the tips. > You're welcome! I hope they are of some help. I'm sure they are (at least when I find the time to try out everything I heard here :) ). Greetings, Stephan - breakers on hawaii: One third water and two third people

-- Bob Hope

# **1.35 Linking PPC asm objects to compiled warpup objects (before it drifted onto arrays)**

From: "Alastair M. Robinson" <blackfive@fakenhamweb.co.uk> Date: 02-05-00 23:56:41 Subject: Linking PPC asm objects to compiled warpup objects (before it drifted  $\leftarrow$ onto arrays)

From: "Alastair M. Robinson" <br/>blackfive@fakenhamweb.co.uk>

Hi Gabriele,

> Now, I wanted to recompile everythin' for warpos and translate the 68k > asm functions into ppc asm for linking, actually how do I do that? Which > registers I am allowed to use? Which must I save & retore at the end of > the function? And BTW can I call a PPC function from 68k code? I use > Frank Wille's Pasm for assembling PPC code. Thanks in advance

The powerpc.library has a RunPPC function which can be used from 68k code. If you haven't got the WarpOS documentation, get it. You could also have a peep at the VBCC-WarpOS startup-code source.

I would recommend that you write your time-critical function in C (or maybe some simpler toy functions), compile it with vc -S +warpos and study the PPC .asm file which results.

What I do when it comes to linking, is to use vc -c to create .o files for all source files (this works for both C and asm), then vc #?.o to link them.

C code compiled for PPC is usually much more efficient than compiled 68k code, and hand-optimised assembler won't give anything like the speedup you're used to from 68k programming. Since this is the Amiga-C list, I recommend you do as much as possible in C!

As for registers, don't use r1 (the stack pointer) or r2 (the base pointer), and unless you understand its special functions, don't use r0 either! r3 is used for library bases, like a6 on 68k, r13 is a local stack pointer, and r13-r31 have to be restored if your program changes them.

If you've not seen them already, get Steffen Haeuser's docs from Aminet:dev/misc/ppcpack.lha. They contain a lot of information, though some of it's StormC/StormPowerASM oriented.

All the best,

--

Alastair M. Robinson, email:blackfive@fakenhamweb.co.uk Amiga 4000/030, 18Meg RAM, 4.3Gig HD, Mustek ScanExpress 6000SP C, Assembler (68k, PIC16C84, learning ATMEL AVR), PostScript, ARexx, AMOSPro(!), AmigaDOS

Cat: Fast, psychotic animal bred for target practice.

#### **1.36 Source code to a TextEditor**

From: Charles Barr <charlie@amigaforever.free-online.co.uk> Date: 02-06-00 12:39:30 Subject: Source code to a TextEditor

From: Charles Barr <charlie@amigaforever.free-online.co.uk>

Hello,

Anyone know where i can get the source code to a simple amiga texteditor. It seems to be very hard to find.

Cheers --

# **1.37 ImageManager.library (was: Re: Pattern dither in Adobe Photoshop, how and what?)**

From: Allan Odgaard <Duff@DIKU.DK> Date: 02-07-00 00:41:31 Subject: ImageManager.library (was: Re: Pattern dither in Adobe Photoshop, how and  $\leftarrow$ what?)

From: Allan Odgaard <Duff@DIKU.DK>

On 04-Feb-00, Alastair M. Robinson wrote:

>> I'm author of ImageManager.library which currently offers [...] > Hmmm. ImageManager sounds interesting. I couldn't find any reference to > it on Aminet, except for fd and lib files in PMM.

Must be something else you've found -- I rarely put my stuff on Aminet due to "problems" of the past...

> What does it do, and

Short: it's an alternative to datatypes which doesn't require data to be in a file, offers incremental rendering and custom 'filters' to be applied before quantization.

> where can it be obtained?

>From my homepage.

Regards Allan

--

URL: http://www.DIKU.dk/students/duff/  $<$ sb>

MS-Windows detected: Destroy it and repair sectors? (Y/y/y)

## **1.38 Re: Source code to a TextEditor**

```
From: Nicholas Clarke <nclarke@diku.dk>
Date: 02-07-00 15:12:34
Subject: Re: Source code to a TextEditor
From: Nicholas Clarke <nclarke@diku.dk>
On Sun, 6 Feb 2000, Charles Barr wrote:
> From: Charles Barr <charlie@amigaforever.free-online.co.uk>
>
> Hello,
> Anyone know where i can get the source code to a simple amiga
> texteditor. It seems to be very hard to find.
I made a text editor in assembler though this will probably not be useful
```
to you. Its a bit like cygnus with autoindent, holdx, search, replace, exchange, forward/reverse blocking etc. And it uses multiple windows.

/ngc

### **1.39 Re: RE: Hello there! I'm new here!**

```
From: "Francis G. Loch" <fgloch@yahoo.com>
Date: 02-07-00 16:39:44
Subject: Re: RE: Hello there! I'm new here!
From: "=?iso-8859-1?q?Francis=20G.=20Loch?=" <fgloch@yahoo.com>
Hi Nathan,
--- "Nathan J. Young" <nathan.young@bigfoot.com>
wrote:
> Hi Francis,
>
> > Hi there,
> >
> > I've just joined this list and I am just saying my
> hellos to you all.
> >
> > Kinds regards,
> >
> > Francis.
>
> Ah! A message I can reply to!
\sim> Hello and welcome to the hotel Amiga, err... I hope
```

```
> you enjoy you stay. :)
>
> Kind regards
> Nathan
>
Ah, a message that *I* can reply to!
Thanks for the welcome. I'm sure I will enjoy my stay
;).
Regards,
Francis.
=e-mail:- fgloch@yahoo.com
web-site:- http://www.geocities.com/fgloch
__________________________________________________
Do You Yahoo!?
Talk to your friends online with Yahoo! Messenger.
http://im.yahoo.com
```
## **1.40 NList examples**

```
From: Charles Barr <charlie@amigaforever.free-online.co.uk>
Date: 02-07-00 19:59:27
Subject: NList examples
```
From: Charles Barr <charlie@amigaforever.free-online.co.uk>

Hello,

Could any one send me example source on using mutlicolum lists in NList.mcc.

Cheers

 $-$ 

## **1.41 Compilers, Amiga-C, Beginner**

```
From: Kai Weber <kai.weber@gmx.net>
Date: 02-07-00 20:02:24
Subject: Compilers, Amiga-C, Beginner
```
From: "Kai Weber" <kai.weber@gmx.net>

Hi,

I want to start my first Amiga-C project after doing only basic script programming and stuff.

I only have the gcc and know how to "make". But it is a good start for a beginner? I have a hundred-sided ANSI-C-Book. But what I want to do are amiga-based things. How can I create useable includes for the gcc, from MUI for example?

Is there a tutorial somewhere available, or is anybody interested in take me by the hand to become an Amiga-Programmer? What about a public tutorial in the list or on a homepage?

My project I want to make (please do not rip my idea): A tool which scans recursivly through directorys and searches for modules, which are written into a playlist. With all amiga-specific things inside: localization, maybe a MUI-GUI, startable from WB, using fileid.library and so on...

```
--
* mailto:kai.weber@gmx.net · http://www.tu-ilmenau.de/~bond/ · use pgp
```
#### **1.42 Help Needed with GetGadgetAttrs() !!**

From: amimjf@hotmail.com Date: 02-08-00 10:47:58 Subject: Help Needed with GetGadgetAttrs() !!

From: amimjf@hotmail.com

Hi,..

I have asked around on various (afb & aa) lists for a real example of how to get  $\leftrightarrow$ some usefull data back from this call. I just get a longword pointer that i cant de-reference.

I dont mind if you have to mail me lumps of program code, but please send it  $\leftrightarrow$ privately to Matthew.Fletcher@student.shu.ac.uk , the first person to help gets  $\leftrightarrow$ a free copy of my quite unstable calculatior !

thanks,.

 $-math+$ hew

## **1.43 AW: Compilers, Amiga-C, Beginner**

From: Fritsch Alexander <Alexander.Fritsch@icn.siemens.de> Date: 02-08-00 11:46:33 Subject: AW: Compilers, Amiga-C, Beginner

From: Fritsch Alexander <Alexander.Fritsch@icn.siemens.de>

> From: "Kai Weber" <kai.weber@gmx.net>

>

 $\rightarrow$ > I only have the gcc and know how to "make". But it is a good start for > a beginner? I have a hundred-sided ANSI-C-Book. But what I want to do > are amiga-based things. How can I create useable includes for the gcc, > from MUI for example? >

GCC is definitely a great compiler that produces very good results, but is not very userfriendly and so it is propably not the best choice for a beginner. IMHO you should buy the new Amiga Developer CD from Haage&Partner. (49,-DM IIRC) There you find a full version of StormC with debugger, editor and so on, so you get a ready to use developement enviroment. The only limitation of that compiler is the licence, you are are not allowed to distribute you programs comercially or even as shareware, only freeware. But you can of course use StormC for developement/testing and then use gcc for the final compile...

Furthermore the cd contains many examples and old documents and the CD contains the Autodocs and the RKRMs witch you  $*$ must $*$  have.

Then I would suggest you to by the latest geek gadgets CD (Snapshop May 98?, 19,80 DM?), this cd has many very usefull unix-stuff ported for amiga (gcc, x11...)

A program from this CD you should use is for example CVS!

Kind regards Alexander Fritsch

#### **1.44 Re: Compilers, Amiga-C, Beginner**

From: Kai Weber <kai.weber@gmx.net> Date: 02-08-00 13:07:00 Subject: Re: Compilers, Amiga-C, Beginner

From: "Kai Weber" <kai.weber@gmx.net>

+ Fritsch Alexander <Alexander.Fritsch@icn.siemens.de> wrote:

> choice for a beginner. IMHO you should buy the new Amiga Developer CD > from Haage&Partner. (49,-DM IIRC)

I own 1.1. These comes without a compiler. But as I do not want to buy OS3.5 I thought I would not need the new Developer CD.

> Then I would suggest you to by the latest geek gadgets CD (Snapshop > May 98?, 19,80 DM?), this cd has many very usefull unix-stuff ported > for amiga (gcc, x11...)

I have a self-made CD with the latest snapshot from May 99. And I use a nearly all tools.

> A program from this CD you should use is for example CVS!

I have no experience with CVS. Till now I use the amiga-native port of

RCS for some texts I work on daily. But, besides I have all things to develop, I have no Beginners-Guide to learn from. -- \* mailto:kai.weber@gmx.net · http://www.tu-ilmenau.de/~bond/ · use pgp

## **1.45 Re: Source code to a TextEditor**

```
From: BlackMael <harrism@ihug.co.nz>
Date: 02-08-00 13:59:06
Subject: Re: Source code to a TextEditor
From: BlackMael <harrism@ihug.co.nz>
Greetings and Salutations, Charles.
On 06-Feb-00, *Charles* was saying...
> Hello,
> Anyone know where i can get the source code to a simple amiga
> texteditor. It seems to be very hard to find.
There's quite a few text editors available with source on Aminet.
DME (XDME and YaDME based on DME), JEd,... just to name a few.
Yours, etc etc.
  _Martin_
--
Everybody is talking about the weather but nobody does anything about it.
-- Mark Twain
--
<sb>*BlackMael*
<sb>UIN 12938250
<sb>Team *AMIGA*
```
## **1.46 Re: Compilers, Amiga-C, Beginner**

```
From: "Francis G. Loch" <fgloch@yahoo.com>
Date: 02-08-00 17:52:08
Subject: Re: Compilers, Amiga-C, Beginner
From: "=?iso-8859-1?q?Francis=20G.=20Loch?=" <fgloch@yahoo.com>
```
--- Kai Weber <kai.weber@gmx.net> wrote:

> + Fritsch Alexander > <Alexander.Fritsch@icn.siemens.de> wrote: > > > choice for a beginner. IMHO you should buy the new > Amiga Developer CD > > from Haage&Partner. (49,-DM IIRC) > > I own 1.1. These comes without a compiler. But as I > do not want to buy > OS3.5 I thought I would not need the new Developer  $>$  CD.  $\overline{\phantom{a}}$ I just thought that I would add my two cents worth. The Developer's CD 2.1 has a lot of updated information regarding earlier AmigaOS's from the Developer's CD 1.1. Also, you can view them as HTML files which (in my opinion) makes them slightly easier to browse through. Regards, Francis.  $=$ e-mail:- fgloch@yahoo.com web-site:- http://www.geocities.com/fgloch \_\_\_\_\_\_\_\_\_\_\_\_\_\_\_\_\_\_\_\_\_\_\_\_\_\_\_\_\_\_\_\_\_\_\_\_\_\_\_\_\_\_\_\_\_\_\_\_\_\_ Do You Yahoo!? Talk to your friends online with Yahoo! Messenger.

# http://im.yahoo.com

# **1.47 Passing paramters to functions**

```
From: Charles Barr <charlie@amigaforever.free-online.co.uk>
Date: 02-08-00 18:21:36
Subject: Passing paramters to functions
From: Charles Barr <charlie@amigaforever.free-online.co.uk>
Hello,
      I am inmplementing a command system for my program, in which
the use can type a set of commands and parameters. rather like the shell.
each command is stored in a structure which contains it name and pointer
to the function it is to carry out if the command is executed.
eg.
struct Cmd
{
  char *c_Name;
  void (*Func);
}
```
The problem im having is passing parameters to the commands function. Each function may have different number of parameters or may have none at all. I want to be able to pass what every parameters that are needed for that function.

Cheers --

#### **1.48 Re: Compilers, Amiga-C, Beginner**

```
From: Dirk Harlaar <D.Harlaar@ping.de>
Date: 02-08-00 18:32:27
Subject: Re: Compilers, Amiga-C, Beginner
From: "Dirk Harlaar" <D.Harlaar@ping.de>
On Tue, 8 Feb 2000 08:52:08 -0800 (PST), Francis G. Loch wrote:
> > > choice for a beginner. IMHO you should buy the new
> > Amiga Developer CD
> > from Haage&Partner. (49,-DM IIRC)
\rightarrow> > I own 1.1. These comes without a compiler. But as I
> > do not want to buy
> > OS3.5 I thought I would not need the new Developer
> > CD.
> \ >>
> I just thought that I would add my two cents worth.
>
> The Developer's CD 2.1 has a lot of updated
> information regarding earlier AmigaOS's from the
> Developer's CD 1.1. Also, you can view them as HTML
> files which (in my opinion) makes them slightly easier
> to browse through.
```
With the added bonus, which was the original question, an easy to use full featured C(++) compiler/developer system, in the form of StormC the latest version. The developers CD 1.1 did not only come without a compiler, it also came without the most important information you can have when writing for the Amiga, the RKM's IIRC. Those where included in dev cd 1.2 for the first time, and in an updated version on 2.1. Hey, and if you search long enuf on the dev cd 2.1, you might even find PPaint on it. I call that value for money.

Dirk

#### **1.49 Re: Help Needed with GetGadgetAttrs() !!**

```
From: Tim Hanson <msinister@connectfree.co.uk>
Date: 02-08-00 20:40:28
Subject: Re: Help Needed with GetGadgetAttrs() !!
From: Tim Hanson <msinister@connectfree.co.uk>
Hi amimjf@hotmail.com
amimjf@hotmail.com wrote this on 08-Feb-00 at 10:47:58
> From: amimjf@hotmail.com
>
> Hi, ..
>
> I have asked around on various (afb & aa) lists for a real example of how to
> get some usefull data back from this call. I just get a longword pointer
> that i cant de-reference.
Do you mean GT_GetGadgetAtrrs()?
-Tim Hanson,
by the River, Canterbury, Kent.
Amiga A1200T,'040/25,603e/160,32MB Fast,BVisionPPC,
170MB IDE HD,ZIP SCSI,RENO x2CD SCSI,Pace 56K
Don't waste your time by visiting
```
http://www.sinister67.freeserve.co.uk

## **1.50 Re: Passing paramters to functions**

```
From: Colin Wenzel <colstv@hotkey.net.au>
Date: 02-09-00 02:58:47
Subject: Re: Passing paramters to functions
From: Colin Wenzel <colstv@hotkey.net.au>
On 09-Feb-00, Charles Barr wrote:
> Hello,
> I am inmplementing a command system for my program, in which
> the use can type a set of commands and parameters. rather like the
> shell.
>
> each command is stored in a structure which contains it name and
> pointer to the function it is to carry out if the command is
> executed. eg.
>
> struct Cmd
> {
> char *c_Name;
> void (*Func);
> }
>
> The problem im having is passing parameters to the commands function.
```

```
> Each function may have different number of parameters or may
> have none at all.
>
> I want to be able to pass what every parameters that are needed
> for that function.
Firstly, your declaration of a "pointer to a function" is wrong.
All you have is a pointer to a VOID type, called Func.
it should be: * type ((**Func)())
Where "type" is your functions return type like:
   VOID, LONG, STRUCT Bla *, whetever.....
When initialising the pointer you do this....
struct Cmd thisone ={
    "thenameofthisfunc";
    beep;
};
When invoking the function pointer, you simply add the ()
with parameters parsed if required.....
  puts( thisone.c_Name ); \frac{1}{x} /* print the name */
  thisone.Func( arg1, arg2, arg3...); /* call the func */
Now, if you want to declare an array of these......
struct Cmd thisarray[] ={
    { "thenameofthisfunc0"; beep; },
     { "thenameofthisfunc1"; tone; },
     { "thenameofthisfunc2"; honk; },
     { "thenameofthisfunc3"; ping; },
     { "thenameofthisfunc4"; thud; },
    NULL, NULL
};
When invoking the function pointer, you simply add the ()
with parameters parsed if required.....
Don't forget to check for a NULL pointer.....
AND keep 'x' withing array bounds.....
You can keep a NULL entry at the end of your table,
so you don't have to keep check of the number of entries
elsewhere....
 for(x=0; thisarray[x].Func != NULL; x++)
```

```
thisarray[x].Func( arg1, arg2, arg3...... );
By the way, I use a define for function pointers
becaue the brackets get messy & hard to read....
#define FUNCPTR(x) ((*x)())
Now your structure would read either.....
 struct Cmd
 {
  char *c_Name;
  void ((*Func)());
 }
or ............
 struct Cmd
 {
  char *c_Name;
  void FUNCPTR( Func );
 }
Hope this helps
                        -------------------------------------
Colin Wenzel. Australia.
EMAIL: mailto:colstv@hotkey.net.au
URL: http://www.hotkey.net.au/~colstv/
ICQ: 17608330
MADE WITH 'AMIGA' 4000T With O.S 3.1
  ---------------------------------------
```
# **1.51 YAM PPC patch is a fake! (fwd)**

From: Tim Hanson <msinister@connectfree.co.uk> Date: 02-09-00 11:51:58 Subject: YAM PPC patch is a fake! (fwd)

From: Tim Hanson <msinister@connectfree.co.uk>

\*\*\* Forwarded message, originally written by Jarmo Laakkonen on 08-Feb-00 \*\*\* Someone just uploaded this to aminet. But it seems to be a fake. Just take a look at this "installer" script:

; YAM v2.0 PowerPC & Y2K Patcher v1.2

; Marco 'dr Green' Goetzke 1999.12.03 Assign YamPPC: "" Echo "Please wait, checking your CPU version..." Wait 5 if exists s:cedmacros delete s:cedmacros quiet endif Echo "CPU version OK. Preparing YAM v2.0 to patch..." Wait 1 Echo "" YamPPC: YAMPatcher YAM: \*.\* TO RAM:  $W \land i \dagger 1$ YamPPC:YAMPatcher YamPPC:YamPPCPatch.pch TO S: Echo "" Echo "Please wait... Patching your YAM now" YamPPC:PowerYAM S:YamPPCPatch.pch to S:cedmacros Wait 2 Echo "" Echo "YAM PPC patch is done!" Echo "" Echo "Now you can use YAM v2.0 with your PPC with more power!" Echo "And without any Year 2000 (Y2K) problems" Echo "" Echo "Thank you for using my PowerYAM patcher!" Echo "Marco 'dr Green' Goetzke, marcogoetzke@mailops.com" Wait 15 If you examine the files YAMPatcher and PowerYAM, you will find out that they are just renamed versions of Copy and Rename programs. So all this "patch" seems to do is that it copies your YAM: dir to ram: and replaces s:cedmacros with YAMPPCPatch.pch which is some sort of binary file. Could this be the first macro virus for amiga? AFAIK Yam doesn't have any y2k problems. - http://www.kolumbus.fi/jami.laakkonen/ppc/index.html http://www.freespeech.org/cliffbarnes/index.html A1200 040-25MHz & PPC 603e-240MHz 2+48Mb "Don't need you or your crew to tell me what to think or do." -- Millencolin: Trendy winds \*\*\* End of forwarded message \*\*\* Sorry to those who've seen this before but I thought it was important. -- Tim Hanson, by the River, Canterbury, Kent. Amiga A1200T,'040/25,603e/160,32MB Fast,BVisionPPC, 170MB IDE HD,ZIP SCSI,RENO x2CD SCSI,Pace 56K

```
Don't waste your time by visiting
http://www.sinister67.freeserve.co.uk
```
## **1.52 CreateNewProc()**

```
From: Martyn Capewell <mmc28@hermes.cam.ac.uk>
Date: 02-10-00 02:05:05
Subject: CreateNewProc()
From: Martyn Capewell <mmc28@hermes.cam.ac.uk>
Hello,
I've been trying to use CreateNewProc() to start a new process, and I think
I've got it working. However, just because it looks like it's working,
doesn't mean it's working properly.
Some example code is pasted below. Could anyone make any comments on it? Should I \leftrightarrowuse _saveds with function()? Are there any side effects of my 'child'
process exiting after it's 'parent'?
void function()
{
    Printf("function() ran\n");
    Delay(300);
    return;
}
int main(void)
{
    BPTR fhand;
    struct TagItem NPTags[] = {NP_Entry,0,NP_Name,0,NP_Output,0,TAG_DONE,0};
    if(fhand = Open("CON:",MODE_NEWFILE))
    {
        NPTags[0].ti\_Data = (ULONG) & function;
        NPTags[1].ti\_Data = (ULONG) "My new process";
        NPTags[2].ti\_Data = (ULONG) fhand;if(CreateNewProc(NPTags))
        { Printf("New process started\n");
        }
        else
        { Close(fhand);
        }
    }
    return(0);
}
Thanks,
--
- Martyn Capewell
```
... but you can't expect to wield supreme executive power just because some ← watery tart threw a sword at you!

## **1.53 Re: CreateNewProc()**

```
From: Andrew Bell <andrew.ab2000@bigfoot.com>
Date: 02-10-00 04:01:55
Subject: Re: CreateNewProc()
From: Andrew Bell <andrew.ab2000@bigfoot.com>
Hi Martyn,
On 10-Feb-00 you wrote: [amiga-c] CreateNewProc()
> I've been trying to use CreateNewProc() to start a new process, and
> I think I've got it working. However, just because it looks like
> it's working, doesn't mean it's working properly.
>
> Some example code is pasted below. Could anyone make any comments on
> it? Should I use __saveds with function()?
Yes, if you're using a small data model.
> Are there any side
> effects of my 'child' process exiting after it's 'parent'?
I'd say quite a lot. :-)
> void function()
> {
> Printf("function() ran\n");
> Delay(300);
> return;
> }
>
> int main(void)
> {
> BPTR fhand;
> struct TagItem NPTags[] =
> {NP_Entry,0,NP_Name,0,NP_Output,0,TAG_DONE,0};
>
> if(fhand = Open("CON:",MODE_NEWFILE))
> {
> NPTags[0].ti_Data = (ULONG) & function;
> NPTags[1].ti_Data = (ULONG) "My new process";
> NPTags[2].ti_Data = (ULONG) fhand;
\rightarrow> if(CreateNewProc(NPTags))
> { Printf("New process started\n");
> }
> else
> { Close(fhand);
> }
```

```
> }
> return(0);
> }
```
The parent process is quitting too soon, ripping the segment list from under the child process. If sharing the same seglist (as your example does) your parent process must make sure that the child process is no longer running, before it quits, else the CPU will process the child task's code from unallocated memory (which is a \*bad\* thing).

When your main() routine exits, UnLoadSeg() is called to unload your seglist (i.e. executable) from memory, but your child process is still using the seglist. This will eventually lead to a crash when something re-allocates and modifies the memory that occupied the seglist.

You could use some basic IPC like signals to sync your processes. Check the RKM for more information on the Amiga's IPC mechanisms.

Your main() is also closing the output filehandle too soon, even though the child process is still using it.

```
Regards, Andrew Bell.
--
```
+----------------------------------------+ email: mailto:andrew.ab2000@bigfoot.com web: http://www.andrewb.exl.co.uk +----------------------------------------+ Strong am I with the Force... but not that strong! - Yoda

### **1.54 Re: CreateNewProc()**

```
From: Martyn Capewell <mmc28@hermes.cam.ac.uk>
Date: 02-10-00 11:44:11
Subject: Re: CreateNewProc()
From: Martyn Capewell <mmc28@hermes.cam.ac.uk>
Hello Andrew
On 10-Feb-00, you wrote:
> From: Andrew Bell <andrew.ab2000@bigfoot.com>
>
> Hi Martyn,
\rightarrow> On 10-Feb-00 you wrote: [amiga-c] CreateNewProc()
\rightarrow>> I've been trying to use CreateNewProc() to start a new process, and
>> I think I've got it working. However, just because it looks like
>> it's working, doesn't mean it's working properly.
```

```
\rightarrow>> Some example code is pasted below. Could anyone make any comments on
>> it? Should I use __saveds with function()?
>
> Yes, if you're using a small data model.
I guessed as much.
>> Are there any side
>> effects of my 'child' process exiting after it's 'parent'?
>
> I'd say quite a lot. :-)
Ditto.
>> void function()
\Rightarrow {
>> Printf("function() ran\n");
>> Delay(300);
>> return;
>> }
\rightarrow>> int main(void)
\Rightarrow {
>> BPTR fhand;
>> struct TagItem NPTags[] =
>> {NP_Entry,0,NP_Name,0,NP_Output,0,TAG_DONE,0};
>>
>> if(fhand = Open("CON:",MODE_NEWFILE))
\rightarrow {
>> NPTags[0].ti_Data = (ULONG) & function;
>> NPTags[1].ti Data = (ULONG)"My new process";
>> NPTags[2].ti_Data = (ULONG) fhand;
>>
>> if(CreateNewProc(NPTags))
>> { Printf("New process started\n");
\qquad \qquad \rightarrow \qquad \qquad \}>> else
>> { Close (fhand) ;
\qquad \qquad \Longrightarrow \qquad \qquad \}>> }
>> return(0);
>>}
>
> The parent process is quitting too soon, ripping the segment list from
> under the child process. If sharing the same seglist (as your example
> does) your parent process must make sure that the child process is no
> longer running, before it quits, else the CPU will process the child
> task's code from unallocated memory (which is a *bad* thing).
I thought it may cause a problem, but I couldn't really explain why. Thanks.
> You could use some basic IPC like signals to sync your processes.
> Check the RKM for more information on the Amiga's IPC mechanisms.
Okay, I'll take a look at that.
```
> Your main() is also closing the output filehandle too soon, even > though the child process is still using it.

Hmm.. I thought not using the NP\_CloseOutput tag from <dos/dostags.h> would cause the filehandle to be closed automatically on the exit of function(). Or does it mean on the exit of CreateNewProc()? I only close it from main() if CreateNewProc() failed.

Regards

--

```
- Martyn Capewell
```
... but you can't expect to wield supreme executive power just because some watery  $\leftrightarrow$ tart threw a sword at you!

## **1.55 locale question**

From: Fritsch Alexander <Alexander.Fritsch@icn.siemens.de> Date: 02-10-00 12:14:24 Subject: locale question

From: Fritsch Alexander <Alexander.Fritsch@icn.siemens.de>

Hello, I have a new problem.

I am using locale.library and made German, English and Spanish translations for a GUI. That works well. Then a collegue of mine translated it to Polish language.

How do I select Polish as my Workbench-language? There is no "Polski"-entry in the language prefs. And Polish has some special characters, is there a special font or another standard to solve the problem of missing characters?

If I were translating it to Russian, what would I have to do then? Any standard solutions?

Kind regards Alexander Fritsch

#### **1.56 Re: locale question**

From: David McMinn <D.Mcminn@eee.rgu.ac.uk> Date: 02-10-00 12:20:38 Subject: Re: locale question

From: "David McMinn" <D.Mcminn@eee.rgu.ac.uk>

Hi Fritsch

> How do I select Polish as my Workbench-language? There is no "Polski"-entry

> in the language prefs. > And Polish has some special characters, is there a special font or another > standard to solve the problem of missing characters? This page I think has links to the country files that were not supplied with the OS. I don't know about fonts, although you could probably find them on Aminet (I've definately seen Russian fonts there). http://members.xoom.com/amigabr/ato/ato-langref.html -- |) /\ \/ ][ |) |\/| c |\/| ][ |\| |\| | dave@satanicdreams.com http://members.xoom.com/David\_McMinn | ICQ=16827694 Klingon function calls do not have 'parameters' - they have

'arguments' - and they ALWAYS WIN THEM.

# **1.57 Re: CreateNewProc()**

```
From: Andrew Bell <andrew.ab2000@bigfoot.com>
Date: 02-10-00 14:57:29
Subject: Re: CreateNewProc()
```
From: Andrew Bell <andrew.ab2000@bigfoot.com>

Hi Martyn,

On 10-Feb-00 you wrote: [amiga-c] Re: CreateNewProc()

```
> Hmm.. I thought not using the NP_CloseOutput tag from
> <dos/dostags.h> would cause the filehandle to be closed
> automatically on the exit of function(). Or does it mean on the exit
> of CreateNewProc()? I only close it from main() if CreateNewProc()
> failed.
```
Sorry, my mistake (I read your code too fast :), your filehandle code is fine, just pass the NP\_CloseOutput tag and the filehandle will automatically be closed when function() ends.

Regards, Andrew Bell. -- +----------------------------------------+ email: mailto:andrew.ab2000@bigfoot.com web: http://www.andrewb.exl.co.uk +----------------------------------------+ My whole existence is flawed - NIN

#### **1.58 More processes...**

```
From: andrewmarkwell@ukonline.co.uk
Date: 02-10-00 15:38:48
Subject: More processes...
```
From: andrewmarkwell@ukonline.co.uk

hi,

I've got a problem with concurrent processes too... the program goes like this:

- 1. The parent process creates a new process, and creates its own message port
- 2. The child sets itself up, creates a message port and sends a ready message to  $\leftrightarrow$ the parent
- 3. The parent then begins sending data which is processed by the child
- 4. After the parent sends its last piece of data it then sends a done message.
- 5. On receiving a done message, the child empties its message port, and sends a  $\leftrightarrow$ done message to the parent, before deleting its port. The function then exits
- 6. The parent empties its port and exits
- The program crashes about 2 out of 3 times the instant that the child process is  $\leftrightarrow$ deleted, with a 8000 0004, or a 8000 000B. I say usually, because occasionally  $\leftrightarrow$ it doesn't crash at all and works perfectly!
- I'm using the amiga.lib CreatePort()/DeletePort() for the ports, and the dos.  $\leftrightarrow$ library/CreateNewProcTags() to create the child process. I'm assuming that the  $\leftrightarrow$ process is destroyed after its function specified in NP\_Entry exits (I can't  $\leftrightarrow$ find much documentation on the dos library).

Andrew Markwell

## **1.59 Re: locale question**

From: Andrija Antonijevic <TheAntony2@bigfoot.com> Date: 02-10-00 22:29:59 Subject: Re: locale question

From: Andrija Antonijevic <TheAntony2@bigfoot.com>

Fritsch Alexander wrote these words on 10-Feb-00:

>I am using locale.library and made German, English and Spanish translations >for a GUI. That works well. Then a collegue of mine translated it to Polish >language.

>How do I select Polish as my Workbench-language? There is no "Polski"-entry >in the language prefs. >And Polish has some special characters, is there a special font or another >standard to solve the problem of missing characters?

>If I were translating it to Russian, what would I have to do then? Any >standard solutions?

"Russian users should have

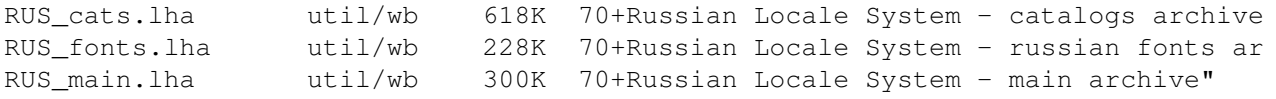

or something similar...

 $-$ 

Antony | E-mail: <TheAntony@bigfoot.com> | WWW: http://www.bigfoot.com/~TheAntony/

I will defend to your death my right to my opinion.

## **1.60 RE: More processes...**

From: Jesper Svennevid <jesper@fxrealm.com> Date: 02-11-00 02:35:59 Subject: RE: More processes... From: Jesper Svennevid <jesper@fxrealm.com> > From: andrewmarkwell@ukonline.co.uk  $\rightarrow$ > hi,  $\rightarrow$ > I've got a problem with concurrent processes too... the > program goes like this: > > 1. The parent process creates a new process, and creates its > own message port Recommended: Set up this message-port before creating the task, thus enabling you to make sure everything is ready when your subtask is created (reduces the need for extra error-checking in the child itself) > 2. The child sets itself up, creates a message port and > sends a ready message to the parent > 3. The parent then begins sending data which is processed by > the child

> 4. After the parent sends its last piece of data it then > sends a done message.

> 5. On receiving a done message, the child empties its > message port, and sends a done message to the parent, before > deleting its port. The function then exits

Use some kind of semaphore-protection on the child msgport, that the parent keeps until it receives the done-message. This way you can have a really good check on that the parent has no more interest in the port. (The child will pause until the lock is released, and you should try to get a exclusive lock right after sending the child -> parent done-message.)

> 6. The parent empties its port and exits

How do you allocate the message-data? Are you using static buffers or are you allocating them dynamically? If you are allocating dynamically, try to use semaphore-protected memorypools, as you only need to really maintain one pointer.

> The program crashes about 2 out of 3 times the instant that > the child process is deleted, with a 8000 0004, or a 8000 > 000B. I say usually, because occasionally it doesn't crash > at all and works perfectly! > > I'm using the amiga.lib CreatePort()/DeletePort() for the > ports, and the dos.library/CreateNewProcTags() to create the > child process. I'm assuming that the process is destroyed > after its function specified in NP\_Entry exits (I can't find

> much documentation on the dos library).

CreatePort()/DeletePort() isn't really necessary, it works just as fine with CreateMsgPort()/DeleteMsgPort(), as I assume these ports aren't meant to be public ones.

Well, these where just my suggestions, maybe something will help to sort the problems out... I spent a few days writing a general purpose thread-library when I got "serious" about doing multi-threaded programs, and I can recommend that you do the same, it's worth it. :)

-- // Jesper Svennevid : jesper@fxrealm.com Software Developer at FXRealm Studios http://www.fxrealm.com/

#### **1.61 Passing parameters to functions**

From: "Alastair M. Robinson" <br/>blackfive@fakenhamweb.co.uk> Date: 02-11-00 16:12:48 Subject: Passing parameters to functions From: "Alastair M. Robinson" <br/>blackfive@fakenhamweb.co.uk> Hi Charles,

> I am inmplementing a command system for my program, in which the use can > type a set of commands and parameters. rather like the shell.

> each command is stored in a structure which contains it name and pointer

> to the function it is to carry out if the command is executed. > eg. > struct Cmd  $> 1$ > char \*c\_Name; > void (\*Func);  $>$ } > The problem im having is passing parameters to the commands function. > Each function may have different number of parameters or may > have none at all. OK. As Colin has already pointed out, you've mis-declared Func. For a function taking no arguments you need to do void (\*Func)(); The ideal situation, though, would be for each of your functions to take identical parameters. Since your 'shell' is taking commands as they're typed in, I'm assuming two things: Firstly, you have a plain-text command line; secondly speed is not critical. If these assumptions are correct, then I would recommend passing the Command Line itself (all your functions will then take just char  $\star$ ), and using ReadArgs() within the function. Alternatively, you could include a ReadArgs template and an array in your cmd structure, and the main program could fill in the array using ReadArgs before calling your function. A word of warning: ReadArgs needs newlines at the end of all strings. If your syntax is incompatible with ReadArgs(), you'll have to get a little more creative! Hope this helps -- Alastair M. Robinson, email:blackfive@fakenhamweb.co.uk Amiga 4000/030, 18Meg RAM, 4.3Gig HD, Mustek ScanExpress 6000SP C, Assembler (68k, PIC16C84, learning ATMEL AVR), PostScript, ARexx, AMOSPro(!), AmigaDOS Satan: "Welcome to hell - Here's your DoubleSpaced 386SX and windows" **1.62 tooltypes...**

From: Alexander Niven-Jenkins <anj@cremlinsoftware.org> Date: 02-11-00 19:03:54 Subject: tooltypes...

From: Alexander Niven-Jenkins <anj@cremlinsoftware.org>

Hiya,

I am having trouble using FindToolType(), what I am I doing wrong?

```
I get an 'invalid argument' compile time error for 'dobj->do_ToolTypes'
   BTW this is with HiSOFT C++ (again) :-)))
   ---- code starts ---+#define TT_DELAY "DELAY"
    struct DiskObject *dobj = NULL;
    if( dobj = GetDiskObject(<math>wbmg->smArgList[ 0 ].wa Name ) )
    {
        if( task = FindToolType( dobj->do_ToolTypes, TT_DELAY ) )
        {
            timedelay = atol( task );
        }
    }
   ----- code ends -----*
Kind regards...
Alex
--
Cremlin Software - http://www.cremlinsoftware.org
Founder, lead programmer - ghandi@cremlinsoftware.org
Production, programmer - anj@cremlinsoftware.org
```
## **1.63 Re: tooltypes...solved...**

```
From: Alexander Niven-Jenkins <anj@cremlinsoftware.org>
Date: 02-12-00 15:58:11
Subject: Re: tooltypes...solved...
From: Alexander Niven-Jenkins <anj@cremlinsoftware.org>
Hiya,
   After a few hours investigating I have solved the problem.
   It is down to the audodocs lying to me about parameter types :-)
   This is with the OS 3.5 autodocs/includes.
   autodocs:
    FindToolType( STRPTR*, STRPTR )
   includes (clib/icon_protos.h):
     FindToolType( CONST_STRPTR*, STRPTR )
   So with HiSOFT C++ being *SO* strict with types I was getting the
'invalid argument', with a quick type cast to ( CONST_STRPTR*
```
)dobj->do\_ToolTypes all is well :-) I think that this must be OS3.5 related, because the code used to compile (2 years ago) with HiSOFT C++ and the OS3.1 includes. Any way I hope this helps anyone else with similar trouble :-) Kind regards... Alex -- Cremlin Software - http://www.cremlinsoftware.org Founder, lead programmer - ghandi@cremlinsoftware.org Production, programmer - anj@cremlinsoftware.org

#### **1.64 What's wrong with the following?**

```
From: Alexander Niven-Jenkins <anj@cremlinsoftware.org>
Date: 02-13-00 10:39:09
Subject: What's wrong with the following?
```
From: Alexander Niven-Jenkins <anj@cremlinsoftware.org>

Hiya,

What is wrong with the attached code? The problem is that at the CreatePort line I end up with a number of enforcer hits and then an exception - crash :-(

Again, this is exerpt from the same code I was having tooltype problems with, I am thinking that the OS3.5 includes have been changed slightly more than the autodocs have :- ( As this code used to work perfectly!

I get a LONG READ , LONG WRITE, LONG READ, LONG WRITE, LONG READ, LONG WRITE (all at 00000000), EXCEPTION!

13-Feb-00 09:29:51 Exception !! 00000004 TCB: 448FF500 CTX: 4407C1E8 SSP: 001FFFF8 USP : 44988EDC SR: 0010 (U0)(-)(-) TCB: 448FF500 Data: 00000075 448CFC30 00000000 00000000 0000DC95 11171C1B 003D8114 0000002E Addr: 0000236C 00000000 44988F68 448CFC30 44988F9C 00000000 00002250 001FFFF8 Stck: 00504495 6B00448C FC440000 00044498 8F6C4498 8F400000 22504495 62140000 Stck: 00000000 00000000 00020000 00020000 00100000 00044498 8F684498 8F6CCE88 PC-8: 00000000 00000000 00000000 00000000 00000000 44959848 00000840 00000335 PC \*: 000F0301 01040301 00289100 2101DB00 31010FC1 0101E100 110FC1FC 2FE10101 44957fac : 0000 0000 ori.b #\$0,d0

44957fb0 : 4495 neg.l (a5) 44957fb2 : 9848 sub.w a0,d4 44957fb4 : 0000 0840 ori.b #\$40,d0 44957fb8 : 0000 0335 ori.b #\$35,d0 44957fbc : \*000f 0301 ori.b #\$1,a7 ;illegal opcode 44957fc0 : 0104 44957fc2 : 0301 btst.l d1,d1 44957fc4 : 0028 9100 2101 ori.b #\$0,\$2101(a0) 44957fca : db00 addx.b d0,d5 Unfortunately not segtrackered :-( The exception is raised BEFORE the if( inputreq... line. Any and all help will be appreciated!!! Kind regards... Alex -- Cremlin Software - http://www.cremlinsoftware.org Founder, lead programmer - ghandi@cremlinsoftware.org Production, programmer - anj@cremlinsoftware.org

### **1.65 Paula access again**

From: Stefan Schulze <stefan@dreamworlds.de> Date: 02-13-00 14:25:58 Subject: Paula access again

From: Stefan Schulze <stefan@dreamworlds.de>

Hi everyone,

there was a discussion about direct paula usage some time ago at this list. I also tried the approach mentioned here and well... it works fine. But how to switch the sample of afterwards? I used writing (DMAF\_AUD0|DMAF\_MASTER) to custom.dmacon register to switch the sample of but the system is very unstable afterwards. How to do it right?

Is there any automatic mechanism to do this? Any audio bit that tells the hardware to play the sample only one time?

Second:

--

How to calculate that mysterious sample period value? Frequenzy in Hertz given.

Thanks and Bye, Stefan.

"The dream has led me - And i will follow into the glowing fire." (Lacrimosa) Dreamworlds Development - www.dreamworlds.de

XFire I/II, YATAG, VoxelRace, Between The Lines

#### **1.66 Re: Paula access again**

From: Duane McDonnell <dmcdonnell@primus.com.au> Date: 02-13-00 16:09:11 Subject: Re: Paula access again

From: Duane McDonnell <dmcdonnell@primus.com.au>

>From: Stefan Schulze <stefan@dreamworlds.de>

>Hi everyone,

>there was a discussion about direct paula usage some time ago at this list. I >also tried the approach mentioned here and well... it works fine. But how to >switch the sample of afterwards? >I used writing (DMAF\_AUD0|DMAF\_MASTER) to custom.dmacon register to switch the >sample of but the system is very unstable afterwards. How to do it right?

To stop a playing sample from repeating, program AUDxLC so that it points to a null word in chipram, then set AUDxLEN to 1 word. You can do this via interrupt control or use timers. Note that you need to do this after the sample has started but before it has finished. This technique is also used to play samples longer than 128K in length (except this time you program the next part of the sample while the current part is playing).

>Is there any automatic mechanism to do this? Any audio bit that tells the >hardware to play the sample only one time?

No, there's no automatic one-shot mode.

>Second:

>How to calculate that mysterious sample period value? Frequenzy in Hertz >given.

Clock Constant Period = ---------------------------Frequency \* BytesPerSample

where "Clock Constant" = 3579545 for NTSC machines or 3546895 for PAL machines, "Frequency" is the frequency in Hertz, and "BytesPerSample" is the number of bytes in the sample to play.

If you want example code (asm though) to load and one-shot play IFF-8SVX samples, just ask. It supports uncompressed samples as well as exponential and Fibonacci compression.

## **1.67 Re: What's wrong with the following?**

From: Steven Solie <ssolie@home.com> Date: 02-13-00 18:17:43 Subject: Re: What's wrong with the following? From: Steven Solie <ssolie@home.com> On 13-Feb-00, Alexander Niven-Jenkins wrote: What is wrong with the attached code? The problem is that at the > CreatePort line I end up with a number of enforcer hits and then an > exception - crash :-( I don't know why amiga.lib is giving you grief. Did you try switching to exec.library CreateMsgPort() and CreateIORequest()? Cheers, -- Steven Solie, Software Evolution ssolie@home.com, http://members.home.net/ssolie

#### **1.68 Re: What's wrong with the following?**

```
From: Alexander Niven-Jenkins <anj@cremlinsoftware.org>
Date: 02-13-00 18:31:13
Subject: Re: What's wrong with the following?
```
From: Alexander Niven-Jenkins <anj@cremlinsoftware.org>

Hiya Steven,

On 13-Feb-00, you wrote:

>> What is wrong with the attached code? The problem is that at the >> CreatePort line I end up with a number of enforcer hits and then an >> exception - crash :-(

> I don't know why amiga.lib is giving you grief.

> Did you try switching to exec.library CreateMsgPort() and > CreateIORequest()?

No I'll try these. I tried all the amiga.lib variations like CreateStdIO instead of CreateExtIO etc but all with the same dire results :-(

This code worked perfectly with the OS3.1 includes (amiga.lib) and yet with the OS3.5 all goes to hell (although some other programs are all working well), I did speak to Olaf B yesturday and he gave me some advice to solve the CONST\_STRPTR/STRPTR problems I was having as he did add/change the includes in this respect which completely buggers up HiSOFT C++, obiously there have been a number of behind the scene changes which just

don't suit some compilers :-) I think a change back to the 3.1 includes might be wise until more information on such can be found  $:-)$ On a side note can somebody tell me how to work out how many tooltypes there are in an icon (including the possibility of having duplicates). BLAH= TIME=  $RT.AH=$ would give 3 not 2. Kind regards... Alex -- Cremlin Software - http://www.cremlinsoftware.org Founder, lead programmer - ghandi@cremlinsoftware.org Production, programmer - anj@cremlinsoftware.org

#### **1.69 Re: What's wrong with the following?**

```
From: Alexander Niven-Jenkins <anj@cremlinsoftware.org>
Date: 02-13-00 21:22:07
Subject: Re: What's wrong with the following?
```
From: Alexander Niven-Jenkins <anj@cremlinsoftware.org>

Hiya,

Changing the code to use the equivalents from exec rather than amiga.lib has solved the problem.

Thanks.

Question is what has changed in amiga.lib that HiSOFT C++ doesn't like any more :-)

Kind regards...

Alex  $-$ 

Cremlin Software - http://www.cremlinsoftware.org Founder, lead programmer - ghandi@cremlinsoftware.org Production, programmer - anj@cremlinsoftware.org

## **1.70 wierd ml stuff**

```
From: Linus McCabe <sparkle@hehe.com>
Date: 02-13-00 23:14:50
Subject: wierd ml stuff
From: Linus McCabe <sparkle@hehe.com>
is annoyone else getting mails like
from: sentto-161138-2410-sparkle=hehe.com@returns.onelist.com
??
Usually Allan Odgaards mails arrive to me in that manner, but
occasionally also other ppls mails from the mailinglist..
/Linus
--
Linus McCabe * Sparkle@hehe.com
             * Sparkle, #Amiga, DalNet
             * http://sparkle.amiga.tm
```
I'd rather have a horse than a hamburger

## **1.71 Non-blocking sockets, how?**

```
From: Allan Odgaard <Duff@DIKU.DK>
Date: 02-13-00 23:15:50
Subject: Non-blocking sockets, how?
```
From: Allan Odgaard <Duff@DIKU.DK>

Hi there,

I want to use non-blocking sockets, so I do this:

ULONG true = 1; IoctlSocket(socket\_desc, FIONBIO, (char \*)&true);

but that makes connect() fail :-( So how do I do it? The various tutorials I've found speak of functions which doesn't exist in the Amiga bsdsocket.library...

```
Also, the asynchronous events (GetSocketEvents() & SO_EVENTMASK) seems to be
something I'd like to use, but I'm not exactly sure how I tell socket library
I want to do so -- could someone please write a quick (~5 lines) tutorial of
the steps involved? And can I avoid using WaitSelect() if I ask for the
events FD_READ & FD_WRITE?
```

```
Thanks a lot in advance!
Regards Allan
--
```
URL: http://www.DIKU.dk/students/duff/  $\langle$ sb> WinErr f3a: Format of drive "a:" failed. Trying "c:" ...

#### **1.72 Re: Non-blocking sockets, how?**

From: David McMinn <D.Mcminn@eee.rqu.ac.uk> Date: 02-13-00 23:40:19 Subject: Re: Non-blocking sockets, how?

From: "David McMinn" <D.Mcminn@eee.rgu.ac.uk>

Hi Allan

--

> but that makes connect() fail :-( So how do I do it? The various tutorials > I've found speak of functions which doesn't exist in the Amiga > bsdsocket.library...

Does it fail with an error code of EINPROGRESS? Thats not an real error with non-blocking sockets.

> Also, the asynchronous events (GetSocketEvents() & SO\_EVENTMASK) seems to be > something I'd like to use, but I'm not exactly sure how I tell socket library

Apparently that method of events doesn't work properly. You need to use SIGIOMASK events.

I've got some example code that Douglas McLaughlin sent me a while back, but I'll need to post it when I get back to my Amiga. I'm still trying to get to grips with sockets and things myself though.

|) /\ \/ ][ |) |\/| c |\/| ][ |\| |\| | dave@satanicdreams.com http://members.xoom.com/David\_McMinn | ICQ=16827694 Mmmmm, doooonnnnnuuuuts.

#### **1.73 RE: Non-blocking sockets, how?**

From: Jesper Svennevid <jesper@fxrealm.com> Date: 02-14-00 02:40:46 Subject: RE: Non-blocking sockets, how?

From: Jesper Svennevid <jesper@fxrealm.com>

> -----Original Message----- > From: Allan Odgaard [mailto:Duff@DIKU.DK] > Sent: Sunday, February 13, 2000 11:16 PM
```
> To: Amiga-C@OneList.Com
> Subject: [amiga-c] Non-blocking sockets, how?
>
>
> From: Allan Odgaard <Duff@DIKU.DK>
>
> Hi there,
>
> I want to use non-blocking sockets, so I do this:
>
> ULONG true = 1;
> IoctlSocket(socket desc, FIONBIO, (char *) &true);
>
> but that makes connect() fail :- ( So how do I do it? The
> various tutorials I've found speak of functions which doesn't
> exist in the Amiga bsdsocket.library...
Are you sure it really fails? When I tried doing non-blocking
connects, I got a error back, and with the code EWOULDBLOCK (I
think I got this one, you better check :), and then I used
select()/WaitSelect() to wait for the request to complete...
(This is because a non-blocking connect() may not be able to
complete before the call returns)
However, I did find this procedure very messy (the finished
code was NOT nice :D), and switched to multithreaded sockets
instead.
> Also, the asynchronous events (GetSocketEvents() &
> SO EVENTMASK) seems to be something I'd like to use, but I'm
> not exactly sure how I tell socket library I want to do so --
> could someone please write a quick (~5 lines) tutorial of
> the steps involved? And can I avoid using WaitSelect() if I
> ask for the events FD_READ & FD_WRITE?
No help there, sorry, I went multithreading before I even started
using that one :)
--
// Jesper Svennevid : jesper@fxrealm.com
   Software Developer at FXRealm Studios
   http://www.fxrealm.com/
```
# **1.74 Re: Paula access again**

From: Colin Wenzel <colstv@hotkey.net.au> Date: 02-14-00 02:41:23 Subject: Re: Paula access again

From: Colin Wenzel <colstv@hotkey.net.au>

You need to set up an interrupt to be notified when your the dma is complete. ( SetIntVector() )

Your interrupt should Signal() your message port to wake up Wait() when it needs to know something. You must not exit until all DMA is complete, & the interrupt freed. ------------------------------------- Colin Wenzel. Australia. EMAIL: mailto:colstv@hotkey.net.au URL: http://www.hotkey.net.au/~colstv/ ICQ: 17608330 MADE WITH 'AMIGA' 4000T With O.S 3.1 --------------------------------------- On 14-Feb-00, Duane McDonnell wrote: > From: Duane McDonnell <dmcdonnell@primus.com.au>  $\geq$ >> From: Stefan Schulze <stefan@dreamworlds.de> > >> Hi everyone, > >> there was a discussion about direct paula usage some time ago at >> this list. I also tried the approach mentioned here and well... it >> works fine. But how to switch the sample of afterwards? I used >> writing (DMAF\_AUD0|DMAF\_MASTER) to custom.dmacon register to switch  $> tha$ >> sample of but the system is very unstable afterwards. How to do it >> right? > > To stop a playing sample from repeating, program AUDxLC so that it > points to a null word in chipram, then set AUDxLEN to 1 word. You > can do this via interrupt control or use timers. Note that you > need to do this after the sample has started but before it has > finished. This technique is also used to play samples longer > than 128K in length (except this time you program the next > part of the sample while the current part is playing). > >> Is there any automatic mechanism to do this? Any audio bit that >> tells the hardware to play the sample only one time? > > No, there's no automatic one-shot mode.  $\rightarrow$ >> Second: > >> How to calculate that mysterious sample period value? Frequenzy in >> Hertz given.  $\rightarrow$ > Clock Constant > Period = -------------------------- > Frequency \* BytesPerSample  $\rightarrow$ 

```
> where "Clock Constant" = 3579545 for NTSC machines or 3546895 for PAL
> machines, "Frequency" is the frequency in Hertz, and "BytesPerSample"
> is the number of bytes in the sample to play.
>
> If you want example code (asm though) to load and one-shot play
> IFF-8SVX samples, just ask. It supports uncompressed samples as
> well as exponential and Fibonacci compression.
>
>
```
#### **1.75 Re: Non-blocking sockets, how?**

```
From: Allan Odgaard <Duff@DIKU.DK>
Date: 02-14-00 03:56:02
Subject: Re: Non-blocking sockets, how?
```
From: Allan Odgaard <Duff@DIKU.DK>

On 14-Feb-00, Jesper Svennevid wrote:

>> but that makes connect() fail :- ( So how do I do it? The >> various tutorials I've found speak of functions which doesn't >> exist in the Amiga bsdsocket.library... > Are you sure it really fails? When I tried doing non-blocking > connects, I got a error back, and with the code EWOULDBLOCK (I > think I got this one, you better check :), and then I used > select()/WaitSelect() to wait for the request to complete...

hmm... I didn't consider that. I now run my WaitSelect like this:

fd\_set readfds, writefds, exceptfds; FD\_ZERO(&readfds); FD\_SET(socket\_desc, &readfds); FD\_ZERO(&writefds); FD\_SET(socket\_desc, &writefds); FD\_ZERO(&exceptfds); FD\_SET(socket\_desc, &exceptfds);

ULONG mask =  $4096$ ; WaitSelect(socket\_desc+1, &readfds, &writefds, &exceptfds, NULL, &mask);

It returns immediately, but with 'socket\_desc' removed from the read and except set, so it should be waiting for writing. Then I write to the socket, and execute the code above again -- but again WaitSelect returns with the socket marked for writing. It could naturally be that the socket actually wants more data, but I'm sending a simple HTTP GET, and in blocking mode it's enough to make the socket start sending data...

> However, I did find this procedure very messy (the finished > code was NOT nice :D), and switched to multithreaded sockets > instead.

If you by 'multithreaded sockets' mean spawning a task for each connection then that's what I've been using for quite some time, but I've never really been happy about that scheme because

a) spawning tasks have noticeable overhead.

- b) it's a MUI application so only one task can control the GUI, which means that network tasks need to signal the main task if they want to interact with the user (e.g. bring up a login-box)
- c) StormC has poor support for local library bases, which the multithreaded approach requires.
- d) when using 'persistant connections' a socket created by one task will later be used by another, which requires the first task to "give" it to the other... (which complicates things... i.e. storing old library bases)
- e) all my 'sinks' (i.e. those that receive the network data, incl. "protocol decoders") use a push-interface, for which I think non-blocking sockets are more suited.

etc. etc....

```
Regards Allan
--
     URL: http://www.DIKU.dk/students/duff/
\langle sh \rangleI like work... I can sit and watch it for hours.
```
## **1.76 RE: Re: Non-blocking sockets, how?**

```
From: Jesper Svennevid <jesper@fxrealm.com>
Date: 02-14-00 05:48:57
Subject: RE: Re: Non-blocking sockets, how?
From: Jesper Svennevid <jesper@fxrealm.com>
> From: Allan Odgaard <Duff@DIKU.DK>
> On 14-Feb-00, Jesper Svennevid wrote:
>
> > Are you sure it really fails? When I tried doing non-blocking
> > connects, I got a error back, and with the code EWOULDBLOCK (I
> > think I got this one, you better check :), and then I used
> > select()/WaitSelect() to wait for the request to complete...
>
> hmm... I didn't consider that. I now run my WaitSelect like this:
>
> fd set readfds, writefds, exceptfds;
> FD_ZERO(&readfds); FD_SET(socket_desc, &readfds);
> FD_ZERO(&writefds); FD_SET(socket_desc, &writefds);
> FD_ZERO(&exceptfds); FD_SET(socket_desc, &exceptfds);
>
> ULONG mask = 4096;
> WaitSelect(socket_desc+1, &readfds, &writefds, &exceptfds,
> NULL, &mask);
>
> It returns immediately, but with 'socket desc' removed from
> the read and except set, so it should be waiting for writing.
> Then I write to the socket, and execute the code above again
> -- but again WaitSelect returns with the socket marked for writing.
> It could naturally be that the socket actually wants more data, but
> I'm sending a simple HTTP GET, and in blocking mode it's enough to
> make the socket start sending data...
```
If data hasn't yet been returned, it should return writefds set, as when using non-blocking I/O you can \_always\_ write to the socket, it's buffered internally in the stack. You should not check for writefds when using non-blocking  $I/O$ , when I did I got in trouble. :)

(As, when using non-blocking I/O, the send()-command is just another 'fire-and-forget' function)

> > However, I did find this procedure very messy (the finished > > code was NOT nice :D), and switched to multithreaded sockets > > instead. > > If you by 'multithreaded sockets' mean spawning a task for > each connection then that's what I've been using for quite > some time, but I've never really been happy about that scheme > because > a) spawning tasks have noticeable overhead.

If(I assume this is for IProbe in some sense?) you have a preset numer of connections, you could launch all those tasks at program start/reconfiguration/etc, and just have them wait for a message to arrive to their port. Or, if this is more a general use, pool all your tasks, so you never kill them off if the idle tasks stay below some kind of threshold.

> b) it's a MUI application so only one task can control the > GUI, which means that network tasks need to signal the main task > if they want to interact with the user (e.g. bring up a login-box)

Indeed, this can be a problem. But, if they want to interact with the user, it can be a bit messy if several things show up at once :) Can't you put the GUI on a separate task, and use your main task as a "server", managing both the connections and the gui through some messaging? I don't know, however, how much overhead this would put on the application, and if you plan to port the application it might get a bit akward, as messaging in AOS is \_very\_ fast compared to other platforms.

> c) StormC has poor support for local library bases, which > the multithreaded approach requires.

I use the UserData-field in the Task-structure, containing a structure of all the data my structure needs. In this way, I can declare the local library-bases in the functions I need, and feed them correct data. To avoid problems I never declare task-dependant library-bases globally AND locally if this is avoidable. When referring to bsdsocket.library, this automagically adds a little nifty feature that allows me to be completely ignorant if a tcp/ip-stack is running, it is opened on demand.

(And, as a side-note, I use the exitcode-field to clean up after me, so I can bail out of the socket-task at any time, works very nicely.)

> d) when using 'persistant connections' a socket created by one task > will later be used by another, which requires the first task to "give" > it to the other... (which complicates things... i.e. storing old library bases)

Using the 'pool' approach, couldn't you redirect the request somehow? (Like, passing on the message to another task that is managing a connection to the host in question.) Or, if this isn't possible, I think there are functions to release sockets so they can be obtained by other tasks. (I think they're even called ReleaseSocket()/ObtainSocket(), but I'm not sure...) > e) all my 'sinks' (i.e. those that receive the network data, incl. > "protocol decoders") use a push-interface, for which I think > non-blocking sockets are more suited. If you have loadable decoders, indeed one single thread would relieve much of the pain, instead of having to make sure the code in question is reentrant at all times. (Although reentrant behaviour is recommended, global variables are almost every time a bad idea :) As a final note, I'm not trying to convince you \_not\_ to use non-blocking sockets, but it requires a little different thinking. :) I used non-blocking i/o in a older project of mine, but there I entered non-blocking i/o AFTER the connection was open, as this was more a server-approach, but the select() loop might still be interesting, so maybe I should scan through this oldie. :) -- // Jesper Svennevid : jesper@fxrealm.com Software Developer at FXRealm Studios http://www.fxrealm.com/

## **1.77 Re: Non-blocking sockets, how?**

From: Allan Odgaard <Duff@DIKU.DK> Date: 02-14-00 10:25:35 Subject: Re: Non-blocking sockets, how?

From: Allan Odgaard <Duff@DIKU.DK>

On 14-Feb-00, Jesper Svennevid wrote:

>> Then I write to the socket, and execute the code above again >> but again WaitSelect returns with the socket marked for writing [...] > If data hasn't yet been returned, it should return writefds set, as > when using non-blocking I/O you can \_always\_ write to the socket, it's > buffered internally in the stack. You should not check for writefds > when using non-blocking I/O, when I did I got in trouble. :)

Thanks, this helped... though now 'read' is always returned (after the initial write) -- so it seems I should pretty much know which state the socket is supposed to be in and query for that, not really what I'd hoped for...

> (As, when using non-blocking I/O, the send()-command is just another > 'fire-and-forget' function)

I wonder who ever thought porting sockets to Amiga would be a good idea :- ( I'm sure if all the time programmers have spent figuring out how they work, was used on charity acts instead, the world would be a much much better place... or am I really the only one who thinks that each and every little detail of this interface sucks completely?

>> a) spawning tasks have noticeable overhead. > [...] pool all your tasks, so you never kill them off if the > idle tasks stay below some kind of threshold.

But it requires a lot of message conventions, and handling the successful exit of subtasks is a pitfall on the Amiga -- another argument in favor of interleaving it all in one task is to get a more "fair" multitasking, as if I e.g. did image decoding in 8 socket tasks and the network was fast enough, the machine would spend 2/3 of every second in my tasks, which would have noticeable effect on the rest of the system...

>> b) it's a MUI application so only one task can control the >> GUI, which means that network tasks need to signal the main task >> if they want to interact with the user (e.g. bring up a login-box) > Indeed, this can be a problem. But, if they want to interact with the > user, it can be a bit messy if several things show up at once :) Can't

It's rare that they actually need to make use of the ability, but it happens. Also, it's not always direct confrontations with the user, e.g. a http-redirection requires the URL-stringgadget to be updated, which currently require a message... or for example when a download thread finds that the file already exists then it needs to send one message to the main task and wait for a "what to do" reply...

> you put the GUI on a separate task, and use your main task as a "server", > managing both the connections and the gui through some messaging? I

Well, it's already working quite well (with blocking sockets) but I'd like to get rid of all this messaging and I also had some other concerns about the current solution which I'd hoped non-blocking sockets would solve, for example I keep the last 8 connections (for "persistant connections") but they rather quickly time-out, though I'm not told about this, so whenever the user makes a new request I need to iterate through all the old sockets and peek if one of them should still be connected, which albeit it works, is not an ideal solution...

But I wonder if I can make it work better for non-blocking sockets. I've tried to first setup a signal to let me know about events:

```
LONG sig = \text{AllocSignal}(-1);
SocketBaseTags(
   SBTM_SETVAL(SBTC_SIGEVENTMASK), sig,
   TAG_DONE);
```
And then the mask of events I want to know about:

ULONG val = FD\_CLOSE | FD\_CONNECT | FD\_ERROR | FD\_READ | FD\_WRITE; setsockopt(socket\_desc, 10 /\*level?\*/, SO\_EVENTMASK, &val, sizeof(ULONG));

But it doesn't work, and it's not a surprise cause I have no idea if this is the correct use of the API and what the 'level' should be for this setting... I have a telnet program which immediately quits when the socket is closed (by the host) which is basically all I want to do -- maybe I should go hunt the source, as I think it's a simple unix port...

 $>$  [...]

> Or, if this isn't possible, I think there are functions to release sockets > so they can be obtained by other tasks. (I think they're even called > ReleaseSocket()/ObtainSocket(), but I'm not sure...)

This is what I currently do. I can't recall the exact problems about these functions, and it does currently work -- but by now I think you should be able to see why I seek an alternative approach, because with the blocking sockets it's one workaround, convention, message passing etc. after another, which I hope can all be avoided with non-blocking... :-)

>> e) all my 'sinks' (i.e. those that receive the network data, incl. >> "protocol decoders") use a push-interface, for which I think >> non-blocking sockets are more suited. > If you have loadable decoders, indeed one single thread would relieve much > of the pain, instead of having to make sure the code in question is > reentrant at all times. (Although reentrant behaviour is recommended, global > variables are almost every time a bad idea :)

No, I'm not making use of global variables or the likes -- what I ment was simply that my API will allow me to do something like setup a chain of serialized objects a la "socket, http, image-decoder, quantizer, rastport", where each object passes (modified) data to the next one, so data is received from the net and rendered in the rastport more or less by itself. With blocking sockets I need to do exhaustive recv()'s and I also need to insert atleast one message barrier in the chain to switch context to the main task, before I do any rendering, "user communication" or similar...

> As a final note, I'm not trying to convince you \_not\_ to use non-blocking > sockets, but it requires a little different thinking. :) [...]

I'm rather unexperienced when it comes to sockets (most of the existing network code was created by a friend of mine) so I'm very interested in all viewpoints I can get! Currently my impression is that socket.library is one of the worst API's ever created, and that non-blocking sockets just makes it worse, but with the benefit that it'll give a better dataflow in the ending application, which is more important than the low level details which hopefully only have to be dealt with once...

But I may still change my mind, as I haven't even managed to make the non-blocking sockets do what was the main reason for changing model, namely signal me when their 'state' change :- (

Regards Allan -- URL: http://www.DIKU.dk/students/duff/  $\langle sh \rangle$ I am pentium of Borg. Division is futile. You'll be approximated.

## **1.78 Re: Non-blocking sockets, how?**

From: Allan Odgaard <Duff@DIKU.DK> Date: 02-14-00 10:40:34 Subject: Re: Non-blocking sockets, how? From: Allan Odgaard <Duff@DIKU.DK> On 13-Feb-00, David McMinn wrote: >> but that makes connect() fail :-( So how do I do it? The various tutorials >> I've found speak of functions which doesn't exist in the Amiga >> bsdsocket.library... > Does it fail with an error code of EINPROGRESS? Thats not an real > error with non-blocking sockets. Yes that's it -- I didn't look at the error code first, which is why I just assumed it didn't work... >> Also, the asynchronous events (GetSocketEvents() & SO\_EVENTMASK) seems to be >> something I'd like to use, but I'm not exactly sure how I tell socket >> library > Apparently that method of events doesn't work properly. You need to > use SIGIOMASK events. Should I still use GetSocketEvents() to learn which events the various sockets have pending? And how do I setup the states I want to know about? (if it's setsocketopt() then an example would be nice) > I've got some example code that Douglas McLaughlin sent me a while > back, but I'll need to post it when I get back to my Amiga. [...] I'd really appreciate that!  $:-)$ Regards Allan -- URL: http://www.DIKU.dk/students/duff/  $\langle sh \rangle$ Whenever you find that you are on the side of the majority, it is time to reform. -- Mark Twain

# **1.79 Superbitmaps**

```
From: andrewmarkwell@ukonline.co.uk
Date: 02-14-00 12:43:20
Subject: Superbitmaps
```
From: andrewmarkwell@ukonline.co.uk

I have a superbitmap window and I want to be able to change the bitmap to one of a  $\leftrightarrow$ larger size when needed.

- No probs, I thought, I'll just AllocBitMap() the desired size, copy over the  $\leftrightarrow$ existing plane data and point window->RPort->Layer->SuperBitMap at the new ← bitmap, then just use CopySBitMap() to update the display.
- Unfortunately it doesn't work what happens is that imagery is rendered into the  $\leftrightarrow$ window, the procedure above then takes place, but after the CopySBitMap() call  $\leftrightarrow$ the window content just goes blank, and rendering is supposed to continue into  $\leftrightarrow$ the new larger bitmap. But nothing appears in the new bitmap.

I suspect that there may be other pointers than Window->RPort->Layer->SuperBitMap referencing the original bitmap that I've not updated but I've got no idea where  $\leftrightarrow$ these are (if any). The other problem is that the amount of memory allocated  $\leftrightarrow$ in the BitMap.Planes[] array never seems to be quite

what I'd expect. (In the RKM it says (width+16)/16 \*height\*depth bytes), but I've  $\leftrightarrow$ read that it will always differ depending on the chips and OS revisions.

I've tried using BltBitMap() instead, to just copy over the data from the old to the new bitmap, but the result is a rather strange looking skewed image which duplicates itself in different colours across the window which I think probably means the bitplanes are mis-aligned. Could anyone  $\leftrightarrow$ help please?

Andrew Markwell

### **1.80 Re: Passing parameters to functions**

```
From: Charles Barr <charlie@amigaforever.free-online.co.uk>
Date: 02-14-00 18:13:06
Subject: Re: Passing parameters to functions
From: Charles Barr <charlie@amigaforever.free-online.co.uk>
Hello Alastair
On 11-Feb-00, you wrote:
> From: "Alastair M. Robinson" <br/> <br/>blackfive@fakenhamweb.co.uk>
\rightarrow> Hi Charles,
>
>> I am inmplementing a command system for my program, in which the use can
>> type a set of commands and parameters. rather like the shell.
>
>> each command is stored in a structure which contains it name and pointer
>> to the function it is to carry out if the command is executed.
>> eg.
\rightarrow>> struct Cmd
>> {
>> char *c_Name;
>> void (*Func);
>>}
```
> >> The problem im having is passing parameters to the commands function. >> Each function may have different number of parameters or may >> have none at all. > > OK. As Colin has already pointed out, you've mis-declared Func. For a > function taking no arguments you need to do void (\*Func)(); > The ideal situation, though, would be for each of your functions to take > identical parameters. > > Since your 'shell' is taking commands as they're typed in, I'm assuming > two things: Firstly, you have a plain-text command line; secondly speed is > not critical. If these assumptions are correct, then I would recommend > passing the Command Line itself (all your functions will then take just > char \*), and using ReadArgs() within the function. > > Alternatively, you could include a ReadArgs template and an array in your > cmd structure, and the main program could fill in the array using ReadArgs > before calling your function. > > A word of warning: ReadArgs needs newlines at the end of all strings.  $\rightarrow$ > If your syntax is incompatible with ReadArgs(), you'll have to get a > little more creative! On the same topic. Using char  $*$  is the idea im heading for. It would actually be better tp parse this line within the function rather that before. Thanks, never thought of that. I have another situation. How do convert acsii numbers to real numbers eg . In one of the commands the user can specify the postion of the cursor using the command CURSOR x y where x and y are the coords. these will be typed by the user as CURSOR 2 6 how do i convert these 2 and 6 into LONG numbers? >

> Hope this helps Regards --

# **1.81 dos.library Close() won't work! HELP!**

```
From: W1bBle <layabouts@the-giant-sofa.demon.co.uk>
Date: 02-15-00 00:35:58
Subject: dos.library Close() won't work! HELP!
```
From: W1bBle <layabouts@the-giant-sofa.demon.co.uk>

Hi all,

I'm trying to write a little program to purge the .DELDIR of a PFS2 or 3 partition (what do you mean I'm paranoid?! ;) but for some reason Close() and consequently DeleteFile() fails. The code is /really/ simple, and yet I can't see what the problem is. I'm compiling it with vc +warpos -amiga-align PurgeDELDIR.c amiga.lib -o purge The Delay() calls were there to see whether it was a problem with atomic commit delay on PFS but that wasn't it. Stupid of me to think that otherwise all software would need a recompile! Doh! Anyway, on the first iteration of the for loop I get: Close=0 DeleteFile=0 Failure: object is in use // This line output on the second iteration and then the shell prompt. Any ideas? Thanks, G. Burdett -- <------------------------------------------------> | Giles Burdett  $\begin{array}{ccc} & - & - \\ \hline \end{array}$  | IRC nick = W1bBle  $\begin{array}{ccc} & / / & (\ldots) & | \end{array}$ | IRC nick = W1bBle /// (. .) | | /// ( v ) | | A1200T 200MHz PPC  $\qquad \qquad \underline{\qquad}$  /// // \ |

# **1.82 Re: dos.library Close() won't work! HELP!**

 $\overline{\bigvee}/\overline{\bigvee}/\overline{\$ <------------------------------------------------>

| OS 3.1 / Linux-m68k \\/// .X # X. |

```
From: Ilkka Lehtoranta <iti@solutions.fi>
Date: 02-15-00 09:46:40
Subject: Re: dos.library Close() won't work! HELP!
From: Ilkka Lehtoranta <iti@solutions.fi>
On 15-Hel-00, W1bBle wrote:
W> From: W1bBle <layabouts@the-qiant-sofa.demon.co.uk>
W >W> Hi all,
M>W> I'm trying to write a little program to purge the .DELDIR of a PFS2 or 3
W> partition (what do you mean I'm paranoid?! ;) but for some reason Close()
W> and consequently DeleteFile() fails. The code is /really/ simple, and yet
W> I can't see what the problem is. I'm compiling it with
```
 $M>$ W> vc +warpos -amiga-align PurgeDELDIR.c amiga.lib -o purge  $M>$ W> The Delay() calls were there to see whether it was a problem with atomic W> commit delay on PFS but that wasn't it. Stupid of me to think that W> otherwise all software would need a recompile! Doh! Anyway, on the first W> iteration of the for loop I get: W> W> Close=0 W> DeleteFile=0 W> Failure: object is in use // This line output on the second iteration

I'm wondering why you attempt open a new file (MODE\_NEWFILE) ? And on the other hand there seems to be no sense open those files at all. Just delete them...

#### **1.83 Re: Re: Non-blocking sockets, how?**

```
From: David McMinn <D.Mcminn@eee.rgu.ac.uk>
Date: 02-15-00 10:28:17
Subject: Re: Re: Non-blocking sockets, how?
```
From: "David McMinn" <D.Mcminn@eee.rgu.ac.uk>

Hi Allan

> >> Also, the asynchronous events (GetSocketEvents() & SO\_EVENTMASK) seems to be > >> something I'd like to use, but I'm not exactly sure how I tell socket > >> library > > Apparently that method of events doesn't work properly. You need to > > use SIGIOMASK events. > > Should I still use GetSocketEvents() to learn which events the various sockets > have pending? And how do I setup the states I want to know about? (if it's > setsocketopt() then an example would be nice)

Douglas recommended avoiding GetSocketEvents and using WaitSelect. You need to use the FD\_xxx macros in conjunction with the fd\_set typedef to set flags for whether you want to hear read/write events from a particular socket. Like Jesper said, with asynchronous sockets you will always get write events, so I found it better to set that flag only when you have something to write to the socket.

Something else which I can't remember if it is in the example is that you need to use a copy of the fd\_sets, as they will get modified by the WaitSelect call.

The example (actually just a small snippet for setting up the sockets and then getting events) is attached.

-- David McMinn, Research Student School of Electronic & Electrical Engineering The Robert Gordon University

Schoolhill, Aberdeen, AB10 1FR

#### **1.84 Re: Passing parameters to functions**

```
From: roderick_maclean@agilent.com
Date: 02-15-00 12:36:57
Subject: Re: Passing parameters to functions
From: roderick_maclean@agilent.com
Charles wrote:
> I have another situation. How do convert acsii numbers to real numbers
You use atoi(). Some compilers have other things like atod() for double
but I can't remember if that is standard so let's stick to atoi()
I'm working from memory but I think it its proto is:
int atoi(char *);
You'd better check that though 'cos my memory is like a sieve!
> eg . In one of the commands the user can specify the postion
> of the cursor
> using the command CURSOR x y
> where x and y are the coords.
>
> these will be typed by the user as CURSOR 2 6
> how do i convert these 2 and 6 into LONG numbers?
(this is from memory and hasn't been tested ;)
assuming that you've already got your x from the user...
LONG x_val;
x_val = (LONG)atoi(x);
...same for y...
Hope this helps.
 Rod
--
Rod MacLean | Roderick_MacLean@agilent.com
Developer - Agilent Technologies | +44 (0131) 331-7304
** My views do not necessarily reflect the views of Agilent! **
```
#### **1.85 Re: Passing parameters to functions**

```
From: Joar Sivertsen <jsiv@start.no>
Date: 02-15-00 12:42:52
Subject: Re: Passing parameters to functions
```

```
From: Joar Sivertsen <jsiv@start.no>
Hi Charles
On 14-Feb-00, you wrote:
> I have another situation. How do convert acsii numbers to real numbers
from stdlib.h:
int atoi(const char *);
long int atol(const char *);
> eg . In one of the commands the user can specify the postion of the cursor
> using the command CURSOR x y
>
> where x and y are the coords.
>
> these will be typed by the user as CURSOR 2 6
\rightarrow> how do i convert these 2 and 6 into LONG numbers?
You could also do something like this:
(string is the line the user typed)
char cmd_name[64];
long cmd x, cmd y;
sscanf(string, "%s %d %d", cmd name, &cmd x, &cmd y);
---
Now you have the command name (CURSOR) in cmd_name,
and the coordinates in cmd_x and cmd_y.
```
# **1.86 Posix fork() ing.**

```
From: amimjf@hotmail.com
Date: 02-15-00 13:08:37
Subject: Posix fork() ing.
```
From: amimjf@hotmail.com

Hi,..

- I am trying to generate threading into a cross platform chat system i am  $\leftrightarrow$ developing,.. its only commandline stuff, but i need to thread to get it to  $\leftrightarrow$ work with a few cilents.
- So the question is, how can can i get this to work 'cross platform' on the amiga,  $\leftrightarrow$ i use gcc/ixemul so support should not be a problem. I just need an example to  $\leftrightarrow$ show me the best way of doing this under ixemul.

-matthew -amimjf@connectfree.co.uk

## **1.87 Re: dos.library Close() won't work! HELP!**

```
From: "Francis G. Loch" <fgloch@yahoo.com>
Date: 02-15-00 13:48:44
Subject: Re: dos.library Close() won't work! HELP!
From: "=?iso-8859-1?q?Francis=20G.=20Loch?=" <fgloch@yahoo.com>
Hi there,
--- W1bBle <layabouts@the-giant-sofa.demon.co.uk>
wrote:
> Hi all,
>
> I'm trying to write a little program to purge the
> .DELDIR of a PFS2 or 3
> partition (what do you mean I'm paranoid?!
I tried and failed to write a similar program. It
seems that PFS will not allow you to delete any of the
files in the .deldir directory using the standard
commands. I even tried setting the protection bits to
deletable, but it doesn't even allow that!
Unless anyone else has another suggestion, I think
that you might need to get on to Great Effects
Development to get some info on how to delete files in
the .deldir. There's nothing in the docs about purging
the .deldir directory, only about copying files from
it.
If anyone else has information on this matter I would
be extremely interested.
Kind regards,
```
Francis.

 $=$ e-mail:- fgloch@yahoo.com web-site:- http://www.geocities.com/fgloch \_\_\_\_\_\_\_\_\_\_\_\_\_\_\_\_\_\_\_\_\_\_\_\_\_\_\_\_\_\_\_\_\_\_\_\_\_\_\_\_\_\_\_\_\_\_\_\_\_\_

Do You Yahoo!? Talk to your friends online with Yahoo! Messenger. http://im.yahoo.com

# **1.88 Re: Posix fork() ing.**

From: Stephen Illingworth <stevei@firewall.co.uk> Date: 02-15-00 14:05:31 Subject: Re: Posix fork() ing. From: Stephen Illingworth <stevei@firewall.co.uk> Hello amimjf@hotmail.com On 15-Feb-00, you wrote: > From: amimjf@hotmail.com >  $>$  Hi, .. > > I am trying to generate threading into a cross platform chat system i am > developing,.. its only commandline stuff, but i need to thread to get it > to work with a few cilents. > > So the question is, how can can i get this to work 'cross platform' on the > amiga, i use gcc/ixemul so support should not be a problem. I just need an > example to show me the best way of doing this under ixemul. > >

It's impossible at the moment to implement a true fork() on the Amiga as the OS lacks the features that make it possible.

vfork() is possible however, but you need to be careful if you use global or static variables. vfork() was invented for BSD UNIX to provide an efficient method of forking if the only purpose was to exec() a program and hence, is only "safe" under those circumstances.

Further although fork() is available under all UNIXes, vfork() is not (it's not available under IRIX for example) so portability lessens.

Cosequently, my advice is not to fork() at all, but instead use select() together with it's support macros. It was desiged the kind of program you describe and is a helluva lot more efficient than fork().

As a point of reference, it is possible to categorize WebSevers into those that fork() and those that don't. Without exception the non-fork()ing servers are quicker. Apache for example, uses fork() and is far, far slower than Zeus or thttpd, which use select().

 $St$ eve

### **1.89 Internet multiplayer support**

From: Tim Hanson <msinister@connectfree.co.uk> Date: 02-15-00 14:06:44 Subject: Internet multiplayer support

From: Tim Hanson <msinister@connectfree.co.uk>

Hi All,

I'm about to try to add internet multiplayer support to my current project. The problem is I have absolutely no knowledge of how this will work. I intend to use AMarquee but what I need to know is how this is usually done.

Questions: 1: I assume that the game will run on the users machine and send the players position only. Enemy movement will be kept sincronised by making sure all players have the same list of enemies in the same order and that they have rand() set from the same seed at the same time. This looks like it could cause problems so how would I arrange error checking?

2: When a new player logs on he will bring his own list of enemies (to make sure there is enough for every one to shoot, the play will generally be cooperative) and all players will have their rand seed reset and accept a list of the new enemies. Thw new player will recieve a list of the current enemies. This will cause a pause for the current players will this be acceptable?

3: Someone will presumably have to host AMarqueed the AMarquee server for people to connect to. How do I persuade someone to do this?

4: In general have I got the right idea or would it be better to write a dedicated server and have that control enemy movements and let the users machine just render what it was sent? Would it be possible to send that amount of data across a 4000cps connection?

Appologies if these are stupid questions this is all outside my experience. --

Tim Hanson, by the River, Canterbury, Kent. Amiga A1200T,'040/25,603e/160,32MB Fast,BVisionPPC, 170MB IDE HD,ZIP SCSI,RENO x2CD SCSI,Pace 56K Don't waste your time by visiting http://www.sinister67.freeserve.co.uk

## **1.90 [warpup] Internet multiplayer support**

From: Tim Hanson <msinister@connectfree.co.uk> Date: 02-15-00 14:06:44 Subject: [warpup] Internet multiplayer support

Hi All,

I'm about to try to add internet multiplayer support to my current project. The problem is I have absolutely no knowledge of how this will work. I intend to use AMarquee but what I need to know is how this is usually done.

Questions: 1: I assume that the game will run on the users machine and send the players position only. Enemy movement will be kept sincronised by making sure all players have the same list of enemies in the same order and that they have

rand() set from the same seed at the same time. This looks like it could cause problems so how would I arrange error checking?

2: When a new player logs on he will bring his own list of enemies (to make sure there is enough for every one to shoot, the play will generally be cooperative) and all players will have their rand seed reset and accept a list of the new enemies. Thw new player will recieve a list of the current enemies. This will cause a pause for the current players will this be acceptable?

3: Someone will presumably have to host AMarqueed the AMarquee server for people to connect to. How do I persuade someone to do this?

4: In general have I got the right idea or would it be better to write a dedicated server and have that control enemy movements and let the users machine just render what it was sent? Would it be possible to send that amount of data across a 4000cps connection?

Appologies if these are stupid questions this is all outside my experience. --

Tim Hanson, by the River, Canterbury, Kent. Amiga A1200T,'040/25,603e/160,32MB Fast,BVisionPPC, 170MB IDE HD,ZIP SCSI,RENO x2CD SCSI,Pace 56K Don't waste your time by visiting http://www.sinister67.freeserve.co.uk

## **1.91 Re: Superbitmaps**

From: Tim Hanson <msinister@connectfree.co.uk> Date: 02-15-00 15:32:54 Subject: Re: Superbitmaps

From: Tim Hanson <msinister@connectfree.co.uk>

Hi andrewmarkwell@ukonline.co.uk andrewmarkwell@ukonline.co.uk wrote this on 14-Feb-00 at 12:43:20 > From: andrewmarkwell@ukonline.co.uk > > I have a superbitmap window and I want to be able to change the bitmap to > one of a larger size when needed. > > No probs, I thought, I'll just AllocBitMap() the desired size, copy over the > existing plane data and point window->RPort->Layer->SuperBitMap at the new > bitmap, then just use CopySBitMap() to update the display.

Just guessing, but did you supply the original bitmap as friend bitmap to AllocBitMap()?

--

Tim Hanson, by the River, Canterbury, Kent. Amiga A1200T,'040/25,603e/160,32MB Fast,BVisionPPC, 170MB IDE HD,ZIP SCSI,RENO x2CD SCSI,Pace 56K Don't waste your time by visiting http://www.sinister67.freeserve.co.uk

### **1.92 Re: Posix fork() ing.**

From: GURER OZEN <gozen@isbank.net.tr> Date: 02-15-00 16:10:14 Subject: Re: Posix fork() ing.

From: "GURER OZEN" <gozen@isbank.net.tr>

Hello, SI-> From: Stephen Illingworth <stevei@firewall.co.uk>

SI-> Cosequently, my advice is not to fork() at all, but instead use select() SI-> together with it's support macros. It was desiged the kind of program you SI-> describe and is a helluva lot more efficient than fork().

Another solution can be using gnu pth. It uses software threads, so faster than real fork() and still gives threads. I don't know if it is portable to amigaos though. And its api is somewhat complex.

SI-> non-fork()ing servers are quicker. Apache for example, uses fork() and is SI-> far, far slower than Zeus or thttpd, which use select().

Afaik Apache forks lots of threads before incoming http requests. So clients don't wait for fork() which takes a lot of time. But this wastes memory and other system resources.

-- Gurer Ozen (gozen@isbank.net.tr, palpa@linuxfan.com) Si non confectus, non reficiat!

Sorcerers say that in every explanation there is a hidden apology. So, when you are explaining why you cannot do this or that, you're really apologizing for your shortcomings, hoping that whoever is listening to you will have the kindness to understand them. -- Nagual Don Juan

#### **1.93 Re: dos.library Close() won't work! HELP!**

```
From: W1bBle <layabouts@the-giant-sofa.demon.co.uk>
Date: 02-15-00 18:01:02
```
Subject: Re: dos.library Close() won't work! HELP! From: W1bBle <layabouts@the-giant-sofa.demon.co.uk> Hi Francis, and IIkka too: On 15-Feb-00, Francis G. Loch wrote: > From: Francis Loch <fgloch@yahoo.com> > > Hi there, > > --- W1bBle <layabouts@the-giant-sofa.demon.co.uk> > wrote: >> Hi all, >> >> I'm trying to write a little program to purge the >> .DELDIR of a PFS2 or 3 >> partition (what do you mean I'm paranoid?! > > I tried and failed to write a similar program. It > seems that PFS will not allow you to delete any of the > files in the .deldir directory using the standard > commands. I even tried setting the protection bits to > deletable, but it doesn't even allow that! I think you've slightly misinterpreted the method I'm trying to use to do the job! My line of thinking went like this.... 1) I want to get rid of the contents of the .DELDIR 2) Tried deleting files in .DELDIR. Can't! 3) Tried altering protection bits of files in .DELDIR. Can't! 4) DAMN DAMN DAMN!!! :) 5) Conclusion - protection /enforced/ by file system So, take another approach.....?

Notice that oldest file in .DELDIR gets removed when new file in some place on that device/volume gets removed in the conventional way. Therefore .DELDIR is like FIFO stack or pipeline ie. first thing entered in to it is the first thing to get "pushed over the edge" into the bit bucket when the .DELDIR contents hits capacity.

So, the thinking goes, if I can create and then delete as many files as equal to the capacity of the .DELDIR (32 in PFS2 and user configurable upto 99(?) in PFS3), and these files contain nothing of any value, like (say) the string "hello world!", then I will have pushed out all the .DELDIR entries that refer to any "real" ie. useful or perhaps sensitive files, and replaced them all with entries to a bunch of identical files created and destroyed sequentially that are all very small and contain useless information.

The intended result:

aosshell> dir sys:.DELDIR pfspurgefile@001 pfspurgefile@002 pfspurgefile@003 pfspurgefile@004

pfspurgefile@005 pfspurgefile@006 pfspurgefile@007 pfspurgefile@008 pfspurgefile@009 pfspurgefile@010

etc...

So its kind of like flushing a pipeline by forcing a load of rubbish through it to replace its old contents. What do you guys think? Does this seem like a good approach?

Unfortunately, I just can't seem to get Close() and DeleteFile() to work on a normal, regular file as required by this approach, and I don't know what I'm doing wrong. So far as I can tell, what I'm doing is only equivalent to (say) creating and consequently destroying a load of temp files during program execution, but the OS won't let me for some reason. And the docs say I can't try to Close(fp) twice, even if the first call failed, so I'm really stuck. Help!

Regards

 $- -$ 

```
<------------------------------------------------>
 | Giles Burdett __ ___ |
 | IRC nick = W1bBle /// (. .) |
                                                       \frac{1}{11} (...) |<br>
\frac{1}{11} (v ) |<br>
\frac{1}{11} // \frac{1}{11} |
 | A1200T 200MHz PPC __ /// // \ |
 | OS 3.1 / Linux-m68k \\/// .X # X. |
 | A1200T 200MHz PPC \begin{array}{ccc} & - & \frac{1}{1} & \frac{1}{1} & \frac{1}{1} & \frac{1}{1} \\ | \text{OS } 3.1 / \text{ Linux} - \text{m68k} & \sqrt{\frac{1}{1}} & \frac{1}{1} & \frac{1}{1} \\ | \text{XX} / & \text{XX} & \text{XX} | \end{array}<------------------------------------------------>
```
#### **1.94 Re: dos.library Close() won't work! HELP!**

From: Christian Hattemer <Chris@heaven.riednet.wh.tu-darmstadt.de> Date: 02-15-00 18:55:34 Subject: Re: dos.library Close() won't work! HELP!

From: Christian Hattemer <Chris@heaven.riednet.wh.tu-darmstadt.de>

On 15-Feb-00 Francis G. Loch wrote:

> I tried and failed to write a similar program. It > seems that PFS will not allow you to delete any of the > files in the .deldir directory using the standard > commands. I even tried setting the protection bits to > deletable, but it doesn't even allow that!

You can't delete files in the .deldir, the program doesn't do this also. When I tried it failed already at the fprintf, the file was still empty after the program finished. This is quite strange, don't have any idea why.

But here's a way that works, I use it sometimes when there's a large file in the .deldir. pfs doesn't like that and hangs in a loop, it used to crash

before the update... Simply make a copy of a large directory an delete it again, this will fill the .deldir with the new files an flush the old ones. Bye, Chris  $\overline{\phantom{a}}$ /// \_\_ /// Amiga 4000T 040/40 Team \*AMIGA\*  $\frac{1}{2}$ \XX/ http://www.riednet.wh.tu-darmstadt.de/~chris/

Yes, they really try multitasking with Pentiums: Cooking and computing with the same processor! Problem is: Computing is still under development.

# **1.95 Re: Posix fork() ing.**

```
From: Stephen Illingworth <stevei@firewall.co.uk>
Date: 02-15-00 19:04:59
Subject: Re: Posix fork() ing.
```
From: Stephen Illingworth <stevei@firewall.co.uk>

Hello GURER

On 15-Feb-00, you wrote:

> From: "GURER OZEN" <gozen@isbank.net.tr>

> Another solution can be using gnu pth. It uses software threads, so faster > than real fork() and still gives threads. I don't know if it is portable > to amigaos though. And its api is somewhat complex.  $\rightarrow$ 

Well it has been ported but I can't vouch for it's veracity as I've never used it. It's on the GeekGadgets ftp site.

ftp://ftp.ninemoons.com/pub/geekgadgets/amiga/m68k/alpha/misc/

> Afaik Apache forks lots of threads before incoming http requests. So > clients don't wait for fork() which takes a lot of time. But this wastes > memory and other system resources. >

Yes. The so called pre-fork.

 $St$ eve

## **1.96 Multithreading + Math Libraries again**

From: "Alastair M. Robinson" <br/>blackfive@fakenhamweb.co.uk> Date: 02-15-00 23:50:03 Subject: Multithreading + Math Libraries again

From: "Alastair M. Robinson" <br/>blackfive@fakenhamweb.co.uk>

Hi Everyone,

Since multithreading seems to have been a recent topic, I'm repeating my earlier question about the math libs. This time I'll try to explain the problem more more clearly!

The following is an excerpt from the DevCD 2.1: <quote> Each Task using an IEEE math library must open the library itself. Library base pointers to these libraries may not be shared. Libraries can be context sensitive and may use the Task structure to keep track of the current context. Sharing of library bases by Tasks may seem to work in some systems. This is true for any of the IEEE math libraries.

</quote>

(The following refers to VBCC, I /think/ most of it applies to other compilers too. Correct me if I'm wrong.)

On machines with no FPU, math performed on floats is implemented with a link-library, which calls mathieee#?.library. The libraries are opened by the startup code, and their bases are stored in  $\star$ global $\star$  variables. When a floating-point math operation is needed, the link-library retrieves the appropriate base from these globals, and calls the relevant functions.

This is all fine until you want to create a sub-task; then, according to the RKM extract above, you should open a new copy of the math libs.

The question is this: Where the \*hell\* do you store the newly-obtained base, such that the subtask will use it, while allowing the parent task to continue using the old base???

Until this problem is resolved, it is \*unsafe\* to use floating point math from within a subtask, unless you're willing to make an FPU a requirement for your program.

As I see it, there are two possible solutions to this problem:

Rewrite the math libs and startup code such that the library base can be held locally. (Perhaps this could be done by hooking into the task->UserData stuff?)

Write an FPU emulator for the Amiga. In the longer term this would be a better bet. Has anyone ever created such a thing? I know it's possible because not only does Software FPU work under ShapeShifter, but its effects extend to the Amiga side as well!

All the best,

-- Alastair M. Robinson, email:blackfive@fakenhamweb.co.uk Amiga 4000/030, 18Meg RAM, 4.3Gig HD, Mustek ScanExpress 6000SP C, Assembler (68k, PIC16C84, learning ATMEL AVR), PostScript, ARexx, AMOSPro(!), AmigaDOS

The path to hell is paved with government subsidies..

## **1.97 RE: Superbitmaps**

```
From: andrewmarkwell@ukonline.co.uk
Date: 02-16-00 00:24:12
Subject: RE: Superbitmaps
On Tue, 15 Feb 2000 15:32:54 +0100, Tim Hanson
<msinister@connectfree.co.uk> wrote:
> From: Tim Hanson <msinister@connectfree.co.uk>
>
> Hi andrewmarkwell@ukonline.co.uk
> andrewmarkwell@ukonline.co.uk wrote this on 14-Feb-00 at 12:43:20
> > From: andrewmarkwell@ukonline.co.uk
> >
> > I have a superbitmap window and I want to be able to change the bit
> map to
> > one of a larger size when needed.
> >
> > No probs, I thought, I'll just AllocBitMap() the desired size, copy
> over the
> > existing plane data and point window->RPort->Layer->SuperBitMap at
> the new
> > bitmap, then just use CopySBitMap() to update the display.
>
> Just guessing, but did you supply the original bitmap as friend bitma
> p to
> AllocBitMap()?
>
The original bitmap was attached when the window was opened with the
WA_BitMap tag.
```
Andrew Markwell

# **1.98 Antwort: Re: Posix fork() ing.**

```
From: Raimund.Dold@bgt.de
Date: 02-16-00 10:04:05
Subject: Antwort: Re: Posix fork() ing.
```
From: Raimund.Dold@bgt.de

You do not need to use a port of pth, all amiga changes for pth1.2.3 are already in the baseline. Therefore, you can get pth from geekgadgets or from any gnu server. If you want fork compile it with pthreads enabled.

Raimund

"GURER OZEN" <gozen@isbank.net.tr> on 15.02.2000 17:14:03 Bitte antworten an amiga-c@onelist.com An: amiga-c@onelist.com Kopie: Thema: [amiga-c] Re: Posix fork() ing. From: "GURER OZEN" <gozen@isbank.net.tr> Hello, SI-> From: Stephen Illingworth <stevei@firewall.co.uk> SI-> Cosequently, my advice is not to fork() at all, but instead use select () SI-> together with it's support macros. It was desiged the kind of program you SI-> describe and is a helluva lot more efficient than fork(). Another solution can be using gnu pth. It uses software threads, so faster than real fork() and still gives threads. I don't know if it is portable to amigaos though. And its api is somewhat complex. SI-> non-fork()ing servers are quicker. Apache for example, uses fork() and is SI-> far, far slower than Zeus or thttpd, which use select(). Afaik Apache forks lots of threads before incoming http requests. So clients don't wait for fork() which takes a lot of time. But this wastes memory and other system resources. -- Gurer Ozen (gozen@isbank.net.tr, palpa@linuxfan.com) Si non confectus, non reficiat! Sorcerers say that in every explanation there is a hidden apology. So, when you are explaining why you cannot do this or that, you're really apologizing for your shortcomings, hoping that whoever is listening to you will have the kindness to understand them. -- Nagual Don Juan

#### **1.99 RE: Internet multiplayer support**

From: "Sealey, M." < mws2@leicester.ac.uk> Date: 02-16-00 10:13:52 Subject: RE: Internet multiplayer support

From: "Sealey, M." < mws2@leicester.ac.uk>

> Questions:

> 1: I assume that the game will run on the users machine and > send the players position only. Enemy movement will be kept > sincronised by making sure all players have the same list > of enemies in the same order and that they have rand() set > from the same seed at the same time. This looks like it > could cause problems so how would I arrange error checking?

It would be better to use the values for 'speed' and 'direction' to send data to the other players, plus a timestamp. Then each client can extrapolate position by using simple physics. Otherwise if the game lags, then enemies will be in two different positions on different machines, bullets will hit an enemy yet miss the same on another client.

```
> 3: Someone will presumably have to host AMarqueed the
> AMarquee server for people to connect to. How do I persuade
> someone to do this?
```
Mail them and ask? :) There are people out there with Amigas connected to ADSL links, so I doubt they'll see it as a major major fuss to set their machine up to serve for a few hours on a Friday or something.

> amount of data across a 4000cps connection?

If you have to send that much data, you're doing it wrong;)

-- Matt Sealey mws2@le.ac.uk Distributed Systems Support Computer Centre University of Leicester

### **1.100 Re: Re: dos.library Close() won't work! HELP!**

```
From: "Francis G. Loch" <fgloch@yahoo.com>
Date: 02-16-00 12:13:46
Subject: Re: Re: dos.library Close() won't work! HELP!
From: "=?iso-8859-1?q?Francis=20G.=20Loch?=" <fgloch@yahoo.com>
```
Hi there, --- W1bBle <layabouts@the-qiant-sofa.demon.co.uk> wrote: > I think you've slightly misinterpreted the method > I'm trying to use to do the > job! My line of thinking went like this.... > > 1) I want to get rid of the contents of the .DELDIR > 2) Tried deleting files in .DELDIR. Can't! > 3) Tried altering protection bits of files in > .DELDIR. Can't!  $> 4$ ) DAMN DAMN DAMN!!! :) > 5) Conclusion - protection /enforced/ by file system > > So, take another approach.....? > > Notice that oldest file in .DELDIR gets removed when > new file in some place > on that device/volume gets removed in the > conventional way. Therefore .DELDIR > is like FIFO stack or pipeline ie. first thing > entered in to it is the first > thing to get "pushed over the edge" into the bit > bucket when the .DELDIR > contents hits capacity. > > So, the thinking goes, if I can create and then > delete as many files as equal > to the capacity of the .DELDIR (32 in PFS2 and user > configurable upto 99(?) in > PFS3), and these files contain nothing of any value, > like (say) the string > "hello world!", then I will have pushed out all the > .DELDIR entries that refer > to any "real" ie. useful or perhaps sensitive files, > and replaced them all > with entries to a bunch of identical files created > and destroyed sequentially > that are all very small and contain useless > information. > > The intended result: > > aosshell> dir sys:.DELDIR > pfspurgefile@001 > pfspurgefile@002 > pfspurgefile@003 > pfspurgefile@004 > pfspurgefile@005 > pfspurgefile@006 > pfspurgefile@007 > pfspurgefile@008 > pfspurgefile@009 > pfspurgefile@010 >

> etc...  $\rightarrow$ > So its kind of like flushing a pipeline by forcing a > load of rubbish through > it to replace its old contents. What do you guys > think? Does this seem like a > good approach? > > Unfortunately, I just can't seem to get Close() and > DeleteFile() to work on a > normal, regular file as required by this approach, > and I don't know what I'm > doing wrong. So far as I can tell, what I'm doing is > only equivalent to (say) > creating and consequently destroying a load of temp > files during program > execution, but the OS won't let me for some reason. > And the docs say I can't > try to Close(fp) twice, even if the first call > failed, so I'm really stuck. > Help! I like your way of thinking. Perhaps, I have misinterpretted your method, but as far as I can make out the system won't allow you to delete \*anything\* that's in the .deldir directory, although I've never tried to create a file in there. I'll need to try that one and see. Kind regards, Francis. ===== e-mail:- fgloch@yahoo.com web-site:- http://www.geocities.com/fgloch \_\_\_\_\_\_\_\_\_\_\_\_\_\_\_\_\_\_\_\_\_\_\_\_\_\_\_\_\_\_\_\_\_\_\_\_\_\_\_\_\_\_\_\_\_\_\_\_\_\_ Do You Yahoo!? Talk to your friends online with Yahoo! Messenger. http://im.yahoo.com **1.101 Re: dos.library Close() won't work! HELP!**

From: W1bBle <layabouts@the-giant-sofa.demon.co.uk> Date: 02-16-00 16:52:42 Subject: Re: dos.library Close() won't work! HELP! From: W1bBle <layabouts@the-giant-sofa.demon.co.uk> Hi Francis

On 16-Feb-00, Francis G. Loch wrote: > Perhaps, I have misinterpretted your method, but as > far as I can make out the system won't allow you to > delete \*anything\* that's in the .deldir directory, > although I've never tried to create a file in there. > I'll need to try that one and see. I didn't mean creating stuff IN the .DELDIR. I meant doing this: sh> echo "hello world!" >games:newfile sh> delete games:newfile over and over again. That way you take advantage of the \*side effect\* of the deletion, which of course is to put a reference to games:newfile in .DELDIR, knocking out an old reference as it does so. So where before (with a .DELDIR size of 2 slots) you had sh> dir data:.DELDIR old\_driver.lha@001 logfile.txt@002 sh> you would now get sh> dir data:.DELDIR newfile@002 old\_driver.lha@001 sh> You see? If you repeat the echo/delete combo another time, you would have \*another\* reference to newfile in .DELDIR as "newfile@001" and the "old\_driver.lha@001" would disappear. Yuppee! Flushed .DELDIR!!! :-)

Why does this work? Because PFS recognises revisions of a file with the same name by its datestamp. Even if your system clock is wrong for some reason, it will still work because it will rely on relative creation times.

It's gorgeous isn't it?! :) If only I could program the blasted thing!!!! :-/

Regards

Giles

```
--
<------------------------------------------------>
| Giles Burdett __ ___ |
| IRC nick = W1bBle /// (. .) |
| /// ( v ) |
| A1200T 200MHz PPC \qquad \qquad \qquad /// // \ |
| OS 3.1 / Linux-m68k \\/// .X # X. |
| \chiXX/ XX XX |
<------------------------------------------------>
```
#### **1.102 Re: Re: dos.library Close() won't work! HELP!**

```
From: "Francis G. Loch" <fgloch@yahoo.com>
Date: 02-16-00 18:14:43
```

```
Subject: Re: Re: dos.library Close() won't work! HELP!
From: "=?iso-8859-1?q?Francis=20G.=20Loch?=" <fgloch@yahoo.com>
Hi there,
--- W1bBle <layabouts@the-giant-sofa.demon.co.uk>
wrote:
> Hi Francis
>
> On 16-Feb-00, Francis G. Loch wrote:
> > Perhaps, I have misinterpretted your method, but
> as
> > far as I can make out the system won't allow you
> to
> > delete *anything* that's in the .deldir directory,
> > although I've never tried to create a file in
> there.
> > I'll need to try that one and see.
>
> I didn't mean creating stuff IN the .DELDIR. I meant
> doing this:
>
> sh> echo "hello world!" >games:newfile
> sh> delete games:newfile
>
> over and over again. That way you take advantage of
> the *side effect* of the
> deletion, which of course is to put a reference to
> games:newfile in
> .DELDIR, knocking out an old reference as it does
> so.
\rightarrow> So where before (with a .DELDIR size of 2 slots) you
> had
>
> sh> dir data:.DELDIR
> old_driver.lha@001
> logfile.txt@002
> sh>
>
> you would now get
>
> sh> dir data:.DELDIR
> newfile@002
> old_driver.lha@001
> sh>
\rightarrow> You see? If you repeat the echo/delete combo another
> time, you would have
> *another* reference to newfile in .DELDIR as
> "newfile@001" and the
> "old_driver.lha@001" would disappear. Yuppee!
> Flushed .DELDIR!!! :-)
> Why does this work? Because PFS recognises revisions
> of a file with the same name
> by its datestamp. Even if your system clock is wrong
```
> for some reason, it will > still work because it will rely on relative creation > times. > > It's gorgeous isn't it?! :) If only I could program > the blasted thing!!!! :-/

Aaaaahh, I think I've got you now. I don't think that it's as nice as being able to actually delete the files in the first place though. The only problem that I can see with the way that you intend to do it is the length of time it will take (e.g. using the maximum number of files that .deldir can store which I think is 990-something(?)) and the clock may have changed during this process.

Regards,

Francis.

 $=$ e-mail:- fgloch@yahoo.com web-site:- http://www.geocities.com/fgloch

Do You Yahoo!? Talk to your friends online with Yahoo! Messenger. http://im.yahoo.com

\_\_\_\_\_\_\_\_\_\_\_\_\_\_\_\_\_\_\_\_\_\_\_\_\_\_\_\_\_\_\_\_\_\_\_\_\_\_\_\_\_\_\_\_\_\_\_\_\_\_

### **1.103 Re: Re: dos.library Close() won't work! HELP!**

```
From: "Francis G. Loch" <fgloch@yahoo.com>
Date: 02-16-00 18:14:43
Subject: Re: Re: dos.library Close() won't work! HELP!
From: "=?iso-8859-1?q?Francis=20G.=20Loch?=" <fgloch@yahoo.com>
Hi there,
--- W1bBle <layabouts@the-giant-sofa.demon.co.uk>
wrote:
> Hi Francis
>
> On 16-Feb-00, Francis G. Loch wrote:
> > Perhaps, I have misinterpretted your method, but
> as
> > far as I can make out the system won't allow you
> to
> > delete *anything* that's in the .deldir directory,
> > although I've never tried to create a file in
> there.
> > I'll need to try that one and see.
\rightarrow> I didn't mean creating stuff IN the .DELDIR. I meant
> doing this:
\rightarrow
```

```
> sh> echo "hello world!" >games:newfile
> sh> delete games:newfile
>
> over and over again. That way you take advantage of
> the *side effect* of the
> deletion, which of course is to put a reference to
> games:newfile in
> .DELDIR, knocking out an old reference as it does
> so.>
> So where before (with a .DELDIR size of 2 slots) you
> had
>
> sh> dir data:.DELDIR
> old_driver.lha@001
> logfile.txt@002
> sh>
>
> you would now get
>
> sh> dir data:.DELDIR
> newfile@002
> old_driver.lha@001
> sh>
>
> You see? If you repeat the echo/delete combo another
> time, you would have
> *another* reference to newfile in .DELDIR as
> "newfile@001" and the
> "old driver.lha@001" would disappear. Yuppee!
> Flushed .DELDIR!!! :-)
> Why does this work? Because PFS recognises revisions
> of a file with the same name
> by its datestamp. Even if your system clock is wrong
> for some reason, it will
> still work because it will rely on relative creation
> times.
>
> It's gorgeous isn't it?! :) If only I could program
> the blasted thing!!!! :-/
Aaaaahh, I think I've got you now. I don't think that
it's as nice as being able to actually delete the
files in the first place though. The only problem that
I can see with the way that you intend to do it is the
length of time it will take (e.g. using the maximum
number of files that .deldir can store which I think
is 990-something(?)) and the clock may have changed
during this process.
Regards,
Francis.
=e-mail:- fgloch@yahoo.com
web-site:- http://www.geocities.com/fgloch
```
Do You Yahoo!? Talk to your friends online with Yahoo! Messenger. http://im.yahoo.com

\_\_\_\_\_\_\_\_\_\_\_\_\_\_\_\_\_\_\_\_\_\_\_\_\_\_\_\_\_\_\_\_\_\_\_\_\_\_\_\_\_\_\_\_\_\_\_\_\_\_

## **1.104 Hooks**

From: andrewmarkwell@ukonline.co.uk Date: 02-16-00 21:34:08 Subject: Hooks

From: andrewmarkwell@ukonline.co.uk

Hello,

Now I've got a problem with hooks. I've been trying to compile the RKMModelClass example. I'm using HiSoft C++ and it enforces very strict typing. I'm trying to assign a function pointer to the SubEntry in the Hook struct but it's not having any of it! Does anyone know the correct syntax, I've tried everything!

Andrew Markwell

#### **1.105 Re: Passing parameters to functions**

From: Olivier Fabre <off@free.fr> Date: 02-16-00 23:17:07 Subject: Re: Passing parameters to functions

From: Olivier Fabre <off@free.fr>

>> I have another situation. How do convert acsii numbers to real numbers

There is also strtol() and strtoul() (which will convert also hexa numbers).

Regards

--

// Olivier Fabre - StAn\_ on IRCnet - http://off.free.fr \X/ A1200 Apollo 1260 Pixel64 APNet 4.3GB E/Box OS3.5

# **1.106 Re: Hooks**

From: Allan Odgaard <Duff@DIKU.DK> Date: 02-16-00 23:38:37 Subject: Re: Hooks

From: Allan Odgaard <Duff@DIKU.DK>

On 16-Feb-00, andrewmarkwell@ukonline.co.uk wrote:

> [...] Does anyone know the correct syntax, I've tried everything! The correct syntax is: hook.h\_SubEntry =  $(ULONG(*)$  ())MyFunction; But there's a typedef for this so you can also write: hook.h SubEntry =  $(HOOKFUNC)MyFunction;$ But why use the SubEntry? It's the 'h\_Entry' which is called, but maybe you're using some reg-args to stack-args stub? Regards Allan -- URL: http://www.DIKU.dk/students/duff/  $<$ sb> OS/2 - half of operating system

### **1.107 Re: Internet multiplayer support**

```
From: Olivier Fabre <off@free.fr>
Date: 02-17-00 05:09:36
Subject: Re: Internet multiplayer support
```
From: Olivier Fabre <off@free.fr>

On 16-fév-00, Sealey, M., you wrote:

>> 1: I assume that the game will run on the users machine and >> send the players position only. Enemy movement will be kept >> sincronised by making sure all players have the same list >> of enemies in the same order and that they have rand() set >> from the same seed at the same time. This looks like it >> could cause problems so how would I arrange error checking?

> It would be better to use the values for 'speed' and 'direction' > to send data to the other players, plus a timestamp. Then each > client can extrapolate position by using simple physics. Otherwise > if the game lags, then enemies will be in two different positions > on different machines, bullets will hit an enemy yet miss the same > on another client.

There's an article about this on http://www.gameprog.com/gamedev.asp . The author suggest using cubic splines to compute probable player position between two points. This way, no need to send too many coordinates per second..

>> amount of data across a 4000cps connection?

> If you have to send that much data, you're doing it wrong ;)

-- // Olivier Fabre - StAn\_ on IRCnet - http://off.free.fr \X/ A1200 Apollo 1260 Pixel64 APNet 4.3GB E/Box OS3.5

#### **1.108 Re: More processes...**

From: Andrew Bell <andrew.ab2000@bigfoot.com> Date: 02-17-00 07:44:03 Subject: Re: More processes...

From: Andrew Bell <andrew.ab2000@bigfoot.com>

Hi andrewmarkwell@ukonline.co.uk,

On 10-Feb-00 you wrote: [amiga-c] More processes...

> The program crashes about 2 out of 3 times the instant that the > child process is deleted, with a 8000 0004, or a 8000 000B. I say > usually, because occasionally it doesn't crash at all and works > perfectly!

Maybe it's trying to close an input/output handle that doesn't belong to it? If a child process closed the input/output filehandles of the parent when it quit, the parent process would crash as soon as it attempted to print anything or use them (non existing) input/output filehandles in any way.

> I'm using the amiga.lib CreatePort()/DeletePort() for the ports, and > the dos.library/CreateNewProcTags() to create the child process. I'm > assuming that the process is destroyed after its function specified > in NP\_Entry exits

Correct, don't quit your parent process until all the child processes are dead (that is, if they share the same seglist as the parent).

> (I can't find much documentation on the dos > library).

Join the club. :-/

Regards, Andrew Bell.

+----------------------------------------+

--

email: mailto:andrew.ab2000@bigfoot.com web: http://www.andrewb.exl.co.uk +----------------------------------------+ Idiot congressman...Hey! That's redundant.

#### **1.109 Re: What's wrong with the following?**
From: Andrew Bell <andrew.ab2000@bigfoot.com> Date: 02-17-00 07:50:28 Subject: Re: What's wrong with the following? From: Andrew Bell <andrew.ab2000@bigfoot.com> Hi Alexander, On 13-Feb-00 you wrote: [amiga-c] What's wrong with the following? > What is wrong with the attached code? The problem is that at the > CreatePort line I end up with a number of enforcer hits and then an > exception - crash :-( The PC has suddenly ended up at a random pointer, which contains random and unexecutable data, thus triggering an exception. This can happen, for example, when you forget to setup a library base pointer like SysBase before calling an exec function. This would make the CPU jump to a fairly random PC (jsr -xxx(a6)) when a6 contains a NULL or dangling pointer. I suspect this is your problem - make sure SysBase is valid. Or maybe you've forgot to link in your startup code? Regards, Andrew Bell. -- +----------------------------------------+ email: mailto:andrew.ab2000@bigfoot.com web: http://www.andrewb.exl.co.uk

+----------------------------------------+

PUNNY BOOK = Small Vegetables: Russell Sprout.

#### **1.110 Re: Multithreading + Math Libraries again**

From: Gavin Kinsey <gavin@kinsey.u-net.com> Date: 02-17-00 22:19:11 Subject: Re: Multithreading + Math Libraries again

From: Gavin Kinsey <gavin@kinsey.u-net.com>

I received a message from Alastair M. Robinson, a reply follows, > > Write an FPU emulator for the Amiga. In the longer term this would be a > better bet. Has anyone ever created such a thing? I know it's possible > because not only does Software FPU work under ShapeShifter, but its > effects extend to the Amiga side as well!

There is also one for m68k linux that apparantly works quite well in the latest kernels, but I have no idea how you could integrate this into AmigaOS. I would guess you would need to make it part of the OS itself,

making it a job for H&P. -- Atheism is a non-prophet organization. Gavin Kinsey

## **1.111 Re: Multithreading + Math Libraries again**

From: Andrew Bell <andrew.ab2000@bigfoot.com> Date: 02-18-00 08:46:14 Subject: Re: Multithreading + Math Libraries again

From: Andrew Bell <andrew.ab2000@bigfoot.com>

Hi Alastair,

On 15-Feb-00 you wrote: [amiga-c] Multithreading + Math Libraries again

> Write an FPU emulator for the Amiga. In the longer term this would > be a better bet. Has anyone ever created such a thing? I know it's > possible because not only does Software FPU work under ShapeShifter, > but its effects extend to the Amiga side as well!

I'm no expert on FPU programming, but such an implementation would require you to install a Line F exception handler, which would emulate each FPU instruction on the fly.

Regards, Andrew Bell. --

+----------------------------------------+ email: mailto:andrew.ab2000@bigfoot.com web: http://www.andrewb.exl.co.uk +----------------------------------------+ I am Lando of Borg: You will be assimilated...It's Not My Fault!

#### **1.112 RE: Re: Multithreading + Math Libraries again**

From: "Sealey, M." < mws2@leicester.ac.uk> Date: 02-18-00 10:42:52 Subject: RE: Re: Multithreading + Math Libraries again From: "Sealey, M." < mws2@leicester.ac.uk> > > Write an FPU emulator for the Amiga. In the longer term this would

> > be a better bet. Has anyone ever created such a thing? I know it's

> > possible because not only does Software FPU work under ShapeShifter, > > but its effects extend to the Amiga side as well! > > I'm no expert on FPU programming, but such an implementation would > require you to install a Line F exception handler, which would > emulate each FPU instruction on the fly. Which is easy, isn't it? How hard would it be to redirect math functions to those in the mathieee#? libraries as a starting point?

I'm sure if we all ask Thomas Richter nicely, he'll make one for his lovely ickle mmu.library distributions ;)

-- Matt Sealey mws2@le.ac.uk Distributed Systems Support Computer Centre University of Leicester

## **1.113 RE: Hooks**

```
From: andrewmarkwell@ukonline.co.uk
Date: 02-18-00 10:52:58
Subject: RE: Hooks
```
From: andrewmarkwell@ukonline.co.uk

```
On Wed, 16 Feb 2000 23:38:37 +0100, Allan Odgaard <Duff@DIKU.DK> wrote:
> From: Allan Odgaard <Duff@DIKU.DK>
\rightarrow> On 16-Feb-00, andrewmarkwell@ukonline.co.uk wrote:
>
> > [...] Does anyone know the correct syntax, I've tried everything!
\rightarrow> The correct syntax is:
> hook.h_SubEntry = (ULONG(*)())MyFunction;
\rightarrow> But there's a typedef for this so you can also write:
> hook.h_SubEntry = (HOOKFUNC)MyFunction;
```
Thanks.

```
> But why use the SubEntry? It's the 'h_Entry' which is called, but may
> be you're
> using some reg-args to stack-args stub?
```
My compiler doesn't support registerized parameters so I have to assign the amiga.lib function HookEntry() pointer to hook.h\_Entry.

Andrew Markwell

## **1.114 RE: More processes...**

```
From: andrewmarkwell@ukonline.co.uk
Date: 02-18-00 10:55:29
Subject: RE: More processes...
From: andrewmarkwell@ukonline.co.uk
On Thu, 17 Feb 2000 06:44:03 +0000, Andrew Bell
<andrew.ab2000@bigfoot.com> wrote:
> From: Andrew Bell <andrew.ab2000@bigfoot.com>
>
> Hi andrewmarkwell@ukonline.co.uk,
>
> On 10-Feb-00 you wrote: [amiga-c] More processes...
>
> > The program crashes about 2 out of 3 times the instant that the
> > child process is deleted, with a 8000 0004, or a 8000 000B. I say
> > usually, because occasionally it doesn't crash at all and works
> > perfectly!
>
> Maybe it's trying to close an input/output handle that doesn't belong
>
> to it? If a child process closed the input/output filehandles of the
> parent when it quit, the parent process would crash as soon as it
> attempted to print anything or use them (non existing) input/output
> filehandles in any way.
The problem was actually unrelated to the process code.
> > (I can't find much documentation on the dos
> > library).
>
> Join the club. :-/
I heard the Amiga Guru Book was good - does anyone know where I can get
it from in the UK?
Andrew Markwell
```
## **1.115 Help needed with GT\_GetGadgetAttrs()**

```
From: amimjf@hotmail.com
Date: 02-18-00 15:11:06
Subject: Help needed with GT_GetGadgetAttrs()
From: amimjf@hotmail.com
Hi,..
For some reason (i presume i am not dereferencing it correctly), i always get a \leftrightarrow
```
- longword pointer back from this call.
- How do i translate this into a string, int or whatever,.. (staright de-referencing  $\leftrightarrow$ dont seem to work),.. examples in code would be better, thanks for any help.

-matthew

# **1.116 dbplayer.library**

```
From: Stefan Schulze <stefan@dreamworlds.de>
Date: 02-18-00 17:15:35
Subject: dbplayer.library
```
From: Stefan Schulze <stefan@dreamworlds.de>

Hi,

to play Digibooster mods I tried the mentioned library. Without AHI initialisation it works fine, but inside an working AHI-Mode it always failes to play.

Has anyone experience with it? I also wrote to the author, but he never answered.

Bye, Stefan. -- "The dream has led me - And i will follow into the glowing fire." (Lacrimosa) Dreamworlds Development - www.dreamworlds.de

XFire I/II, YATAG, VoxelRace, Between The Lines

## **1.117 Re: Hooks**

From: Alexander Niven-Jenkins <anj@cremlinsoftware.org> Date: 02-18-00 17:27:48 Subject: Re: Hooks

From: Alexander Niven-Jenkins <anj@cremlinsoftware.org>

Hiya andrewmarkwell@ukonline.co.uk,

On 18-Feb-00, you wrote:

>> But why use the SubEntry? It's the 'h\_Entry' which is called, but may >> be you're >> using some reg-args to stack-args stub?

> My compiler doesn't support registerized parameters so I have to assign > the amiga.lib function HookEntry() pointer to hook.h\_Entry.

In the previous msg you mentioned that you use HiSOFT C++, well I use hooks as the below code shows. As you see I can happily used registerised parameters (this is from a MU GUI I'm doing)  $:-)$ 

----- code here -----

// REG #ifndef REG #define REG( x ) register \_\_##x #endif // GCCREG #ifndef GCCREG #define GCCREG( x ) #endif // REGS #ifndef REGS #define REGS( x, p ) REG( x ) p GCCREG( x ) #endif // ASM #ifndef ASM #define ASM #endif // SAVEDS #ifndef SAVEDS #define SAVEDS #endif ----- that was the defines ----void ASM SAVEDS BT StartFunc( REGS( a2, Object \*BT Button ), REGS( a1, ULONG param1 ) ) { // code here } ----- function (registerised parameters) ---- static const struct Hook BT\_StartHook = { { NULL, NULL }, ( HOOKFUNC )BT\_StartFunc, NULL, NULL };  $----$  hook  $----$ Does that help? Kind regards... Alex -- Cremlin Software - http://www.cremlinsoftware.org Founder, lead programmer - ghandi@cremlinsoftware.org Production, programmer - anj@cremlinsoftware.org

# **1.118 Re: Multithreading + Math Libraries again**

From: Alexander Niven-Jenkins <anj@cremlinsoftware.org> Date: 02-18-00 17:29:06 Subject: Re: Multithreading + Math Libraries again From: Alexander Niven-Jenkins <anj@cremlinsoftware.org> Hiya Andrew, On 18-Feb-00, you wrote: >> Write an FPU emulator for the Amiga. In the longer term this would >> be a better bet. Has anyone ever created such a thing? I know it's >> possible because not only does Software FPU work under ShapeShifter, >> but its effects extend to the Amiga side as well! > I'm no expert on FPU programming, but such an implementation would > require you to install a Line F exception handler, which would > emulate each FPU instruction on the fly. Isn't this what CyberPatcher, OxyronPatcher and FastIEEE do? Emulate the FPU on the fly? Or have I got the wrong end of the stick. Kind regards... Alex

-- Cremlin Software - http://www.cremlinsoftware.org Founder, lead programmer - ghandi@cremlinsoftware.org Production, programmer - anj@cremlinsoftware.org

# **1.119 RE: Re: Multithreading + Math Libraries again**

From: Jesper Svennevid <jesper@fxrealm.com> Date: 02-18-00 18:18:28 Subject: RE: Re: Multithreading + Math Libraries again From: Jesper Svennevid <jesper@fxrealm.com> > From: Alexander Niven-Jenkins <anj@cremlinsoftware.org> > > Hiya Andrew, > > On 18-Feb-00, you wrote: > > >> Write an FPU emulator for the Amiga. In the longer term this would > >> be a better bet. Has anyone ever created such a thing? I know it's > >> possible because not only does Software FPU work under > ShapeShifter, > >> but its effects extend to the Amiga side as well! > > > I'm no expert on FPU programming, but such an implementation would

> > require you to install a Line F exception handler, which would > > emulate each FPU instruction on the fly. > > Isn't this what CyberPatcher, OxyronPatcher and FastIEEE > do? Emulate the > FPU on the fly?  $\rightarrow$ > Or have I got the wrong end of the stick. Not quite. They replace the emulation-code for the op-codes that are unimplemented on 040/060 systems. Emulating a full FPU is a bit more difficult. :) (But if someone wanna give it a go, have a look at how NetBSD has implemented this, they have a quite good one.)

-- // Jesper Svennevid : jesper@fxrealm.com Software Developer at FXRealm Studios http://www.fxrealm.com/

#### **1.120 Re: Paula access again**

From: Stefan Schulze <stefan@dreamworlds.de> Date: 02-18-00 19:10:20 Subject: Re: Paula access again

From: Stefan Schulze <stefan@dreamworlds.de>

Hi Duane,

> To stop a playing sample from repeating, program AUDxLC so that it > points to a null word in chipram, then set AUDxLEN to 1 word. Works fine here. The only problem is now: How to start other samples immediately? All entries there only work after the first sample has been completed.

> You

> can do this via interrupt control or use timers. Note that you > need to do this after the sample has started but before it has > finished. This technique is also used to play samples longer > than 128K in length (except this time you program the next > part of the sample while the current part is playing). Not needed. Thanks, though.

> No, there's no automatic one-shot mode. Well... the one described above is automatic enough for me :)

Clock Constant > Period = -------------------------- > Frequency \* BytesPerSample I guess there's a mistake in it as the resulting values are always around 0.5.

Or did I misunderstand something? What do BytesPerSample mean? I thought its the sample length, but the results are strange in this way.

> where "Clock Constant" = 3579545 for NTSC machines or 3546895 for PAL > machines, "Frequency" is the frequency in Hertz, and "BytesPerSample" > is the number of bytes in the sample to play. As described above, the formula doesn't work well. > If you want example code (asm though) to load and one-shot play > IFF-8SVX samples, just ask. It supports uncompressed samples as > well as exponential and Fibonacci compression. The game is both PPC and 68k, so ASM examples are quite useless. It's only thought to be an AHI alternative as many people have problems with AHI. Bye, Stefan.  $-$ "The dream has led me - And i will follow into the glowing fire." (Lacrimosa) Dreamworlds Development - www.dreamworlds.de

XFire I/II, YATAG, VoxelRace, Between The Lines

#### **1.121 Execute**

```
From: Mike Carter <mike.carter@bigfoot.com>
Date: 02-18-00 23:48:27
Subject: Execute
From: Mike Carter <mike.carter@bigfoot.com>
Hi,
I'm having trouble using the easy Execute() command (honest).
For some reason my code is crashing, here it is:-
void AddToLha(char *name)
{
    char command[200];
    sprintf(command, "LhA -Ad3ryY r \"%s.lha\" \"%s\"", name, name);
   Printf("da command is=%s\n", command);
   Execute(command, NIL, NIL);
}
```
I get either a system freeze or a straight crash :- ( What, if anything, should I put in the last two parameters input & output? I'm not interested in displaying any output.

```
I iz really confused - maybe I just drank too much coffeeand it's
late?!
```
M!KE C.

 $-$ 

.--------------------------------- ---- - -- --------. | AMiGA 1200EZT 060/PPC@240Mhz,50Mb RAM \_\_/\\_\_ | | 4 HDD,DD FD,5 CD-ROMS, CDrW, ZiP250  $\setminus$  00 / bUDDa/S^D| | SCSI+IDE,56kModem,BVGfX,19"VDU /\_'-\_\ | '------------------------------- --- - \/ -- ------' http://fly.to/BuddasWurld ICQ: 29173597

# **1.122 RE: Hooks**

```
From: andrewmarkwell@ukonline.co.uk
Date: 02-18-00 23:56:40
Subject: RE: Hooks
From: andrewmarkwell@ukonline.co.uk
On Fri, 18 Feb 2000 16:27:48 +0000, Alexander Niven-Jenkins
<anj@cremlinsoftware.org> wrote:
> From: Alexander Niven-Jenkins <anj@cremlinsoftware.org>
>
> Hiya andrewmarkwell@ukonline.co.uk,
\rightarrow> On 18-Feb-00, you wrote:
>
> >> But why use the SubEntry? It's the 'h_Entry' which is called, but
> may
> >> be you're
> >> using some reg-args to stack-args stub?
\rightarrow> > My compiler doesn't support registerized parameters so I have to as
> sign
> > the amiga.lib function HookEntry() pointer to hook.h_Entry.
>
> In the previous msg you mentioned that you use HiSOFT C++, well I
> use
> hooks as the below code shows. As you see I can happily used registe
> rised
> parameters (this is from a MU GUI I'm doing) :-)
Ahh... I never knew this... I'll just blame it on the poor
documentation :P
>
> Does that help?
Thanks
Andrew Markwell
```
## **1.123 Re: Multithreading + Math Libraries again**

From: Nuno Trancoso <ng13577a@netc.pt> Date: 02-19-00 00:14:11 Subject: Re: Multithreading + Math Libraries again

From: Nuno Trancoso <ng13577a@netc.pt>

Hya Alexander

> Isn't this what CyberPatcher, OxyronPatcher and FastIEEE do? Emulate the > FPU on the fly?

More or less. The replace some FPU instruction not implemented on the 040/060 FPU's with replacement code. This can make a BIG difference in speed when the programs hits the unimplemented instructions a lot. The worst case i've seen was Real 3D Classic Turbo.

Cya l8r,

```
DarkShadow
aka Nuno Trancoso
--
Infinity takes it's time.
```
## **1.124 Re: Help needed with GT\_GetGadgetAttrs()**

```
From: Andrew Bell <andrew.ab2000@bigfoot.com>
Date: 02-19-00 00:21:29
Subject: Re: Help needed with GT_GetGadgetAttrs()
From: Andrew Bell <andrew.ab2000@bigfoot.com>
Hi amimjf@hotmail.com,
On 18-Feb-00 you wrote: [amiga-c] Help needed with GT_GetGadgetAttrs()
> How do i translate this into a string, int or whatever,.. (staright
> de-referencing dont seem to work),.. examples in code would be
> better, thanks for any help.
It really depends on the gadget you're using. For example, to get the
contents of a string gadget, try this:
UBYTE *YourStrPtr = ";
if (GT_GetGadgetAttrs(YourStrGad, YourWnd, NULL,
        GTST_String, &YourStrPtr,
        TAG_DONE) == 1)
{
        printf("The string gadget contains %s\n", YourStrPtr);
}
```

```
Regards, Andrew Bell.
--
+----------------------------------------+
email: mailto:andrew.ab2000@bigfoot.com
 web: http://www.andrewb.exl.co.uk
+----------------------------------------+
Monkey in blender = Rhesus Pieces
```
# **1.125 Re: Hooks**

```
From: Andrew Bell <andrew.ab2000@bigfoot.com>
Date: 02-19-00 00:23:25
Subject: Re: Hooks
From: Andrew Bell <andrew.ab2000@bigfoot.com>
Hi andrewmarkwell@ukonline.co.uk,
On 18-Feb-00 you wrote: [amiga-c] RE: Hooks
> My compiler doesn't support registerized parameters so I have to
> assign the amiga.lib function HookEntry() pointer to hook.h_Entry.
All Amiga compilers should allow you to pass parameters via CPU
registers. What compiler are you using?
Regards, Andrew Bell.
-+----------------------------------------+
email: mailto:andrew.ab2000@bigfoot.com
 web: http://www.andrewb.exl.co.uk
+----------------------------------------+
BOARDHEADS do it with stiff masts
```
# **1.126 Re: Execute**

From: Martyn Capewell <mmc28@hermes.cam.ac.uk> Date: 02-19-00 01:27:49 Subject: Re: Execute From: Martyn Capewell <mmc28@hermes.cam.ac.uk> Hello Mike

```
On 18-Feb-00, you wrote:
> From: Mike Carter <mike.carter@bigfoot.com>
>
> Hi,
>
> I'm having trouble using the easy Execute() command (honest).
> For some reason my code is crashing, here it is:-
>
> void AddToLha(char *name)
> 1> char command[200];
> sprintf(command, "LhA -Ad3ryY r \"%s.lha\" \"%s\"", name, name);
\rightarrow> Printf("da command is=%s\n", command);
> Execute(command, NIL, NIL);
> }
>
> I get either a system freeze or a straight crash :- ( What, if
> anything, should I put in the last two parameters input & output?
> I'm not interested in displaying any output.
Input should be NULL. Maybe try setting output to "Open("NIL:",MODE_NEWFILE)".
```
Regards

 $-$ 

```
- Martyn Capewell
```
... but you can't expect to wield supreme executive power just because some watery  $\leftrightarrow$ tart threw a sword at you!

# **1.127 Re: Execute**

```
From: BlackMael <harrism@ihug.co.nz>
Date: 02-19-00 15:39:49
Subject: Re: Execute
From: BlackMael <harrism@ihug.co.nz>
Greetings and Salutations, Mike.
On 18-Feb-00, *Mike* was saying...
> I'm having trouble using the easy Execute() command (honest).
> For some reason my code is crashing, here it is:-
> void AddToLha(char *name)
> 1> char command[200];
> sprintf(command, "LhA -Ad3ryY r \"%s.lha\" \"%s\"", name, name);
\rightarrow> Printf("da command is=%s\n", command);
> Execute(command, NIL, NIL);
> }
```

```
> I get either a system freeze or a straight crash :-( What, if
> anything, should I put in the last two parameters input & output?
> I'm not interested in displaying any output.
> I iz really confused - maybe I just drank too much coffeeand it's
> late?!
First off, what is *NIL*? I guess that should be *NULL*. In which case, it's OK \leftrightarrowto pass NULL for the input file handle, but if your application is started from
Workbench, you really need to pass an appropriate output file handle.
For example...
    outhandle = Open( "T:command.out", MODE_NEWFILE);
    if (outhandle)
    {
        Execute( command, NULL, outhandle);
        Close( outhandle);
        outhandle = NULL;
    }
Yours, etc etc.
   _Martin_
--
What happens to the hole when the cheese is gone?
-- Bertolt Brecht
--
<sb>*BlackMael*
<sb>UIN 12938250
<sb>Team *AMIGA*
```
#### **1.128 alternate entry points.**

From: amimjf@hotmail.com Date: 02-19-00 16:17:57 Subject: alternate entry points.

```
From: amimjf@hotmail.com
```
Hi,..

I have been codeing cli / wb interfaces to the same core code, i have been using  $\leftrightarrow$ wbmain() to startup with Dice, and argc==0 under gcc-libnix, but i dont have  $\leftrightarrow$ any expericence of other compilers. All my code needs to be basicly platform  $\leftrightarrow$ indpendant, so i cant check for WBstatup mesasges in ansi main(),.. cos that would die under unix or win32.

could you good floks please //append// any storm / sas / vbcc worbench entry code that you know of to the bottom of this file, thanks.

-matthew

#### **1.129 Close() still won't work (was: dos.library Close() won't work! HELP!)**

From: W1bBle <layabouts@the-giant-sofa.demon.co.uk> Date: 02-19-00 16:48:25 Subject: Close() still won't work (was: dos.library Close() won't work! HELP!)

From: W1bBle <layabouts@the-giant-sofa.demon.co.uk>

Hi all,

I'm afraid I'm still having the same problem opening and consequently closing files. I have now tried SnoopDOS as IIkka suggested, but that only manages to keep track of Open and Delete so it wasn't much help - however, it did confirm the debug output from my program.

I have also tried to remove the buffered output FPrintf() call, but that didn't help either :-(

Finally, I tried to compile it with some different things. First, I tried vbccm68k, and that gave me the same problem, along with a load of garbage in the result of strcat() which scared the hell out of me. Then I tried the StormC 2 demo off an old CU CD and it did the exact same thing as the exe made by vbccwos. Humph :- (

I've been running mu-Force too, and the only Hit I generated was loading StormC 2! :)

So I guess I'm doing something the OS would rather I didn't. But what? Anyone got any ideas on this? Latest source included - only minor changes since the last time it didn't work!  $; -)$ 

Cheers,

Giles

```
--
<------------------------------------------------>
 | Giles Burdett \begin{array}{ccc} & - & - \\ \hline \end{array} | IRC nick = W1bBle \begin{array}{ccc} & / / & (\ldots) & | \end{array}| IRC nick = W1bBle /// (. .) |
                                  | /// (v ) |<br>| /// // \ |
| A1200T 200MHz PPC __ /// // \ |
| OS 3.1 / Linux-m68k \bigvee //// .X # X. |
 \setminus XX__XX |
<------------------------------------------------>
```
#### **1.130 Re: Re: Paula access again**

From: Duane McDonnell <dmcdonnell@primus.com.au> Date: 02-19-00 18:00:25 Subject: Re: Re: Paula access again

From: Duane McDonnell <dmcdonnell@primus.com.au> >From: Stefan Schulze <stefan@dreamworlds.de> >> To stop a playing sample from repeating, program AUDxLC so that it >> points to a null word in chipram, then set AUDxLEN to 1 word. >Works fine here. The only problem is now: How to start other samples >immediately? All entries there only work after the first sample has been >completed. I'm not completely sure what you're trying to achieve here, ie: more info needed :-) >> You >> can do this via interrupt control or use timers. Note that you >> need to do this after the sample has started but before it has >> finished. This technique is also used to play samples longer >> than 128K in length (except this time you program the next >> part of the sample while the current part is playing). >Not needed. Thanks, though. >> No, there's no automatic one-shot mode. >Well... the one described above is automatic enough for me :) Yes, that's no doubt the reason one-shot support wasn't added, it wasn't really needed. >> Clock Constant >> Period = -------------------------- >> Frequency \* BytesPerSample >I guess there's a mistake in it as the resulting values are always around 0.5. No, the formula is correct. I'll give you an example. Say you wanted to dial a phone number by connecting your phone to audio out or whatever, and your country's exchange system uses DTMF (Dual Tone Multiple Frequencies) for the phone->exchange communications. The tones for '0' on the keypad are 941/1336, so you want to set one channel up to play a 941Hz tone and another to play a 1336Hz tone. We'll assume you've got a PAL system and have made a 16-byte sample table (a sine table would do the job) so the required periods are: (p1 = first tone period)  $p1 = 3546895 / (941 * 16)$ p1 = 236 (p2 = second tone period)

 $p2 = 3546895 / (1336 * 16)$  $p2 = 166$ So to send a '0' down the line choose two audio channels (eg: 1 and 2) and do this: AUD1LEN =  $8$  (8 words = 16 bytes) AUD1VOL = 64 (maximum volume) AUD1PER = 236 (DTMF-0 first tone period) AUD1LC = ptr to sample table  $AUD2LEN = 8$  (8 words = 16 bytes) AUD2VOL = 64 (maximum volume) AUD2PER = 166 (DTMF-0 second tone period) AUD2LC = ptr to sample table If you've done that correctly, the exchange will recognise a 0 as if you've pressed 0 on your phone keypad. >Or did I misunderstand something? What do BytesPerSample mean? I thought its >the sample length, but the results are strange in this way. The Paula hardware works with word lengths, DMA fetches 16-bits at a time. "BytesPerSample" is the length of the sample in bytes. So for the above example, we had a 16-byte sample so we need to divide that by 2 to get the length for AUDxLEN (bytes -> words) which gives us 8. >> where "Clock Constant" = 3579545 for NTSC machines or 3546895 for PAL >> machines, "Frequency" is the frequency in Hertz, and "BytesPerSample" >> is the number of bytes in the sample to play. >As described above, the formula doesn't work well. It does, you must have done something wrong, or perhaps the frequency you're trying to use is outside Paula's supported range. >> If you want example code (asm though) to load and one-shot play >> IFF-8SVX samples, just ask. It supports uncompressed samples as >> well as exponential and Fibonacci compression. >The game is both PPC and 68k, so ASM examples are quite useless. It's only >thought to be an AHI alternative as many people have problems with AHI. Direct Paula banging is pretty simple so yeah, I would support this too for lower end users. Converting this to C is simple enough. **1.131 Re: Close() still won't work (was: dos.library Close() won't work! HELP!)**

From: Martyn Capewell <mmc28@hermes.cam.ac.uk> Date: 02-19-00 18:23:57 Subject: Re: Close() still won't work (was: dos.library Close() won't work! ← HELP!)

From: Martyn Capewell <mmc28@hermes.cam.ac.uk> Hello W1bBle On 19-Feb-00, you wrote: > So I guess I'm doing something the OS would rather I didn't. But what? > Anyone got any ideas on this? Latest source included - only minor changes > since the last time it didn't work! ;-) It seems taking the Close() or DeleteFile() out of the printf() seemed to help. I can't quarantee that was what was wrong (I just played with it), but the attached code seems to work. Regards -- - Martyn Capewell ... but you can't expect to wield supreme executive power just because some watery  $\leftrightarrow$ tart threw a sword at you! ------------------------------------------------------------------------ GET A NEXTCARD VISA, in 30 seconds! Get rates as low as 0.0% Intro APR and no hidden fees. Apply NOW! http://click.egroups.com/1/967/0/\_/\_/\_/951009663/ ------------------------------------------------------------------------

-> Spread the URL: http://www.onelist.com/subscribe/amiga-c <-

## **1.132 RE: Re: Multithreading + Math Libraries again**

```
From: Duane McDonnell <dmcdonnell@primus.com.au>
Date: 02-19-00 18:32:13
Subject: RE: Re: Multithreading + Math Libraries again
From: Duane McDonnell <dmcdonnell@primus.com.au>
>From: Jesper Svennevid <jesper@fxrealm.com>
>> From: Alexander Niven-Jenkins <anj@cremlinsoftware.org>
>>
>> Hiya Andrew,
\rightarrow>> On 18-Feb-00, you wrote:
>>
>> >> Write an FPU emulator for the Amiga. In the longer term this would
>> >> be a better bet. Has anyone ever created such a thing? I know it's
>> >> possible because not only does Software FPU work under
>> ShapeShifter,
>> >> but its effects extend to the Amiga side as well!
\rightarrow>> > I'm no expert on FPU programming, but such an implementation would
>> > require you to install a Line F exception handler, which would
>> > emulate each FPU instruction on the fly.
```
 $\rightarrow$ >> Isn't this what CyberPatcher, OxyronPatcher and FastIEEE >> do? Emulate the >> FPU on the fly?  $\rightarrow$ >> Or have I got the wrong end of the stick.

>Not quite. They replace the emulation-code for the op-codes that are >unimplemented on 040/060 systems. Emulating a full FPU is a bit more >difficult. :)

Yep, it's very time consuming and laborious. I had a crack at this once, the technique itself is simple enough however (use an F-Line exception handler and do op-code processing as the other person pointed out). I suspect we haven't seen an Amiga version released because of the amount of work required and the fact that FPUs ain't exactly expensive these days. Also, FPU emulation is very slow, after seeing one in action you'll probably want to run out and buy a real one anyway  $:-)$ 

To the original poster (sorry, I deleted the post), you'll need to write some stubs to pass a library base of your choice in A6 to avoid the problems you described. Of course, you have to do the OpenLibrary/CloseLibrary calls yourself.

------------------------------------------------------------------------ Looking for the best new sites on the Web? eTour.com is a FREE service that brings great websites right to you - matched to your own unique interests. It's like having a personal remote control for the Internet! http://click.egroups.com/1/1675/0/\_/\_/\_/951007751/ ------------------------------------------------------------------------

-> Spread the URL: http://www.onelist.com/subscribe/amiga-c <-

#### **1.133 Re: Close() still won't work (was: dos.library Close() won't work! HELP!)**

From: Colin Wenzel <colstv@hotkey.net.au> Date: 02-19-00 18:39:08 Subject: Re: Close() still won't work (was: dos.library Close() won't work! ← HELP!) From: Colin Wenzel <colstv@hotkey.net.au> // My coments are # coloured....# On 20-Feb-00, W1bBle wrote: /\* Program to purge a PFS 2 or 3 .DELDIR of all files \*/ #include <stdio.h>

```
#include <string.h>
#include <stdlib.h>
#include <clib/dos_protos.h>
int main (int argc, char **argv)
{
   BPTR fp;
#// fp should be: * struct FileHandle *fp; *
#// also Open() is undeclared & should be same.#
    int slot=32; /* Default value in case user doesn't specify one */int i, user_slot;
   char target[64];
#// 'target' should be 258 bytes incase max cli length parsed.... #
#// is *dos.library* open ???#
    if (argc <2 | argc > 3)
    {
       printf ("Usage: %s DEVICE/A SLOTS/N\n", argv[0]);
       exit (21);
    }
    /* Set target to be <device>pfsdeldirpurgefile */
    /* where <device> is a colon terminated name */strncpy (target, argv[1], strlen (argv[1]));
    strcat (target, "pfsdeldirpurgefile");
    if (argc==3) /* Check if user asked to erase N slots and act accordingly */{
       user_slot=abs (atoi (argv[2]));
       if (slot!=user_slot && user_slot!=0)
           slot=user_slot;
    }
   printf ("%s\n", target);
   for (i=0; i < slot; i++){
         if (fp=Open (target, MODE NEWFILE) == 0)
         {
            PrintFault (IoErr(), "Failure");
             printf ("fp=%d", fp);
\#// * %ld * is the 32 bit rawdoformat symbol * %d* is 16 bit#
#// library close ??#
```

```
exit (21);
         }
        /* FPrintf (fp, "byebye"); */
#// why not just use: Write()#
         printf ("Close=%d\n", Close (fp));
         printf ("DeleteFile=%d\n", DeleteFile (target));
    }
#// close *dos.library * ???#
   return 0;
\#// should be exit(0); #
}
                        -------------------------------------
Colin Wenzel. Australia.
EMAIL: mailto:colstv@hotkey.net.au
URL: http://www.hotkey.net.au/~colstv/
ICQ: 17608330
AMIGA: 4000T, 060/50, 150Mb RAM, O.S 3.5
---------------------------------------
------------------------------------------------------------------------
Get what you deserve with NextCard Visa! ZERO! Rates as low as
0.0% Intro APR, online balance transfers, Rewards Points, no
hidden fees, and much more! Get NextCard today and get the credit
you deserve! Apply now! Get your NextCard Visa at:
http://click.egroups.com/1/966/0/_/_/_/951008941/
      ------------------------------------------------------------------------
```
-> Spread the URL: http://www.onelist.com/subscribe/amiga-c <-

## **1.134 Re: Close() still won't work (was: dos.library Close() won't work!**

From: Duane McDonnell <dmcdonnell@primus.com.au> Date: 02-19-00 19:12:34 Subject: Re: Close() still won't work (was: dos.library Close() won't work!

From: Duane McDonnell <dmcdonnell@primus.com.au>

>From: W1bBle <layabouts@the-giant-sofa.demon.co.uk>

>Hi all,

>I'm afraid I'm still having the same problem opening and consequently >closing files. I have now tried SnoopDOS as IIkka suggested, but that only >manages to keep track of Open and Delete so it wasn't much help - however, >it did confirm the debug output from my program.

>I have also tried to remove the buffered output FPrintf() call, but that >didn't help either :-(

>Finally, I tried to compile it with some different things. First, I tried >vbccm68k, and that gave me the same problem, along with a load of garbage >in the result of strcat() which scared the hell out of me. Then I tried the >StormC 2 demo off an old CU CD and it did the exact same thing as the exe >made by vbccwos. Humph :- (

>I've been running mu-Force too, and the only Hit I generated was loading >StormC 2! :)

>So I guess I'm doing something the OS would rather I didn't. But what? >Anyone got any ideas on this? Latest source included - only minor changes >since the last time it didn't work!  $; -)$ 

Have you tried the code with a standard FFS disk? Format a floppy and write to that. If the problem goes away you can assume the PFS side of things is responsible, in which case you'd be better off taking this up with whoever supports that file system. One of the problems with using a non-standard file system is that when you run into trouble there are fewer people to turn to. Unfortunately, this point is lost on many people when they decide to ditch FFS for its real and imagined shortcomings :-)

------------------------------------------------------------------------ Britney? Limp Bizkit? Christina? Who will win the Grammys??????? Guess the winners and you could win a FREE MP3 Player! from AWZ.com! Click Here! http://click.egroups.com/1/1769/0/\_/\_/\_/951010403/ ------------------------------------------------------------------------

-> Spread the URL: http://www.onelist.com/subscribe/amiga-c <-

#### **1.135 Re: Close() still won't work (was: dos.library Close() won't work! HELP!)**

From: Ilkka Lehtoranta <iti@solutions.fi> Date: 02-19-00 22:10:27 Subject: Re: Close() still won't work (was: dos.library Close() won't work!  $\leftrightarrow$ HELP!) From: Ilkka Lehtoranta <iti@solutions.fi> On 19-Hel-00, W1bBle wrote:

W> So I quess I'm doing something the OS would rather I didn't. But what? W> Anyone got any ideas on this? Latest source included - only minor changes W > since the last time it didn't work!  $;$ -)

I'm not an experienced C-programmer but I made some investigations

to ASM output generated by StormC and found the bug: if (fp=Open(target, MODE\_NEWFILE)==0) Looks ok, but it isn't because compiler interpretes this line in a different way than you (and I) expected. Compiler tests if the result from Open() == 0 and stores THIS result (BOOLEAN!!) to fp. So fp gets boolean value instead of filehandle. So try this instead: if ((fp=Open(target, MODE\_NEWFILE))==0) This stores the result from Open() to fp and makes then test if  $fp==0$ .

-> Spread the URL: http://www.onelist.com/subscribe/amiga-c <-

#### **1.136 Re: Close() still won't work - if you leave the brackets out!**

From: W1bBle <layabouts@the-giant-sofa.demon.co.uk> Date: 02-20-00 03:13:01 Subject: Re: Close() still won't work - if you leave the brackets out!

From: W1bBle <layabouts@the-giant-sofa.demon.co.uk>

Hi guys,

I'd just like to say thanks to IIkka for spotting the bug in the if statement's distinctly counter intuitive parsing order - you're a life saver! :) and also to Colin for the various points on cleaning up the code here and there. The code now works and has successfully purged its very first .DELDIR, so I'll neaten things up a bit and post to aminet as soon as it's ready, as I'm obviously not the first one to spot this obvious omission from the PFS tool box!

Thanks again everyone :)

Giles

```
--
<------------------------------------------------>
| Giles Burdett | __ _ _ _ |
| IRC nick = W1bBle /// (. .) |
                              \begin{array}{cccc} & & /// & (\texttt{v}) & | \\ & & /// & \wedge & | \end{array}| A1200T 200MHz PPC __ /// // \ |
| OS 3.1 / Linux-m68k \\/// .X # X. |
                             | \XX/ XX___XX |
<------------------------------------------------>
```
------------------------------------------------------------------------ Get what you deserve with NextCard Visa! ZERO! Rates as low as 0.0% Intro or 9.9% Fixed APR, online balance transfers, Rewards Points, no hidden fees, and much more! Get NextCard today and get the credit you deserve! Apply now! Get your NextCard Visa at:

```
http://click.egroups.com/1/914/0/_/_/_/951016465/
```
------------------------------------------------------------------------

-> Spread the URL: http://www.onelist.com/subscribe/amiga-c <-

#### **1.137 Re: Multithreading + Math Libraries again**

From: Andrew Bell <andrew.ab2000@bigfoot.com> Date: 02-20-00 07:15:41 Subject: Re: Multithreading + Math Libraries again From: Andrew Bell <andrew.ab2000@bigfoot.com> Hi Alexander, On 18-Feb-00 you wrote: [amiga-c] Re: Multithreading + Math Libraries again >> I'm no expert on FPU programming, but such an implementation would >> require you to install a Line F exception handler, which would >> emulate each FPU instruction on the fly. > > Isn't this what CyberPatcher, OxyronPatcher and FastIEEE do? > Emulate the FPU on the fly? Yep. All FPU instructions start with 0xF000 (hence the name Line F). When the CPU encounters one of these, the FPU takes over else a Line F expection is triggered. The standard expection handler on the Amiga OS would result in a GURU (on an FPU-less system). You can install your own expection handler that would examine the current PC, identify the FPU instruction and collect CPU registers at the time of the expection and take the necessary action (i.e. emulation). Then RTE out of the exception with the required results in the registers, and the program will then continue on as normal, as if a real FPU is present. Of course, this is many times slower than a real FPU. I'm not sure which, but some of the above programs (Cyberpatcher, IIRC) even replace the FPU opcodes on the fly, meaning the next time the code is executed, the overhead of calling the CPU expection is avoided. > Or have I got the wrong end of the stick. Nope. Regards, Andrew Bell. -- +----------------------------------------+ email: mailto:andrew.ab2000@bigfoot.com web: http://www.andrewb.exl.co.uk +----------------------------------------+

After all is said and done, usually more is said.

------------------------------------------------------------------------ Britney? Limp Bizkit? Christina? Who will win the Grammys??????? Guess the winners and you could win a FREE MP3 Player! from AWZ.com! Click Here! http://click.egroups.com/1/1769/0/\_/\_/\_/951027506/ ------------------------------------------------------------------------

-> Spread the URL: http://www.onelist.com/subscribe/amiga-c <-

## **1.138 Re: Execute**

```
From: Mike Carter <mike.carter@bigfoot.com>
Date: 02-20-00 19:27:22
Subject: Re: Execute
From: Mike Carter <mike.carter@bigfoot.com>
Hiya ,
Got your message about [amiga-c] Re: Execute, on 19-Feb-00
» First off, what is *NIL*? I guess that should be *NULL*. In which
hehe, my mistake! I just tapped out the code in YAM before going to
bed.
» case, it's OK to pass NULL for the input file handle, but if your
» application is started from Workbench, you really need to pass an
» appropriate output file handle. For example...
»
» outhandle = Open( "T:command.out", MODE_NEWFILE);
» if (outhandle)
\rightarrow {
» Execute( command, NULL, outhandle);
» Close( outhandle);
» outhandle = NULL;
\rightarrow }
Worked a treat - cheers!! I just got mixed up because passing two
NULLs used to work fine in Blitz Basic 2! Anyway everything is going
nice now :-)
Dinky do,
M!ke
--
.--------------------------------- ---- - -- --------.
| AMiGA 1200EZT 060/PPC@240Mhz,50Mb RAM __/\__ |
```
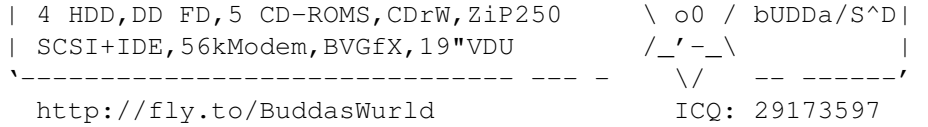

------------------------------------------------------------------------ Shabang!com is the place to get your FREE eStore, Absolutely FREE Forever. If you have any desires to sell your products or services online, or you want to expand your customer base for FREE, Come check out Shabang!com FREE eStores! http://click.egroups.com/1/1299/0/\_/\_/\_/951079731/ ------------------------------------------------------------------------

-> Spread the URL: http://www.onelist.com/subscribe/amiga-c <-

# **1.139 Multithreading + Math Libraries again**

From: "Alastair M. Robinson" <br/>blackfive@fakenhamweb.co.uk> Date: 02-21-00 00:53:49 Subject: Multithreading + Math Libraries again

From: "Alastair M. Robinson" <blackfive@fakenhamweb.co.uk>

Hi Everyone,

>> I'm no expert on FPU programming, but such an implementation would >> require you to install a Line F exception handler, which would >> emulate each FPU instruction on the fly.

> Which is easy, isn't it? How hard would it be to redirect math functions > to those in the mathieee#? libraries as a starting point?

Nice idea, but if the RKM is telling the truth about the libs being context-sensitive, then some of their functions will start with FindTask(NULL). I doubt this would go down too well from exception/supervisor code!

Anyone know where to get the source for the Linux FPU Emulator, without having to get the whole Linux68K source? Better still, anyone already got it?

All the best, -- Alastair M. Robinson, email:blackfive@fakenhamweb.co.uk Amiga 4000/030, 18Meg RAM, 4.3Gig HD, Mustek ScanExpress 6000SP C, Assembler (68k, PIC16C84, learning ATMEL AVR), PostScript, ARexx, AMOSPro(!), AmigaDOS

The ultimate metric that I would like to propose for user friendliness is quite simple: if this system was a person, how long would it take before you punched it in the nose? -- Tom Carey

------------------------------------------------------------------------ What's the coolest new Web resource? It's the AskMe Page, which allows you to have your own Q&A platform, interact with peers and earn rewards! It's simple, fun & FREE! Get it now! Click here: http://click.egroups.com/1/1459/0/\_/\_/\_/951109177/ ------------------------------------------------------------------------

-> Spread the URL: http://www.onelist.com/subscribe/amiga-c <-

#### **1.140 Re: Multithreading + Math Libraries again**

From: Duane McDonnell <dmcdonnell@primus.com.au> Date: 02-21-00 07:16:39 Subject: Re: Multithreading + Math Libraries again

From: Duane McDonnell <dmcdonnell@primus.com.au>

>>> I'm no expert on FPU programming, but such an implementation would >>> require you to install a Line F exception handler, which would >>> emulate each FPU instruction on the fly.

>> Which is easy, isn't it? How hard would it be to redirect math functions >> to those in the mathieee#? libraries as a starting point?

>Nice idea, but if the RKM is telling the truth about the libs being >context-sensitive, then some of their functions will start with >FindTask(NULL). I doubt this would go down too well from >exception/supervisor code!

Doing this works fine. You don't have to run exception handlers in supervisor mode as you can switch to user mode if need be. However, writing an FPU emulator is a bit of overkill when you can just call the mathieee functions directly (the solution to your context problem has already been proposed).

------------------------------------------------------------------------ Looking for the best new sites on the Web? eTour.com is a FREE service that brings great websites right to you - matched to your own unique interests. It's like having a personal remote control for the Internet! http://click.egroups.com/1/1675/0/\_/\_/\_/951113139/ ------------------------------------------------------------------------

-> Spread the URL: http://www.onelist.com/subscribe/amiga-c <-

## **1.141 Re: Graphics Mask**

```
From: Linus McCabe <sparkle@hehe.com>
Date: 02-21-00 13:10:51
Subject: Re: Graphics Mask
From: Linus McCabe <sparkle@hehe.com>
talking about masks etc, what is a good way to create a mask out of a
transparent pen?
Ie, datatypes returns a pen thats transparent for the picture, then
how do I use that pen to blit transparently? Create my own mask?
/Linus
--
Linus McCabe * Sparkle@hehe.com
             * Sparkle, #Amiga, DalNet
             * http://sparkle.amiga.tm
With Gates, Windows and Walls there is no freedom
------------------------------------------------------------------------
GET A NEXTCARD VISA, in 30 seconds! Get rates as low as 0.0%
Intro or 9.9% Fixed APR and no hidden fees. Apply NOW!
http://click.egroups.com/1/911/0/_/451227/_/951556475/
```
------------------------------------------------------------------------

-> Spread the URL: http://www.onelist.com/subscribe/amiga-c <-

## **1.142 Re: Graphics Mask**

```
From: Linus McCabe <sparkle@hehe.com>
Date: 02-21-00 15:25:29
Subject: Re: Graphics Mask
From: Linus McCabe <sparkle@hehe.com>
On 26-Feb-00, Allan Odgaard wrote:
> For datatypes (V43+) you can get the mask using PDTA_MaskPlane.
i know, currently i do, but few datatypes seems to support this
(correctly).
/Linus
>
> Regards Allan
--
Linus McCabe * Sparkle@hehe.com
             * Sparkle, #Amiga, DalNet
```
\* http://sparkle.amiga.tm

I wish I was the substance of that needle you're injecting, cause I wanna be inside of you

Get what you deserve with NextCard Visa! Rates as low as 2.9% Intro or 9.9% Fixed APR, online balance transfers, Rewards Points, no hidden fees, and much more! Get NextCard today and get the credit you deserve! Apply now! Get your NextCard Visa at: http://click.egroups.com/1/913/0/\_/451227/\_/951564555/ ------------------------------------------------------------------------

------------------------------------------------------------------------

-> Spread the URL: http://www.onelist.com/subscribe/amiga-c <-

## **1.143 Re: Multithreading + Math Libraries again**

```
From: James Adelman <j.adelman@ukonline.co.uk>
Date: 02-21-00 19:54:37
Subject: Re: Multithreading + Math Libraries again
From: James Adelman <j.adelman@ukonline.co.uk>
On 21-Feb-00, Daniel McDonnell wrote:
> From: Duane McDonnell <dmcdonnell@primus.com.au>
\sim\sim>>>> I'm no expert on FPU programming, but such an implementation would
>>>> require you to install a Line F exception handler, which would
>>>> emulate each FPU instruction on the fly.
>
>>> Which is easy, isn't it? How hard would it be to redirect math functions
>>> to those in the mathieee#? libraries as a starting point?
>
>> Nice idea, but if the RKM is telling the truth about the libs being
>> context-sensitive, then some of their functions will start with
>> FindTask(NULL). I doubt this would go down too well from
>> exception/supervisor code!
>
> Doing this works fine. You don't have to run exception handlers
> in supervisor mode as you can switch to user mode if need be.
> However, writing an FPU emulator is a bit of overkill when you
> can just call the mathieee functions directly (the solution
> to your context problem has already been proposed).
OC, that does not solve the original problem, which was if the compiler uses
```
the global Library \*MathIEEEDoubBasBase (or whatever) to use the OS functions for floating-point arithmetic, it would be unsafe to do FP arithmetic in re-entrant code, since the MathIEEE code is not re-entrant, and each task requires its own base; the same applies for using MathIEEE directly by a call to one of the functions in the library, for the same

startup

reasons. I don't know whether this is in fact the way compilers work with floating-point; it is possible, but it may be that the startup-code  $\&$  stubs are more sophisticated than that. Checking the open count of the math libraries with a quick example program suggests that DICE, for one, does not have such a sophisticated way of dealing with FP math. Mind you, the program didn't crash, but that doesn't mean it's safe in general.

Anyway, I've got some solutions to the original problem which do not involve rewriting the math libraries themselves or using fpu emulation. I'm not sure either would be a long-term solution, because I'm not convinced supporting non-FPU 68k systems is a good idea. However the same problem exists for certain other libraries (eg bsdsocket.library).

1. (The simplest) Use FFP instead of IEEE.

2. (Probably the best) Alter startup code and stubs (w/o changing library), or reimplement them in the main program. The latter version is probably easier. You'd have to avoid doing any calc's w/o library calls inc. assignments. something like:

```
static void __ saveds myMain(void) /*Entry point for CreateNewProc, rather
       than the real main() */{
    register struct Library* libptr;
    register struct Process* metask;
    register struct Library** store;
    store=(Library**)AllocMem(16, MEMF_CLEAR);
    metask=FindTask(NULL);
    metask.pr_Task.tc_UserData=store;
    if(store[0]=OpenLibrary(mathieeesingbas, 0))
    {
    .....
    }
}
typedef func_f_l (__D0 float(*)(__D0 long));
float safe_SPFlt(long in);
{
    register func_f_l thisfunc;
    register struct Process* metask;
    metask=FindTask(NULL);
    thisfunc=(func_f_l)metask.pr_Task->tc_UserData-36; /* LVO of IEEESPFlt is -36 \leftrightarrow*/
    return thisfunc(in);
}
No guarantees about this code, but you should be able to get the idea. It
might be better to
#define safe_SPFlt(x) (func_f_l)(FindTask(NULL).pr_Task->tc_UserData-36)(x);
or (if possible) set up a larger array with the function-pointers calc'd at \leftrightarrow
```
and set up defines for the entries in the array so they look like functions.

3. Change MathIEEE-------Base everytime you use an ieee------- function, using a semaphore to protect it. 4. Only allow one task (the one that opens the libraries) to access them, and use message-ports to send sums and answers back and forth. 5. (my favourite) Don't use FP math if there is no FPU, especially if you are writing re-entrant code; there can hardly be many cases where the generic MathIEEE code can beat a custom integer alternative w/o an FPU.  $-$ James Samuel Adelman Harrow, Middlesex -- ------------------------------------------------------------------------ Shabang!com is the place to get your FREE eStore, Absolutely FREE Forever. If you have any desires to sell your products or services online, or you want to expand your customer base for FREE, Come check out Shabang!com FREE eStores! http://click.egroups.com/1/1299/0/\_/\_/\_/951168966/

-> Spread the URL: http://www.onelist.com/subscribe/amiga-c <-

------------------------------------------------------------------------

#### **1.144 Re: Re: Multithreading + Math Libraries again**

From: Duane McDonnell <dmcdonnell@primus.com.au> Date: 02-22-00 01:38:06 Subject: Re: Re: Multithreading + Math Libraries again From: Duane McDonnell <dmcdonnell@primus.com.au> >From: James Adelman <j.adelman@ukonline.co.uk> >>>>> I'm no expert on FPU programming, but such an implementation would >>>>> require you to install a Line F exception handler, which would >>>>> emulate each FPU instruction on the fly.  $\gt$ >>>> Which is easy, isn't it? How hard would it be to redirect math functions >>>> to those in the mathieee#? libraries as a starting point?  $\rightarrow$ >>> Nice idea, but if the RKM is telling the truth about the libs being >>> context-sensitive, then some of their functions will start with >>> FindTask(NULL). I doubt this would go down too well from >>> exception/supervisor code!  $\rightarrow$ >> Doing this works fine. You don't have to run exception handlers >> in supervisor mode as you can switch to user mode if need be. >> However, writing an FPU emulator is a bit of overkill when you >> can just call the mathieee functions directly (the solution >> to your context problem has already been proposed).  $\geq$ 

>OC, that does not solve the original problem, which was if the compiler uses >the global Library \*MathIEEEDoubBasBase (or whatever) to use the OS >functions for floating-point arithmetic, it would be unsafe to do FP >arithmetic in re-entrant code, since the MathIEEE code is not re-entrant, >and each task requires its own base;

I've explained this before, but once more: open and close the library yourself for each task. When calling functions ensure that the correct library base for the task gets placed in A6 (rather than the global library base). There are many ways to do this depending upon what sort of features your compiler offers (\_\_asm/asm, code emit, etc.). One way to solve the problem is to make a small link library which accepts stack based parameters (including the explicit library base to use). This solution should work with all Amiga compilers but it's likely to be less efficient than a compiler specific solution. If you need help making such a thing I can give more details in private mail.

[code snipped]

>No guarantees about this code, but you should be able to get the idea.

Yes, I see what you're trying to do. However, there are better ways to do this.

Get what you deserve with NextCard Visa! ZERO! Rates as low as 0.0% Intro or 9.9% Fixed APR, online balance transfers, Rewards Points, no hidden fees, and much more! Get NextCard today and get the credit you deserve! Apply now! Get your NextCard Visa at: http://click.egroups.com/1/914/0/\_/\_/\_/951179713/ ------------------------------------------------------------------------

------------------------------------------------------------------------

-> Spread the URL: http://www.onelist.com/subscribe/amiga-c <-

#### **1.145 Re: Graphics Mask**

From: Linus McCabe <sparkle@hehe.com> Date: 02-22-00 09:31:11 Subject: Re: Graphics Mask

From: Linus McCabe <sparkle@hehe.com>

On 26-Feb-00, Allan Odgaard wrote:

> For which image types do you have the problem?

I see.. Most dt's used to work, but since I had to reinstall the system, none works.. Ill make sure Ill have the latest pic.dt, then Ill get back to you if the probs remains

thaks

/Linus > > Regards Allan > >  $\rightarrow$ ------------------------------------------------------------------------ > Shop the web for great deals. Save on Computers, electronics, Home > furnishings and more. > http://click.egroups.com/1/1559/0/\_/451227/\_/951584908/ > ------------------------------------------------------------------------  $\rightarrow$ > -> Spread the URL: http://www.onelist.com/subscribe/amiga-c <->  $\rightarrow$ -- Linus McCabe \* Sparkle@hehe.com \* Sparkle, #Amiga, DalNet \* http://sparkle.amiga.tm A metal heart is hard to tear apart ----------------------------------------------------------------------- eGroups. The best way to communicate by email in a group.

Start your own free email group! http://click.egroups.com/1/1885/0/\_/451227/\_/951643450/ ------------------------------------------------------------------------

-> Spread the URL: http://www.onelist.com/subscribe/amiga-c <-

# **1.146 Joystick / Screen blanker!**

From: Lee Atkins <lee@loonyjuicesoftware.freeserve.co.uk> Date: 02-22-00 20:07:49 Subject: Joystick / Screen blanker!

From: Lee Atkins <lee@loonyjuicesoftware.freeserve.co.uk>

Hello,

Hows stuff? I have nearly finished the quickest game I have ever written. The problem is that it is fully multitasking and my screen blanker kicks in after its 10 minutes of playing the game. Game input is via the joystick port, I am ripping the values straight from the port.

Has anyone got any simple code for reading the joystick in a friendly way? Also how could I stop the screen blanker coming in, would reading the

joystick in a frienly way overcome this?

Thanks, Lee.

```
------------------------------------------------------------------------
Get what you deserve with NextCard Visa! Rates as low as 2.9%
Intro or 9.9% Fixed APR, online balance transfers, Rewards Points,
no hidden fees, and much more! Get NextCard today and get the
credit you deserve! Apply now! Get your NextCard Visa at:
http://click.egroups.com/1/913/0/_/_/_/951246832/
------------------------------------------------------------------------
```
-> Spread the URL: http://www.onelist.com/subscribe/amiga-c <-

## **1.147 Re: Joystick / Screen blanker!**

From: Alexander Niven-Jenkins <anj@cremlinsoftware.org> Date: 02-22-00 23:00:25 Subject: Re: Joystick / Screen blanker!

From: Alexander Niven-Jenkins <anj@cremlinsoftware.org>

Hiya Lee,

On 22-Feb-00, you wrote:

> I have nearly finished the quickest game I have ever written. The problem > is that it is fully multitasking and my screen blanker kicks in after its > 10 minutes of playing the game. Game input is via the joystick port, I am > ripping the values straight from the port.

> Has anyone got any simple code for reading the joystick in a friendly way? > Also how could I stop the screen blanker coming in, would reading the > joystick in a frienly way overcome this?

It depends on how your screen blanker works, they don't all work the same. For example Diamond Caves II doesn't stop MultiCXs blanker.

This is exactly why I wrote AntiBlanker. I can set it up for all those tasks that either I don't want the screen blanker kicking in (MakeCD, PalomaTV) or for those that don't stop it (DCII).

It's available from AmiNET or my homepage.

Kind regards...

Alex -- Cremlin Software - http://www.cremlinsoftware.org Founder, lead programmer - ghandi@cremlinsoftware.org Production, programmer - anj@cremlinsoftware.org

------------------------------------------------------------------------ Get what you deserve with NextCard Visa! ZERO! Rates as low as 0.0% Intro APR, online balance transfers, Rewards Points, no hidden fees, and much more! Get NextCard today and get the credit you deserve! Apply now! Get your NextCard Visa at: http://click.eqroups.com/1/966/0/ / / /951257149/ ------------------------------------------------------------------------

-> Spread the URL: http://www.onelist.com/subscribe/amiga-c <-

#### **1.148 deleting files**

From: Steven Dobbs <steven.dobbs@cableinet.co.uk> Date: 02-22-00 23:22:49 Subject: deleting files

From: Steven Dobbs <steven.dobbs@cableinet.co.uk>

Hello,

i come accross basic problems with the compiler that I'm using - using ansi-c file stuff, I expect it to overwrite files automatically - but it fails, so I think I'd like to try a strategy of deleting them first.

Could somebody tell me how to do this? If I have the path and filename I want to delete in an array (char)str[80] how do I procede?

Regards

 $-$ 

Steven Dobbs

```
------------------------------------------------------------------------
FREE ADVICE FROM REAL PEOPLE! Xpertsite has thousands of experts who
are willing to answer your questions for FREE. Go to Xpertsite today and
put your mind to rest.
http://click.egroups.com/1/1404/0/_/_/_/951261736/
------------------------------------------------------------------------
```
-> Spread the URL: http://www.onelist.com/subscribe/amiga-c <-

## **1.149 string conversion question**

From: Steven Dobbs <steven.dobbs@cableinet.co.uk> Date: 02-22-00 23:57:02 Subject: string conversion question

From: Steven Dobbs <steven.dobbs@cableinet.co.uk>

Hello

does anybody know if its possible in c to do something that was so simple in basic, like converting a string to a number and visa-versa.

Regards

 $-$ 

Steven Dobbs

```
------------------------------------------------------------------------
GET A NEXTCARD VISA, in 30 seconds! Get rates as low as 2.9%
Intro or 9.9% Fixed APR and no hidden fees. Apply NOW!
http://click.egroups.com/1/915/0/_/_/_/951263786/
------------------------------------------------------------------------
```
-> Spread the URL: http://www.onelist.com/subscribe/amiga-c <-

#### **1.150 Re: string conversion question**

From: Laura Vance <vancel@amiga.nols.com> Date: 02-23-00 00:54:50 Subject: Re: string conversion question

From: Laura Vance <vancel@amiga.nols.com>

The simplest way to do this is with the function atoi() for ascii (text) to integer. The other way around, I've found that sscanf() is the most convenient way to do it.

```
On Tue, 22 Feb 2000, Steven Dobbs wrote about [amiga-c] string conversion
question > From: Steven Dobbs <steven.dobbs@cableinet.co.uk>
\rightarrow> Hello
>
> does anybody know if its possible in c to do something that was so simple in
> basic, like converting a string to a number and visa-versa.
>
> Regards
\geq -> Steven Dobbs
\rightarrow>
> ------------------------------------------------------------------------
> GET A NEXTCARD VISA, in 30 seconds! Get rates as low as 2.9%
> Intro or 9.9% Fixed APR and no hidden fees. Apply NOW!
> http://click.egroups.com/1/915/0/_/_/_/951263786/
> ------------------------------------------------------------------------
>
> -> Spread the URL: http://www.onelist.com/subscribe/amiga-c <-
--
```
Later, Laura  $\setminus$  | / (o O) ---oOO(\_)OOo--- Peekaboo!!!

Get what you deserve with NextCard Visa! Rates as low as 2.9% Intro or 9.9% Fixed APR, online balance transfers, Rewards Points, no hidden fees, and much more! Get NextCard today and get the credit youdeserve! Apply now! Get your NextCard Visa at: http://click.egroups.com/1/912/0/\_/\_/\_/951263900/ ------------------------------------------------------------------------

------------------------------------------------------------------------

-> Spread the URL: http://www.onelist.com/subscribe/amiga-c <-

#### **1.151 Re: deleting files**

From: Christian Hattemer <Chris@heaven.riednet.wh.tu-darmstadt.de> Date: 02-23-00 01:05:26 Subject: Re: deleting files

From: Christian Hattemer <Chris@heaven.riednet.wh.tu-darmstadt.de>

On 22-Feb-00 Steven Dobbs wrote:

> i come accross basic problems with the compiler that I'm using - using > ansi-c file stuff, I expect it to overwrite files automatically - but it > fails, so I think I'd like to try a strategy of deleting them first.

fopen() should overwrite an existing file if you use mode w. To delete a file use remove().

Bye, Chris

--

 $\overline{\phantom{a}}$ /// \_\_ /// Amiga 4000T 040/40 Team \*AMIGA\*  $\binom{1}{1}$ \XX/ http://www.riednet.wh.tu-darmstadt.de/~chris/

Alle Chirurgen sind Aufschneider...

------------------------------------------------------------------------ GET A NEXTCARD VISA, in 30 seconds! Get rates as low as 0.0% Intro APR and no hidden fees. Apply NOW! http://click.egroups.com/1/967/0/\_/\_/\_/951264477/ ------------------------------------------------------------------------ -> Spread the URL: http://www.onelist.com/subscribe/amiga-c <-

#### **1.152 Re: deleting files**

```
From: Steven Dobbs <steven.dobbs@cableinet.co.uk>
Date: 02-23-00 13:10:30
Subject: Re: deleting files
From: Steven Dobbs <steven.dobbs@cableinet.co.uk>
Hello Christian
> fopen() should overwrite an existing file if you use mode w.
> To delete a file use remove().
thanks, this could get around many of my problems :o), so remove(str) should
do it.
Regards
-Steven Dobbs
------------------------------------------------------------------------
WANT FREE MAGAZINES?
Sample over 500 magazines in 30 categories-- all for FREE at
FreeShop.com, your source for thousands of free and trial offers!
http://click.egroups.com/1/1610/0/_/_/_/951311396/
    ------------------------------------------------------------------------
```
-> Spread the URL: http://www.onelist.com/subscribe/amiga-c <-

## **1.153 Re: string conversion question**

```
From: andrewmarkwell@ukonline.co.uk
Date: 02-23-00 15:54:57
Subject: Re: string conversion question
```
From: andrewmarkwell@ukonline.co.uk

From: Laura Vance <vancel@xxxxx.xxxx.xxx>

>The other way around, I've found that sscanf() is the most convenient >way to do it.

I had this problem a while ago.. I couldn't find anything in the standard libraries that would do a integer->string conversion so I had to write my own (below). I don't think that sscanf() will do the job as it accepts a char\* not an int.

char\* itos(int number)

```
{
  int temp=number;
  int size=0, count=0, x=1;
  char *buffer;
  while(temp>0)
  {
   temp=temp/10;
    size++;
  }
  buffer=new char[size];
  while(size>1)
  {
   x=x*10;size--;
  }
  while(x>0)
  {
    buffer[count]=(number/x)+'0';
    number=number%x;
   count++;
   x=x/10;}
  buffer[count]='\setminus 0';
 return buffer;
}
Andrew Markwell
------------------------------------------------------------------------
Get what you deserve with NextCard Visa! Rates as low as 2.9%
Intro or 9.9% Fixed APR, online balance transfers, Rewards Points,
no hidden fees, and much more! Get NextCard today and get the
credit youdeserve! Apply now! Get your NextCard Visa at:
http://click.egroups.com/1/912/0/_/_/_/951317704/
------------------------------------------------------------------------
```
-> Spread the URL: http://www.onelist.com/subscribe/amiga-c <-

## **1.154 Re: string conversion question**

```
From: Martyn Capewell <mmc28@hermes.cam.ac.uk>
Date: 02-23-00 15:59:16
Subject: Re: string conversion question
From: Martyn Capewell <mmc28@hermes.cam.ac.uk>
Hello andrewmarkwell@ukonline.co.uk
On 23-Feb-00, you wrote:
> From: andrewmarkwell@ukonline.co.uk
>
> From: Laura Vance <vancel@xxxxx.xxxx.xxx>
\rightarrow>> The other way around, I've found that sscanf() is the most convenient
>> way to do it.
>
> I had this problem a while ago.. I couldn't find anything in the
> standard libraries that would do a integer->string conversion so I
> had to write my own (below). I don't think that sscanf() will do the
> job as it accepts a char* not an int.
>
>
>
> char* itos(int number)
> {
> int temp=number;
> int size=0, count=0, x=1;
> char *buffer;
>
> while(temp>0)
> {
> temp=temp/10;
> size++;
> }
>
> buffer=new char[size];
>
> while(size>1)
> {
> x=x * 10;
> size--;
> }
>
> while(x>0)
> {
> buffer[count] = (number/x) +'0';
> number=number%x;
> count++;
> x=x/10;> }
\rightarrow> buffer[count]='\0';
>
> return buffer;
> }
```
What about sprintf(string, "%d", x) ?

Regards

--

- Martyn Capewell

... but you can't expect to wield supreme executive power just because some watery  $\leftrightarrow$ tart threw a sword at you!

------------------------------------------------------------------------ Get what you deserve with NextCard Visa! ZERO! Rates as low as 0.0% Intro or 9.9% Fixed APR, online balance transfers, Rewards Points, no hidden fees, and much more! Get NextCard today and get the credit you deserve! Apply now! Get your NextCard Visa at: http://click.egroups.com/1/914/0/\_/\_/\_/951318125/ ------------------------------------------------------------------------

-> Spread the URL: http://www.onelist.com/subscribe/amiga-c <-

## **1.155 Re: string conversion question**

```
From: Andrew Ballard <andyb@ncc.co.uk>
Date: 02-23-00 16:13:43
Subject: Re: string conversion question
From: Andrew Ballard <andyb@ncc.co.uk>
»
»From: andrewmarkwell@ukonline.co.uk
»
»From: Laura Vance <vancel@xxxxx.xxxx.xxx>
»
»>The other way around, I've found that sscanf() is the most convenient
»>way to do it.
»
»I had this problem a while ago.. I couldn't find anything in the
»standard libraries that would do a integer->string conversion so I
»had to write my own (below). I don't think that sscanf() will do the
»job as it accepts a char* not an int.
»
Recently I saw in some hefty code here at work which contained a realy handy way
of doing it, using the reverse of Laura's sscanf() idea, using sprintf().
sprintf(string, "%d", number);
You can even build long strings containing combinations of strings, integers
etc. Quick eg.:
sprintf( str, "Todays date is %s %2d-%2d-%2d\n", weekdays[day], date, month,
year);
```
out Shabang!com FREE eStores!

```
I don't think its ANSI but some implementations of C contain an itoa() function
which does near enough the same as Mark's itos() function, except I think it has
a "base" parameter so you can do octal, hex etc. by setting the base to 8, 16 as
well as normal a base 10 (decimal).
Andrew Ballard.
andyb@ncc.co.uk
»
»
»char* itos(int number)
»{
» int temp=number;
» int size=0, count=0, x=1;
» char *buffer;
»
» while(temp>0)
\gg {
» temp=temp/10;
» size++;
\rightarrow }
»
» buffer=new char[size];
»
» while(size>1)
» {
\rightarrow x=x*10;» size--;
\rightarrow»
» while(x>0)
» {
\mathcal{P} buffer[count]=(number/x)+'0';
» number=number%x;
» count++;
» x=x/10;
\rightarrow }
»
\rightarrow buffer[count]='\0';
»
» return buffer;
»}
»
»
»Andrew Markwell
»
»
»
------------------------------------------------------------------------
Shabang!com is the place to get your FREE eStore, Absolutely FREE
Forever. If you have any desires to sell your products or services
online, or you want to expand your customer base for FREE, Come check
```

```
http://click.egroups.com/1/1299/0/_/_/_/951318820/
```
------------------------------------------------------------------------

-> Spread the URL: http://www.onelist.com/subscribe/amiga-c <-

#### **1.156 Re: string conversion question**

```
From: Tim Hanson <msinister@connectfree.co.uk>
Date: 02-23-00 16:26:00
Subject: Re: string conversion question
From: Tim Hanson <msinister@connectfree.co.uk>
Hi Steven
Steven Dobbs wrote this on 22-Feb-00 at 23:57:02
> From: Steven Dobbs <steven.dobbs@cableinet.co.uk>
>
> Hello
>
> does anybody know if its possible in c to do something that was so simple in
> basic, like converting a string to a number and visa-versa.
char *str;
int number;
number=atoi(str);
sprintf(str,"%d",number);
-Tim Hanson,
by the River, Canterbury, Kent.
Amiga A1200T,'040/25,603e/160,32MB Fast,BVisionPPC,
8.4GB IDE HD,ZIP SCSI,RENO x2CD SCSI,Pace 56K
Don't waste your time by visiting
http://www.sinister67.freeserve.co.uk
       ------------------------------------------------------------------------
Get what you deserve with NextCard Visa! ZERO! Rates as low as 0.0%
Intro or 9.9% Fixed APR, online balance transfers, Rewards Points,
no hidden fees, and much more! Get NextCard today and get the credit
you deserve! Apply now! Get your NextCard Visa at:
http://click.egroups.com/1/914/0/_/_/_/951333030/
------------------------------------------------------------------------
```
-> Spread the URL: http://www.onelist.com/subscribe/amiga-c <-

## **1.157 Re: Re: string conversion question**

```
From: Laura Vance <vancel@amiga.nols.com>
Date: 02-23-00 18:21:49
Subject: Re: Re: string conversion question
From: Laura Vance <vancel@amiga.nols.com>
On Wed, 23 Feb 2000, Martyn Capewell wrote about [amiga-c] Re: string conversion ←
   question
> From: Martyn Capewell <mmc28@hermes.cam.ac.uk>
>
<snip>
\rightarrow> What about sprintf(string,"%d",x) ?
\sim> Regards
> --
> - Martyn Capewell
\rightarrowGeez, that was the one that I was trying to remember, thank you (c:
-Later,
Laura
     \setminus | /
    (o O)
---oOO (_)OOo---Peekaboo!!!
-GET A NEXTCARD VISA, in 30 seconds! Get rates as low as 2.9%
Intro or 9.9% Fixed APR and no hidden fees. Apply NOW!
http://click.egroups.com/1/915/0/_/_/_/951326773/
    ------------------------------------------------------------------------
```
-> Spread the URL: http://www.onelist.com/subscribe/amiga-c <-

# **1.158 BOBs and GELs - variable framerate!**

```
From: "Alastair M. Robinson" <blackfive@fakenhamweb.co.uk>
Date: 02-23-00 23:58:36
Subject: BOBs and GELs - variable framerate!
From: "Alastair M. Robinson" <blackfive@fakenhamweb.co.uk>
```
Hi Everyone,

I've been experimenting with the graphics.library GELs system, and have come up against the following problem:

I've compiled the anim example in the RKM Companion code, but changed it to work on a V39 double-buffered DblNTSC screen, and to display just the boing ball. (No satellites, bloke or inchworm!) The problem is this: The frame rate varies depending on the vertical position of the bob! I get full frame rate if the bob is in the top half of the screen, and half frame rate if it's lower. I'm assuming the graphics library is using beam-synchronised blits to draw the bob, despite the fact that this isn't necessary on a double-buffered screen. If this is the problem, does anyone know how to stop it doing so? (There's way too much source to post here, but if anyone really wants to see the code, just mail me!) All the best, -- Alastair M. Robinson, email:blackfive@fakenhamweb.co.uk Amiga 4000/030, 18Meg RAM, 4.3Gig HD, Mustek ScanExpress 6000SP C, Assembler (68k, PIC16C84, learning ATMEL AVR), PostScript, ARexx, AMOSPro(!), AmigaDOS Trust your hunches. They're usually based on facts filed away just below the conscious level. -- Dr. Joyce Brothers ------------------------------------------------------------------------ FREE ADVICE FROM REAL PEOPLE! Xpertsite has thousands of experts who are willing to answer your questions for FREE. Go to Xpertsite today and put your mind to rest. http://click.egroups.com/1/1404/0/ / / /951346883/ ------------------------------------------------------------------------

-> Spread the URL: http://www.onelist.com/subscribe/amiga-c <-

#### **1.159 g++ search paths**

From: Matthew Fletcher <amimjf@hotmail.com> Date: 02-24-00 13:00:22 Subject: g++ search paths

From: "Matthew Fletcher" <amimjf@hotmail.com>

Can anybody help me with g++ ?, i was using the egcs version 1.1.2 which searched in include/g++ for header files, but since i changed to g++ 2.95 it does not search anywhere but include: by defult, which means i cant do any c++, without copying all the c++ headers to include: Which would no doubt cause a load of name clashes ?, is there any way (short of re-compilation) that i could change this ? or do i just have to go back to egcs again ?

-thanks in advance - matthew

------------------------------------------------------------------------ Get what you deserve with NextCard Visa! Rates as low as 2.9% Intro or 9.9% Fixed APR, online balance transfers, Rewards Points, no hidden fees, and much more! Get NextCard today and get the credit youdeserve! Apply now! Get your NextCard Visa at: http://click.egroups.com/1/912/0/\_/451227/\_/951393630/ ------------------------------------------------------------------------

-> Spread the URL: http://www.onelist.com/subscribe/amiga-c <-

#### **1.160 Re: g++ search paths**

From: Steffen <steffen.mars@stenloese.mail.telia.com> Date: 02-24-00 14:16:36 Subject: Re: g++ search paths From: Steffen <steffen.mars@stenloese.mail.telia.com> Have you tried: Assign include: newpath: add ? Do you use the correct file extension for your sources ? Like .cpp ? On 24-Feb-00, Matthew Fletcher wrote: > From: "Matthew Fletcher" <amimjf@hotmail.com> > > Can anybody help me with g++ ?, i was using the egcs version 1.1.2 > which searched in include/g++ for header files, but since i changed > to g++ 2.95 it does not search anywhere but include: by defult, which > means i cant do any c++, without copying all the c++ headers to > include: Which would no doubt cause a load of name clashes ?, is > there any way (short of re-compilation) that i could change this ? or > do i just have to go back to egcs again ? > > -thanks in advance - matthew

------------------------------------------------------------------------ Get what you deserve with NextCard Visa! Rates as low as 2.9% Intro or 9.9% Fixed APR, online balance transfers, Rewards Points, no hidden fees, and much more! Get NextCard today and get the credit you deserve! Apply now! Get your NextCard Visa at: http://click.egroups.com/1/913/0/\_/451227/\_/951402897/ ------------------------------------------------------------------------

-> Spread the URL: http://www.onelist.com/subscribe/amiga-c <-

## **1.161 Re: string conversion question**

```
From: Steffen <steffen.mars@stenloese.mail.telia.com>
Date: 02-24-00 14:28:12
Subject: Re: string conversion question
From: Steffen <steffen.mars@stenloese.mail.telia.com>
Hello Steven,
int = atoi(char +);and
char* = stci d(int):
atoi is ANSI compatible but stci_d is a SAS function. Perhaps you could use \leftrightarrowsprintf() to output a value to a string ?
On 23-Feb-00, Steven Dobbs wrote:
> From: Steven Dobbs <steven.dobbs@cableinet.co.uk>
>
> Hello
>
> does anybody know if its possible in c to do something that was so simple in
> basic, like converting a string to a number and visa-versa.
>
> Regards
> --
> Steven Dobbs
>
>
> ------------------------------------------------------------------------
> GET A NEXTCARD VISA, in 30 seconds! Get rates as low as 2.9%
> Intro or 9.9% Fixed APR and no hidden fees. Apply NOW!
> http://click.egroups.com/1/915/0/_/_/_/951263786/
> ------------------------------------------------------------------------
>
> -> Spread the URL: http://www.onelist.com/subscribe/amiga-c <-
>
\geqRegards
                                               ------------------------------------------------------------------------
GET A NEXTCARD VISA, in 30 seconds! Get rates
as low as 0.0% Intro APR and no hidden fees.
Apply NOW!
http://click.egroups.com/1/967/0/_/451227/_/951402897/
------------------------------------------------------------------------
```
-> Spread the URL: http://www.onelist.com/subscribe/amiga-c <-

# **1.162 Asm Code in dice .**

```
From: Charles Barr <charlie@amigaforever.free-online.co.uk>
Date: 02-24-00 17:05:13
Subject: Asm Code in dice .
From: Charles Barr <charlie@amigaforever.free-online.co.uk>
Hello,
      Anyone know how to mix c source and asm source to be
compiled by DICE?
Cheers
--
  ------------------------------------------------------------------------
Start your own free email group on eGroups.
http://click.egroups.com/1/1882/0/_/451227/_/951408255/
```
------------------------------------------------------------------------

-> Spread the URL: http://www.onelist.com/subscribe/amiga-c <-

# **1.163 Graphics Mask**

```
From: Lee Atkins <lee@loonyjuicesoftware.freeserve.co.uk>
Date: 02-24-00 20:44:32
Subject: Graphics Mask
From: Lee Atkins <lee@loonyjuicesoftware.freeserve.co.uk>
Hello,
I have a load of graphics in one bit map and I am Blitting them to screen
through a mask using BltMaskBitMapRastPort(). I am currently loading in the
mask from an IFF file. All works brillient.
So I thought, 'Dont load the mask in, generate it from your graphics bit
map'
So I wrote this bit of code:
  StuffMask = AllocBitMap(DISPLAY_WIDTH,DISPLAY_HEIGHT,1,
                     BMF_DISPLAYABLE | BMF_CLEAR, NULL);
  if(StuffMask == NULL) return 0;
  Weight = 1; /*Weight is a UBYTE */
  do
  {
    /*StuffBMP is the bitmap with all the GFX on, its 7 planes deep*/
```
BltBitMap(StuffBMP, 0, 0, StuffMask, 0, 0, DISPLAY\_WIDTH, DISPLAY\_HEIGHT , 0x70, Weight, NULL); Weight<<=1; }while(Weight); This as I understand it should take each bitplane of StuffBMP and logically OR it into the single plane Bitmap, StuffMask. Can I get this to work? Can I heck. Am I understanding BltBitMap correctly? Is there some other way of creating the mask bitmap? Thanks, Lee.

-> Spread the URL: http://www.onelist.com/subscribe/amiga-c <-

#### **1.164 Re: Graphics Mask**

```
From: Allan Odgaard <Duff@DIKU.DK>
Date: 02-24-00 22:31:23
Subject: Re: Graphics Mask
From: Allan Odgaard <Duff@DIKU.DK>
On 24-Feb-00, Lee Atkins wrote:
> StuffMask = AllocBitMap(DISPLAY_WIDTH,DISPLAY_HEIGHT,1,
> BMF_DISPLAYABLE | BMF_CLEAR, NULL);
A mask should be allocated with AllocRaster, since it is only a single bitplane
with no surrounding bitmap structure.
Regards Allan
--
    URL: http://www.diku.dk/students/duff/
\langle sh \rangleI like work... I can sit and watch it for hours.
  ------------------------------------------------------------------------
Get what you deserve with NextCard Visa! ZERO! Rates as low as
0.0% Intro APR, online balance transfers, Rewards Points, no
hidden fees, and much more! Get NextCard today and get the credit
you deserve! Apply now! Get your NextCard Visa at:
http://click.egroups.com/1/966/0/_/451227/_/951428074/
------------------------------------------------------------------------
     -> Spread the URL: http://www.onelist.com/subscribe/amiga-c <-
```
## **1.165 Re: g++ search paths**

```
From: Gavin Kinsey <gavin@kinsey.u-net.com>
Date: 02-25-00 03:11:21
Subject: Re: g++ search paths
From: Gavin Kinsey <gavin@kinsey.u-net.com>
I received a message from Matthew Fletcher, a reply follows,
> From: "Matthew Fletcher" <amimjf@hotmail.com>
>
> Can anybody help me with g++ ?, i was using the egcs version 1.1.2
> which searched in include/g++ for header files, but since i changed
> to g++ 2.95 it does not search anywhere but include: by defult, which
> means i cant do any c++, without copying all the c++ headers to
> include: Which would no doubt cause a load of name clashes ?, is
> there any way (short of re-compilation) that i could change this ? or
> do i just have to go back to egcs again ?
12.Data:Programming> g++ -o test -v test.cpp
Reading specs from /gg/lib/gcc-lib/m68k-amigaos/2.95.1/specs
gcc version 2.95.1 19990816 (release)
<snip>
GNU CPP version 2.95.1 19990816 (release) (68k, MIT syntax)
#include "..." search starts here:
#include <...> search starts here:
 /gg/lib/gcc-lib/m68k-amigaos/2.95.1/../../../../include/g++-3
 /gg/lib/gcc-lib/m68k-amigaos/2.95.1/../../../../m68k-amigaos/include
 /gg/lib/gcc-lib/m68k-amigaos/2.95.1/include
/gg/os-include
 /gg/include
End of search list.
The following default directories have been omitted from the search path:
 /gg/local/include
End of omitted list.
<snip>
Works fine here, have you installed all the needed files?
--
Be careful of reading health books, you might die of a misprint.
- Mark Twain
Gavin Kinsey
                                               ------------------------------------------------------------------------
Who will win the iMac?
Register now and win a FREE iMac at AWZ.com!
click here!
http://click.egroups.com/1/1963/0/_/451227/_/951510002/
    ------------------------------------------------------------------------
```
-> Spread the URL: http://www.onelist.com/subscribe/amiga-c <-

# **1.166 Re: Graphics Mask**

```
From: Steffen <steffen.mars@stenloese.mail.telia.com>
Date: 02-25-00 08:02:23
Subject: Re: Graphics Mask
From: Steffen <steffen.mars@stenloese.mail.telia.com>
Hi,
I have an old source you might checkout. I barely recall what it does, but i did \leftrightarrowmake it create transparent bobs.
ImageX::Transparent() should create the template.
void ImageX::MakeShadowBM()
{
    int x;
    if (ShadowBM) ::BltBitMap(0,0,0,ShadowBM,0,0,(ULONG)BMWidth,(ULONG)BMHeight,0 ←
       xc0,0xff,0);else ShadowBM = ::AllocBitMap((ULONG)BMWidth,(ULONG)BMHeight, 1, BMF_CLEAR, \leftrightarrowDefaultBM);
    if (!ShadowBM)
    {
        return;
    }
    ShadowBM->Depth = (UBYTE)Depth;for (x=1; x<sub>depth</sub>; x++) ShadowBM->Planes[x] = ShadowBM->Planes[0];
}
void ImageX::Transparent()
{
    if (!ShadowBM) MakeShadowBM();
    if (!ShadowBM) return;
    ::BltBitMap(PictureBM,0,0,ShadowBM,0,0,(ULONG)BMWidth,(ULONG)BMHeight,0xe0,0 ←
       xff,0);}
On 24-Feb-00, Lee Atkins wrote:
> From: Lee Atkins <lee@loonyjuicesoftware.freeserve.co.uk>
>
> Hello,
>
> I have a load of graphics in one bit map and I am Blitting them to screen
> through a mask using BltMaskBitMapRastPort(). I am currently loading in the
> mask from an IFF file. All works brillient.
> So I thought, 'Dont load the mask in, generate it from your graphics bit
> map'
>
> So I wrote this bit of code:
>
> StuffMask = AllocBitMap(DISPLAY_WIDTH,DISPLAY_HEIGHT,1,
> BMF_DISPLAYABLE | BMF_CLEAR, NULL);
> if(StuffMask == NULL) return 0;
```

```
>
> Weight = 1; /*Weight is a UBYTE */> do
> {
> /*StuffBMP is the bitmap with all the GFX on, its 7 planes deep*/
>
> BltBitMap(StuffBMP, 0, 0, StuffMask, 0, 0,
> DISPLAY WIDTH, DISPLAY HEIGHT , 0x70, Weight, NULL);
> Weight <<= 1;
> }while(Weight);
>
> This as I understand it should take each bitplane of StuffBMP and logically
> OR it into the single plane Bitmap, StuffMask.
>
> Can I get this to work? Can I heck. Am I understanding BltBitMap correctly?
> Is there some other way of creating the mask bitmap?
>
> Thanks,
> Lee.
>
\rightarrow\rightarrow> -> Spread the URL: http://www.onelist.com/subscribe/amiga-c <-
>
\rightarrowRegards
```
------------------------------------------------------------------------ Get what you deserve with NextCard Visa! Rates as low as 2.9% Intro or 9.9% Fixed APR, online balance transfers, Rewards Points, no hidden fees, and much more! Get NextCard today and get the credit youdeserve! Apply now! Get your NextCard Visa at: http://click.egroups.com/1/912/0/\_/451227/\_/951466265/ ------------------------------------------------------------------------

-> Spread the URL: http://www.onelist.com/subscribe/amiga-c <-

## **1.167 Re: Graphics Mask**

From: Steffen <steffen.mars@stenloese.mail.telia.com> Date: 02-25-00 08:05:46 Subject: Re: Graphics Mask From: Steffen <steffen.mars@stenloese.mail.telia.com> This is from the autodocs: In order to assure proper alignment of display memory, the AllocBitMap() function should be used instead of AllocRaster when you wish to allocate display memory (rasters which are attached to a ViewPort or Screen).

On 24-Feb-00, Allan Odgaard wrote:

```
> From: Allan Odgaard <Duff@DIKU.DK>
>
> On 24-Feb-00, Lee Atkins wrote:
>
>> StuffMask = AllocBitMap(DISPLAY_WIDTH,DISPLAY_HEIGHT,1,
>> BMF_DISPLAYABLE | BMF_CLEAR, NULL);
>
> A mask should be allocated with AllocRaster, since it is only a single bitplane
> with no surrounding bitmap structure.
>
> Regards Allan
> -> URL: http://www.diku.dk/students/duff/
<sb>
> I like work... I can sit and watch it for hours.
>
>
> ------------------------------------------------------------------------
> Get what you deserve with NextCard Visa! ZERO! Rates as low as
> 0.0% Intro APR, online balance transfers, Rewards Points, no
> hidden fees, and much more! Get NextCard today and get the credit
> you deserve! Apply now! Get your NextCard Visa at:
> http://click.egroups.com/1/966/0/_/451227/_/951428074/
> ------------------------------------------------------------------------
>
> -> Spread the URL: http://www.onelist.com/subscribe/amiga-c <-
>
\rightarrowRegards
```

```
------------------------------------------------------------------------
Show your style! Choose from 6 great card designs when you
apply for Capital One's 9.9% Fixed APR Visa Platinum.
http://click.egroups.com/1/1894/0/_/451227/_/951466265/
                                        ------------------------------------------------------------------------
```
-> Spread the URL: http://www.onelist.com/subscribe/amiga-c <-

## **1.168 Re: Graphics Mask**

```
From: Allan Odgaard <Duff@DIKU.DK>
Date: 02-25-00 09:59:44
Subject: Re: Graphics Mask
From: Allan Odgaard <Duff@DIKU.DK>
On 25-Feb-00, Steffen wrote:
> This is from the autodocs:
> In order to assure proper alignment of display memory, the
> AllocBitMap() function should be used instead of AllocRaster
> when you wish to allocate display memory (rasters which are
```
> attached to a ViewPort or Screen). And I was clearly speaking of masks, which isn't a raster associated with a viewport nor screen! But an extra argument given to BltMaskRastPort()... Regards Allan -- URL: http://www.diku.dk/students/duff/  $\langle sh \rangle$ Have you crashed your Windows today? ------------------------------------------------------------------------ Registering a domain name is quick and easy. http://click.egroups.com/1/1611/0/\_/451227/\_/951469281/

------------------------------------------------------------------------

-> Spread the URL: http://www.onelist.com/subscribe/amiga-c <-

#### **1.169 Re: Graphics Mask**

```
From: Steffen <steffen.mars@stenloese.mail.telia.com>
Date: 02-25-00 12:07:55
Subject: Re: Graphics Mask
From: Steffen <steffen.mars@stenloese.mail.telia.com>
On 25-Feb-00, Allan Odgaard wrote:
> From: Allan Odgaard <Duff@DIKU.DK>
>
> On 25-Feb-00, Steffen wrote:
\sim>> This is from the autodocs:
>> In order to assure proper alignment of display memory, the
>> AllocBitMap() function should be used instead of AllocRaster
>> when you wish to allocate display memory (rasters which are
>> attached to a ViewPort or Screen).
>
> And I was clearly speaking of masks, which isn't a raster associated with a
> viewport nor screen! But an extra argument given to BltMaskRastPort()...
How do you create a mask in a raster ? I use BltBitMap to create a mask for a \leftrightarrowbitmap, what do you use ?
P.S. I supose you mean BltMaskBitMapRastPort not BltMaskRastPort ?
   ------------------------------------------------------------------------
Tired of missing calls while online? Now you can surf the Internet
without worrying about missing important calls! CallWave's FREE
Internet Answering Machine lets you hear who's calling while online.
http://click.egroups.com/1/1927/0/_/451227/_/951480552/
```
------------------------------------------------------------------------

-> Spread the URL: http://www.onelist.com/subscribe/amiga-c <-

#### **1.170 Re: Graphics Mask**

```
From: Allan Odgaard <Duff@DIKU.DK>
Date: 02-25-00 15:59:56
Subject: Re: Graphics Mask
From: Allan Odgaard <Duff@DIKU.DK>
On 25-Feb-00, Steffen wrote:
> How do you create a mask in a raster ?
Depends on the application. For example when working with 24 bit
data then I obviously use the cpu.
> I use BltBitMap to create a mask for a bitmap, what do you use ?
I never peek in the structure returned from AllocBitMap(), which I assume you
must do if you allocate a bitmap this way for use with BltBitMap and later as
a mask.
If I do need blitter support when creating a mask I'd do something like the
following:
   PLANEPTR mask_plane;
   if(mask_plane = AllocRaster(width, height))
   {
      struct BitMap mask_bmp = { };
      InitBitMap(&mask_bmp, 8, width, height);
      for(int i = 0; i < 8; i++)
         mask_bmp.Planes[i] = mask_plane;
      ...blitter stuff...
      FreeRaster(mask_plane, width, height);
   }
> P.S. I supose you mean BltMaskBitMapRastPort not BltMaskRastPort ?
And I suppose you mean /post scriptum/ not /P.S./ -- ever heard about
shorthand notation? ;-)
Regards Allan
--
     URL: http://www.diku.dk/students/duff/
\langle sh \rangleI am Windows of Borg. Prepare... oops, out of memory!
------------------------------------------------------------------------
Get what you deserve with NextCard Visa! ZERO! Rates as low as
```
0.0% Intro APR, online balance transfers, Rewards Points, no hidden fees, and much more! Get NextCard today and get the credit you deserve! Apply now! Get your NextCard Visa at: http://click.egroups.com/1/966/0/\_/451227/\_/951490999/ ------------------------------------------------------------------------

-> Spread the URL: http://www.onelist.com/subscribe/amiga-c <-

## **1.171 Missing Digests**

From: "Alastair M. Robinson" <blackfive@fakenhamweb.co.uk> Date: 02-25-00 21:36:17 Subject: Missing Digests From: "Alastair M. Robinson" <blackfive@fakenhamweb.co.uk> Hi Guys, Thanks to mailserver problems, I seem to have missed out on Digests 289, 294 and 295. Could some kind person who's also in digest mode package these up in an lzx and mail them to me? All the best, -- Alastair M. Robinson, email:blackfive@fakenhamweb.co.uk Amiga 4000/030, 18Meg RAM, 4.3Gig HD, Mustek ScanExpress 6000SP C, Assembler (68k, PIC16C84, learning ATMEL AVR), PostScript, ARexx, AMOSPro(!), AmigaDOS "Dave, put those Windows disks down....Dave...DAVE!" -- Hal 9000 ------------------------------------------------------------------------ GET A NEXTCARD VISA, in 30 seconds! Get rates as low as 0.0% Intro or 9.9% Fixed APR and no hidden fees. Apply NOW! http://click.egroups.com/1/911/0/\_/451227/\_/951607713/ ------------------------------------------------------------------------

-> Spread the URL: http://www.onelist.com/subscribe/amiga-c <-

## **1.172 Re: Re: Graphics Mask**

From: Emanuele Cesaroni <emacesa@tin.it> Date: 02-26-00 11:26:24 Subject: Re: Re: Graphics Mask

From: Emanuele Cesaroni <emacesa@tin.it>

Hello Steffen On 25-Feb-00, you wrote: > From: Steffen <steffen.mars@stenloese.mail.telia.com> > > On 25-Feb-00, Allan Odgaard wrote: > >> From: Allan Odgaard <Duff@DIKU.DK>  $\rightarrow$ >> On 25-Feb-00, Steffen wrote:  $\rightarrow$ >>> This is from the autodocs: >>> In order to assure proper alignment of display memory, the >>> AllocBitMap() function should be used instead of AllocRaster >>> when you wish to allocate display memory (rasters which are >>> attached to a ViewPort or Screen).  $\rightarrow$ >> And I was clearly speaking of masks, which isn't a raster associated with a >> viewport nor screen! But an extra argument given to BltMaskRastPort()... > > How do you create a mask in a raster ? I use BltBitMap to create a mask for a bitmap, what do you use ? > > P.S. I supose you mean BltMaskBitMapRastPort not BltMaskRastPort ? Hello to all, i have seen most people was looking for converting a bitmap to a mask. If you want i have enclosed two asm functions, one is for amiga standard bitmap interleaved, the other for Vga systems. It could be usefull to use them as example for a c ones. interleaved bitamps.  $; *$ ;\* In= a0=SourceBitMap. LONG ;\* a1=DestBitMap. LONG ;\* DoMaskInt\_: movem.1  $d0-d2/d4-d7/a2, -(sp)$ moveq #0,d7 move.b bm\_Depth(a0),d7 moveq #0,d0 move.w bm\_BytesPerRow(a0),d0 moveq #0,d5 move.w d0,d5 divu.l d7,d5 ;Bytes in una linea (MODULO). move.w bm\_Rows(a0),d1 move.1 bm\_Planes(a0), a0 move.1 bm\_Planes(a1), a1

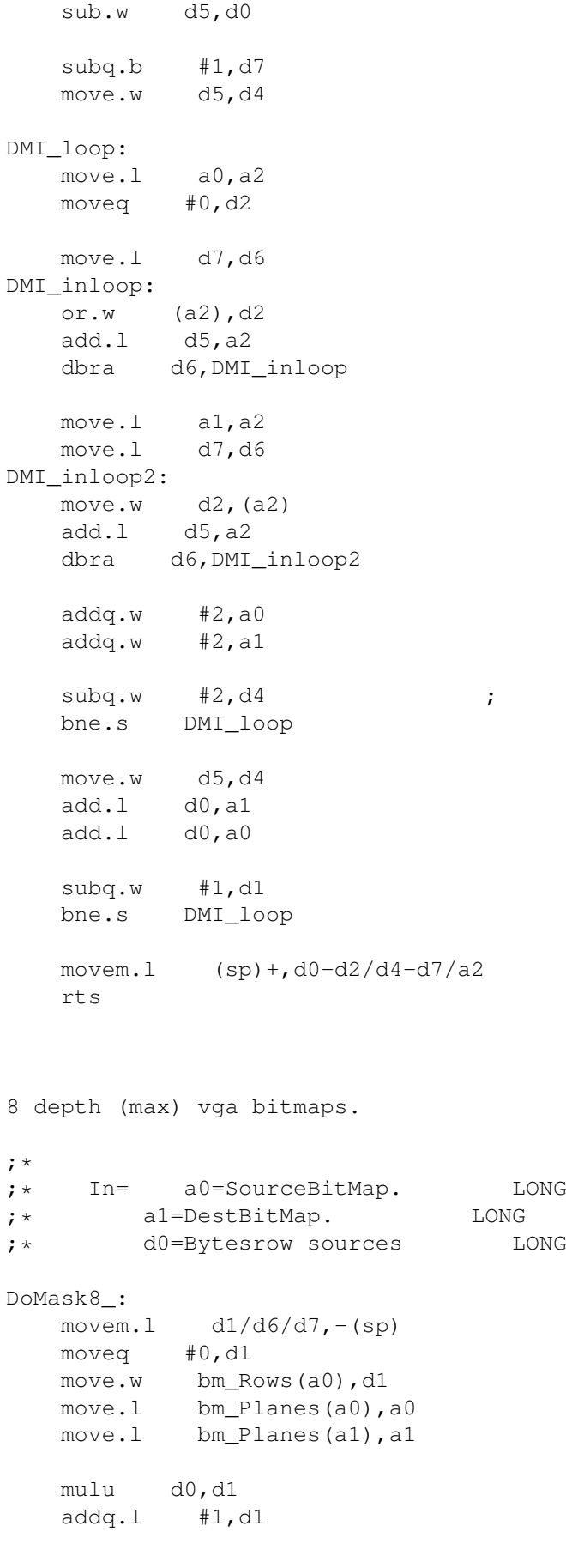

moveq #7,d7 DM8\_suploop:  $subq.1$  #1,d1 beq.s DM8\_end DM8\_noendlinea:  $tst.b$   $(a0)+$ beq.s DM8\_nogood move.b (a1),d6 bset.l d7,d6 move.b d6, (a1) DM8\_nogood:  $subq.1$  #1,d7 bpl.s DM8\_noend moveq #7,d7 addq.l #1,a1 DM8\_noend: bra.s DM8\_suploop DM8\_end: movem.1  $(sp) +$ ,d1/d6/d7 rts

------------------------------------------------------------------------ Tired of missing calls while online? Now you can surf the Internet without worrying about missing important calls! CallWave's FREE Internet Answering Machine lets you hear who's calling while online. http://click.egroups.com/1/1927/0/\_/451227/\_/951557243/ ------------------------------------------------------------------------

-> Spread the URL: http://www.onelist.com/subscribe/amiga-c <-

## **1.173 Re: Graphics Mask**

From: Allan Odgaard <Duff@DIKU.DK> Date: 02-26-00 12:00:50 Subject: Re: Graphics Mask From: Allan Odgaard <Duff@DIKU.DK> On 21-Feb-00, Linus McCabe wrote: > Ie, datatypes returns a pen thats transparent for the picture, then > how do I use that pen to blit transparently? Create my own mask? For datatypes (V43+) you can get the mask using PDTA\_MaskPlane. Regards Allan -- URL: http://www.diku.dk/students/duff/  $\langle sh \rangle$ System Error #12: Windows not found: (C)heer (P)arty (D)ance ------------------------------------------------------------------------

```
Why wait for a credit decision? Get one instantly! Apply for
the Capital One 9.9% Fixed APR Visa Platinum!
http://click.egroups.com/1/1895/0/_/451227/_/951562993/
 ------------------------------------------------------------------------
```
-> Spread the URL: http://www.onelist.com/subscribe/amiga-c <-

#### **1.174 Re: Graphics Mask**

From: Allan Odgaard <Duff@DIKU.DK> Date: 02-26-00 18:03:49 Subject: Re: Graphics Mask

From: Allan Odgaard <Duff@DIKU.DK>

On 21-Feb-00, Linus McCabe wrote:

>> For datatypes (V43+) you can get the mask using PDTA\_MaskPlane. > i know, currently i do, but few datatypes seems to support this > (correctly).

It's the picture.datatype which create the mask. The decoder only has to supply the transparent pen number correct, and a few doesn't. But there are alternatives to these "buggy" datatypes or even never versions. I've only experienced problems with older versions of Stephan's ILBM.datatype and also the akPNG.datatype (I currently use the PNG datatype from Gunther Nikl, which doesn't have any problems in this direction).

For which image types do you have the problem?

Regards Allan

------------------------------------------------------------------------ Shop the web for great deals. Save on Computers, electronics, Home furnishings and more. http://click.egroups.com/1/1559/0/\_/451227/\_/951584908/ ------------------------------------------------------------------------

-> Spread the URL: http://www.onelist.com/subscribe/amiga-c <-

## **1.175 Re: Missing Digests**

From: Allan Odgaard <Duff@DIKU.DK> Date: 02-27-00 01:57:38 Subject: Re: Missing Digests

From: Allan Odgaard <Duff@DIKU.DK>

On 25-Feb-00, Alastair M. Robinson wrote:

> Could some kind person who's also in digest mode package these up in an lzx > and mail them to me?

If not, then they should be on OneList.Com!

------------------------------------------------------------------------

Get what you deserve with NextCard Visa! Rates as low as 2.9% Intro or 9.9% Fixed APR, online balance transfers, Rewards Points, no hidden fees, and much more! Get NextCard today and get the credit youdeserve! Apply now! Get your NextCard Visa at: http://click.egroups.com/1/912/0/\_/451227/\_/951615327/ ------------------------------------------------------------------------

-> Spread the URL: http://www.onelist.com/subscribe/amiga-c <-

## **1.176 Datatypes forever**

From: Jonas Hulten <br/>bjonte@hem.passagen.se> Date: 02-27-00 13:18:42 Subject: Datatypes forever

From: Jonas Hulten <br/>bjonte@hem.passagen.se>

I have problems reading datatype pictures (who doesn't).

Niels de Koning wrote to this list long ago having problems with the BitMapHeader containing a depth of 8 even if the picture is 24 bit and PDTA DestMode set to PMODE V43. I have the same "problem". My solution is to use the DTM\_FRAMEBOX method to obtain picture information but one strange thing is that fri.fri Dimensions. Width (in the code below) is /not always/ the same as the DTA\_NominalHoriz! The DTA\_NominalHoriz gives the correct value. Why does the BitMapHeader depth contain 8?

Another problem (a real one) is that the last call to the PDTM\_READPIXELARRAY below crashes the machine. I have a clean OS3.5 machine with CyberGraphX installed. I don't understand. What can be wrong? The buffer supplied is indeed a pointer to UBYTEs and is big enough (width\*height\*4)...

The PictDT43 docs tells me that this should be working (though the examples there open "datatypes/picture.datatype" as a library). I have not found any other examples that use the READPIXELARRAY method.

-------------------------------------------------------

```
if (pic = NewDTObject(name,
 DTA GroupID, GID PICTURE,
 PDTA DestMode, PMODE V43,
 PDTA_Remap, FALSE,
 TAG_DONE))
{
 ULONG width, height;
```

```
if (GetDTAttrs(pic,
   DTA_NominalHoriz, &width,<br>DTA_NominalVert, &height,
    DTA_NominalVert,
    TAG_DONE) == 2)
  {
    struct dtFrameBox dtf;
    struct FrameInfo fri;
    printf("Width = \daggerd\n", width);
   printf("Height = d\d\n", height);
    Clear(&dtf, sizeof (struct dtFrameBox));
    Clear(&fri, sizeof (struct FrameInfo));
    dtf.MethodID = DTM_FRAMEBOX;
    dtf.dtf_FrameInfo = &fri;
    dtf.dtf_ContentsInfo = &fri;
    dtf.dtf_SizeFrameInfo = sizeof (struct FrameInfo);
    if (DoDTMethodA (pic, NULL, NULL, (Msg)&dtf))
    {
     printf("Depth = d\n\alpha", fri.fri_Dimensions.Depth);
      printf ("fri_Width : %d\n", (ULONG) fri.fri_Dimensions.Width);
      printf ("fri_Height : %d\n", (ULONG) fri.fri_Dimensions.Height);
      printf ("fri_Depth : %d\n", (ULONG) fri.fri_Dimensions.Depth);
      if (dest.Create(width, height))
      {
        if (fri.fri_Dimensions.Depth > 8)
        { // TrueColor
         ULONG a;
          a = DoDTMethod(pic, NULL, NULL,
           PDTM_READPIXELARRAY, dest.buffer,
            PBPAFMT_ARGB, 4*width,
            0, 0, width, height);
          printf("DoDTMethod returned %d.\n", a);
          ...
    --------------------------------------------------------
/Jonas
\equiv0 "MEAT IS MURDER " GRRRL
48 "JETPAC" PRG
20 "JELLY MONSTERS" PRG
32 "$\mathrm{\mu}$BEE" REL
42 "VECTREX" REL
604 "A4000" L?<
64 BLOCKS FREE.
```
------------------------------------------------------------------------

Learn more with SmartPlanet. It's a new way of learning online. SmartPlanet offers hundreds of courses to take on your time, in your space. Join for FREE today! http://click.egroups.com/1/1704/0/\_/451227/\_/951654058/ ------------------------------------------------------------------------

-> Spread the URL: http://www.onelist.com/subscribe/amiga-c <-

#### **1.177 Re: Datatypes forever**

From: Allan Odgaard <Duff@DIKU.DK> Date: 02-27-00 14:17:33 Subject: Re: Datatypes forever From: Allan Odgaard <Duff@DIKU.DK> On 27-Feb-00, Jonas Hulten wrote: > Niels de Koning wrote to this list long ago having problems with the > BitMapHeader containing a depth of 8 even if the picture is 24 bit and > PDTA DestMode set to PMODE V43. I have the same "problem". My solution is And the installed picture.datatype is V43+? > [...] Why does the BitMapHeader depth contain 8? hmm... maybe for compatibility... I don't think I've ever checked this field... > Another problem (a real one) is that the last call to the > PDTM READPIXELARRAY below crashes the machine. I have a clean OS3.5 machine > with CyberGraphX installed. I don't understand. What can be wrong? The You're using DoDTMethod() which is for when the dt is used as a gadget. I attached a small example that reads the picture as 24 bit and writes it to a window (using CGX) -- I don't know if this will help you... Regards Allan -- URL: http://www.diku.dk/students/duff/  $\langle sh \rangle$ BUG (n.) undocumented feature. FEATURE (n.) documented bug. ------------------------------------------------------------------------ Learn more with SmartPlanet. It's a new way of learning online. SmartPlanet offers hundreds of courses to take on your time, in your space. Join for FREE today! http://click.egroups.com/1/1704/0/\_/451227/\_/951658162/ ------------------------------------------------------------------------ -> Spread the URL: http://www.onelist.com/subscribe/amiga-c <-

## **1.178 Re: Datatypes forever**

From: Jonas Hulten <br/>bjonte@hem.passagen.se> Date: 02-27-00 15:59:38 Subject: Re: Datatypes forever

From: Jonas Hulten <br/>bjonte@hem.passagen.se>

Den 27-Feb-00, skrev Allan Odgaard:

>> Niels de Koning wrote to this list long ago having problems with the >> BitMapHeader containing a depth of 8 even if the picture is 24 bit and >> PDTA\_DestMode set to PMODE\_V43. I have the same "problem". My solution is

> And the installed picture.datatype is V43+?

Yes, OS3.5 picture.datatype 44.19.

>> [...] Why does the BitMapHeader depth contain 8?

> hmm... maybe for compatibility... I don't think I've ever checked this > field...

I thought so too so I just used the other method.

>> Another problem (a real one) is that the last call to the >> PDTM\_READPIXELARRAY below crashes the machine. I have a clean OS3.5 >> machine with CyberGraphX installed. I don't understand. What can be >> wrong? The

> You're using DoDTMethod() which is for when the dt is used as a gadget. I > attached a small example that reads the picture as 24 bit and writes it to > a window (using CGX) -- I don't know if this will help you...

Ooooh, I seeeee. Thank you for your help. Now I noticed that there was a DoMethod() in amiga.lib... I looked in datatypes.doc and picture\_dtc.doc but found no such function at first. The PictDT43 example contained a similar call but I assumed that it was part of the cybergraphx datatype. It will probably work now.

/Jonas

-- 0 "MEAT IS MURDER " GRRRL 48 "JETPAC" PRG 20 "JELLY MONSTERS" PRG 32 "\$\mathrm{\mu}\$BEE" REL 42 "VECTREX" REL 604 "A4000" L?< 64 BLOCKS FREE.

------------------------------------------------------------------------

Get what you deserve with NextCard Visa! Rates as low as 2.9% Intro or 9.9% Fixed APR, online balance transfers, Rewards Points, no hidden fees, and much more! Get NextCard today and get the

credit you deserve! Apply now! Get your NextCard Visa at: http://click.egroups.com/1/913/0/\_/451227/\_/951663842/ ------------------------------------------------------------------------

-> Spread the URL: http://www.onelist.com/subscribe/amiga-c <-

# **1.179 Re: Linking PPC asm objects to compiled warpup objects (before it drifted onto arrays)**

From: Gabriele Svelto <jlpicard@tiscalinet.it> Date: 02-27-00 16:06:11 Subject: Re: Linking PPC asm objects to compiled warpup objects (before it drifted  $\leftarrow$ onto arrays)

From: Gabriele Svelto <jlpicard@tiscalinet.it>

Hi Al

> The powerpc.library has a RunPPC function which can be used from 68k > code. If you haven't got the WarpOS documentation, get it. You could > also have a peep at the VBCC-WarpOS startup-code source.

I should take a look at the docs indeed but I hadn't time lately

> I would recommend that you write your time-critical function in C (or > maybe some simpler toy functions), compile it with vc -S +warpos and > study the PPC .asm file which results.

I'm trying but it's quite hard, PPC asm looks a lot more complex than 68k asm.

> What I do when it comes to linking, is to use vc -c to create .o files > for all source files (this works for both C and asm), then vc #?.o to > link them.

Hadn't thought to that, obviously the easiest solution  $;$ -)

> C code compiled for PPC is usually much more efficient than compiled > 68k code, and hand-optimised assembler won't give anything like the > speedup you're used to from 68k programming. Since this is the Amiga-C > list, I recommend you do as much as possible in C!

Is this due to pipelining in the PPC processor? Id est: the compiler knows how to use it at the best? Anyhow I always write first all functions in C and only when I get them working correctly I move them to asm.

> As for registers, don't use r1 (the stack pointer) or r2 (the base > pointer), and unless you understand its special functions, don't use > r0 either! r3 is used for library bases, like a6 on 68k, r13 is a > local stack pointer, and r13-r31 have to be restored if your program > changes them.

Er... which is the equivalent of the user stack pointer? r13 or r1?

> If you've not seen them already, get Steffen Haeuser's docs from

> Aminet:dev/misc/ppcpack.lha. They contain a lot of information, though > some of it's StormC/StormPowerASM oriented.

Already looked at but is a little bit too much PowerASM oriented and I cannot buy it (was lucky enough to get StormC V3 in the ADCD  $2.1$ ;-).

See you

Gabriele

------------------------------------------------------------------------ Automatic backups and off-site storage of your critical data. Install your FREE trial today and have a chance to WIN a digital camera! Click here. http://click.egroups.com/1/1830/0/\_/451227/\_/951814710/ ------------------------------------------------------------------------

-> Spread the URL: http://www.onelist.com/subscribe/amiga-c <-

#### **1.180 Re: Datatypes forever**

From: Jonas Hulten <br/>bjonte@hem.passagen.se> Date: 02-29-00 00:14:30 Subject: Re: Datatypes forever

From: Jonas Hulten <br/> <br/>bjonte@hem.passagen.se>

Den 27-Feb-00, skrev Jonas Hulten:

>>> [...] Why does the BitMapHeader depth contain 8?

>> hmm... maybe for compatibility... I don't think I've ever checked this >> field...

> I thought so too so I just used the other method.

I was wrong. The BitMapHeader contains the correct depth. I supplied the wrong argument to the tag. A reminder to all you datatypes-app-developers: When reading, the tag PDTA\_BitMapHeader should contain a (struct BitMapHeader \*\*), not a (struct BitMapHeader \*) as the autodoc suggests. The bitmap header will be allocated for you.

By coincidence the (uninitialized) depth field contained 8 in my case.

Oops, talking to myself again...

/Jonas

--

0 "MEAT IS MURDER " GRRRL

48 "JETPAC" PRG 20 "JELLY MONSTERS" PRG 32 "\$\mathrm{\mu}\$BEE" REL 42 "VECTREX" REL 604 "A4000" L?< 64 BLOCKS FREE.

------------------------------------------------------------------------ GET A NEXTCARD VISA, in 30 seconds! Get rates as low as 0.0% Intro APR and no hidden fees. Apply NOW! http://click.egroups.com/1/967/0/\_/451227/\_/951789820/ .<br>-----------------------------

-> Spread the URL: http://www.onelist.com/subscribe/amiga-c <-

# **1.181 Buffered ReadChunkBytes?**

```
From: Jonas Hulten <br/>bjonte@hem.passagen.se>
Date: 02-29-00 02:47:40
Subject: Buffered ReadChunkBytes?
```
From: Jonas Hulten <br/>bjonte@hem.passagen.se>

Does anyone know whether the ReadChunkBytes() function in iffparse.library uses buffered read or if I must do that myself?

/Jonas

--

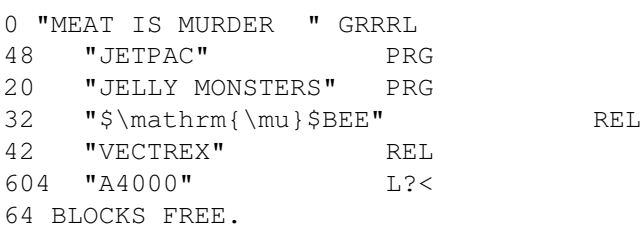

------------------------------------------------------------------------ Get what you deserve with NextCard Visa! ZERO! Rates as low as 0.0% Intro or 9.9% Fixed APR, online balance transfers, Rewards Points, no hidden fees, and much more! Get NextCard today and get the credit you deserve! Apply now! Get your NextCard Visa at: http://click.egroups.com/1/914/0/\_/451227/\_/951789823/ ------------------------------------------------------------------------

-> Spread the URL: http://www.onelist.com/subscribe/amiga-c <-

From: tim@ramjam.u-net.com

## **1.182 Re: dos.library Close() won't work! HELP!**

Date: 02-29-00 11:36:07 Subject: Re: dos.library Close() won't work! HELP! From: tim@ramjam.u-net.com > > I'm trying to write a little program to purge the > > .DELDIR of a PFS2 or 3 > > partition (what do you mean I'm paranoid?! > > I tried and failed to write a similar program. It > seems that PFS will not allow you to delete any of the > files in the .deldir directory using the standard > commands. I even tried setting the protection bits to > deletable, but it doesn't even allow that! > > Unless anyone else has another suggestion, I think > that you might need to get on to Great Effects > Development to get some info on how to delete files in > the .deldir. There's nothing in the docs about purging > the .deldir directory, only about copying files from > it. > > If anyone else has information on this matter I would > be extremely interested. Why do you need to do this? The files in .deldir do not occupy any space - it's not like Windows where you have to empty the trash. If the space is needed for a non-deleted file, then the space that the .deldir files occupy will be used. In that case there may be less than the maximum number of files present in .deldir, but that is the only side-effect. If you want to overwrite the contents of the files in .deldir (say with 0s) then you need to do that before you actually delete them - write a copy of the delete command which overwrites the file then deletes it. Tim -- ========================================================================== Ramjam Consultants Ltd, 28 Queensway, Caversham, Reading, RG4 6SQ, England e-mail: support@ramjam.u-net.com http://www.ramjam.u-net.com/ telephone: +44 (0)118 946 5940 fax: +44 (0)118 946 5941

Get what you deserve with NextCard Visa! ZERO! Rates as low as 0.0% Intro or 9.9% Fixed APR, online balance transfers, Rewards Points, no hidden fees, and much more! Get NextCard today and get the credit

------------------------------------------------------------------------

```
you deserve! Apply now! Get your NextCard Visa at:
http://click.egroups.com/1/914/0/_/451227/_/951820561/
  ------------------------------------------------------------------------
```
-> Spread the URL: http://www.onelist.com/subscribe/amiga-c <-

# **1.183 Re: dos.library Close() won't work! HELP!**

```
From: "Francis G. Loch" <fgloch@yahoo.com>
Date: 02-29-00 17:31:25
Subject: Re: dos.library Close() won't work! HELP!
From: "=?iso-8859-1?q?Francis=20G.=20Loch?=" <fgloch@yahoo.com>
Hi there,
--- tim@ramjam.u-net.com wrote:
\geq> [SNIP]
>
> If you want to overwrite the contents of the files
> in .deldir
> (say with 0s) then you need to do that before you
> actually delete
> them - write a copy of the delete command which
> overwrites the
> file then deletes it.
>
Hmm. I hadn't thought of trying that. I'm not sure if
it will work or not (can you overwrite a protected
file?).
Kind regards,
Francis.
=e-mail:- fgloch@yahoo.com
web-site:- http://www.geocities.com/fgloch
__________________________________________________
Do You Yahoo!?
Talk to your friends online with Yahoo! Messenger.
http://im.yahoo.com
------------------------------------------------------------------------
Why wait for a credit decision? Get one instantly! Apply for
the Capital One 9.9% Fixed APR Visa Platinum!
http://click.egroups.com/1/1896/0/_/451227/_/951841886/
------------------------------------------------------------------------
     -> Spread the URL: http://www.onelist.com/subscribe/amiga-c <-
```